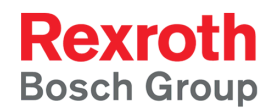

# IndraControl S20 System and Installation

**Application Description R911335988**

Edition 02

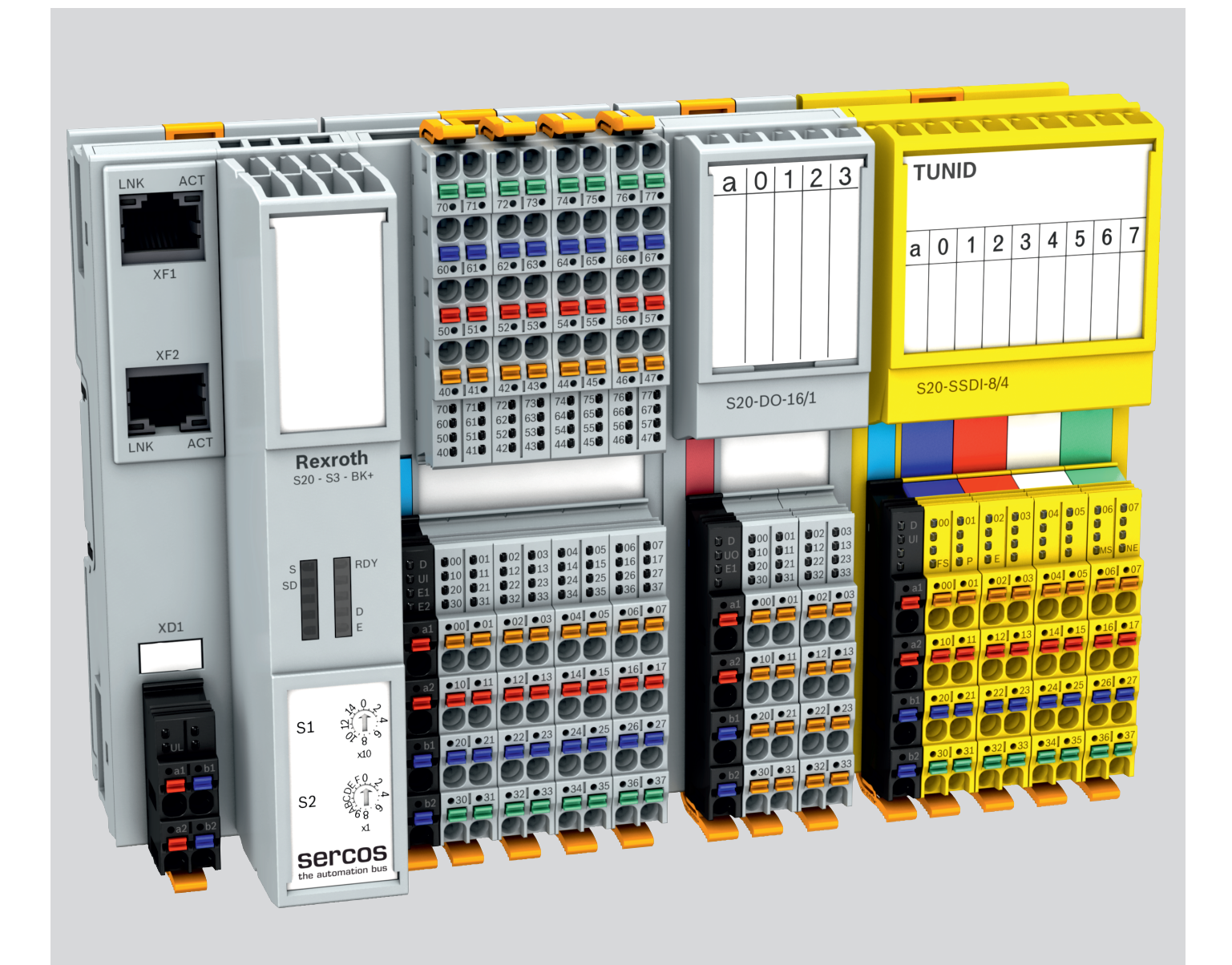

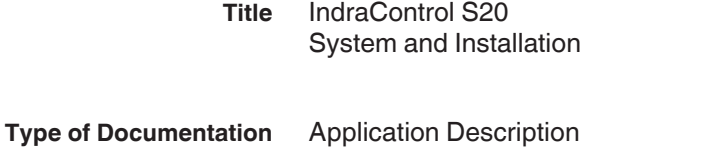

**Document Typecode** DOK-CONTRL-S20\*SYS\*INS-AP02-EN-P

**Internal File Reference** 8215\_de\_01, R911335988\_02.pdf

**Record of revision**

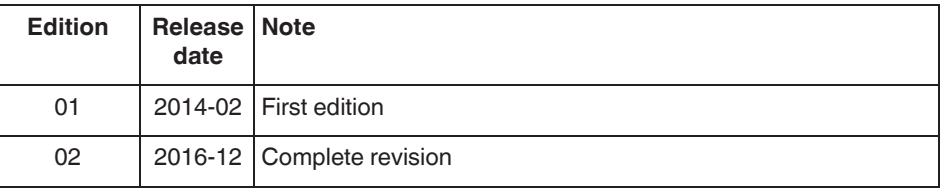

**Copyright** © Bosch Rexroth AG 2016

This document, as well as the data, specifications and other information set forth in it, are the exclusive property of Bosch Rexroth AG. It may not be reproduced or given to third parties without its consent.

**Liability** The specified data is intended for product description purposes only and shall not be deemed to be a guaranteed characteristic unless expressly stipulated in the contract. All rights are reserved with respect to the content of this documentation and the availability of the product.

**Editorial department** Engineering automation systems control hardware, SB

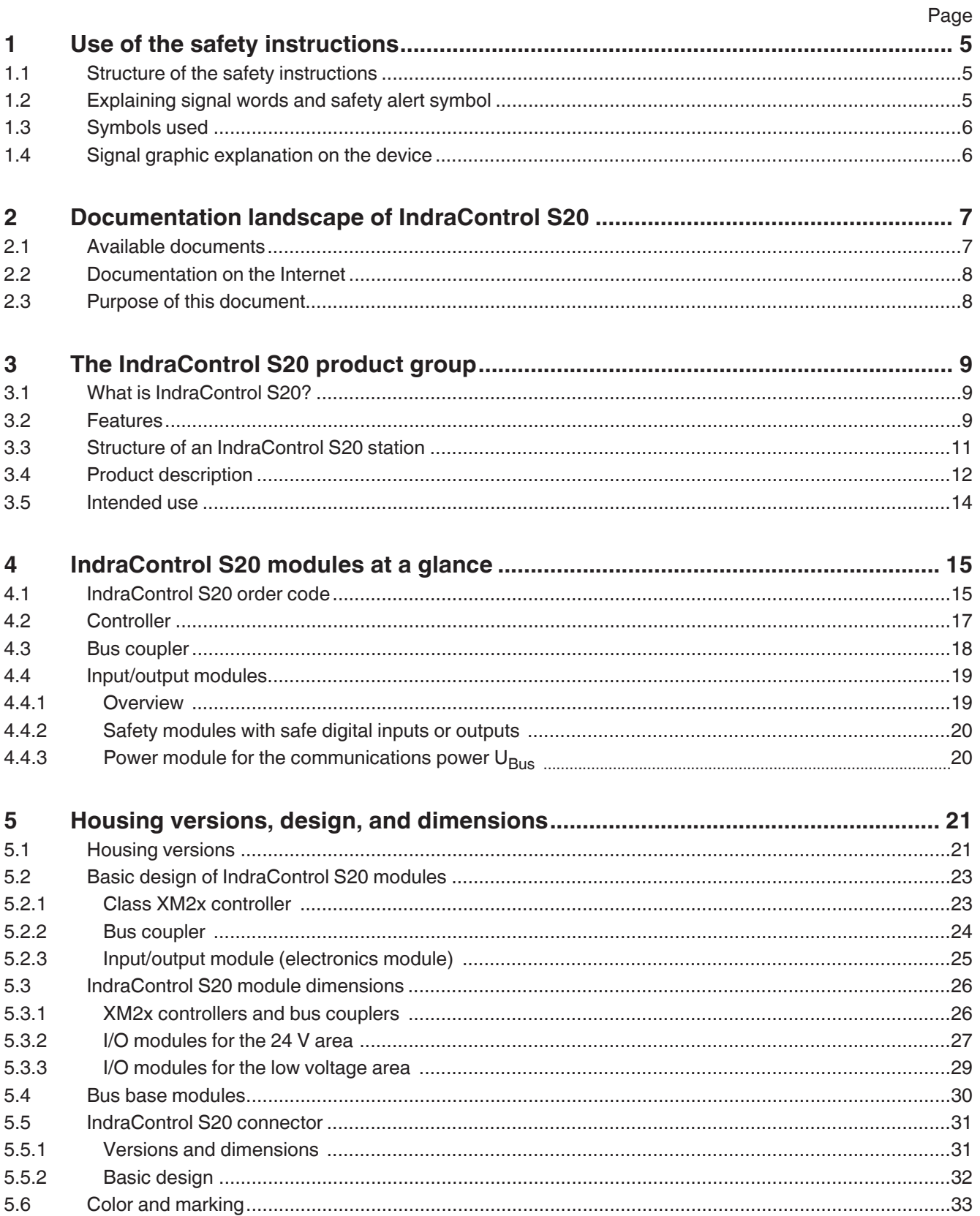

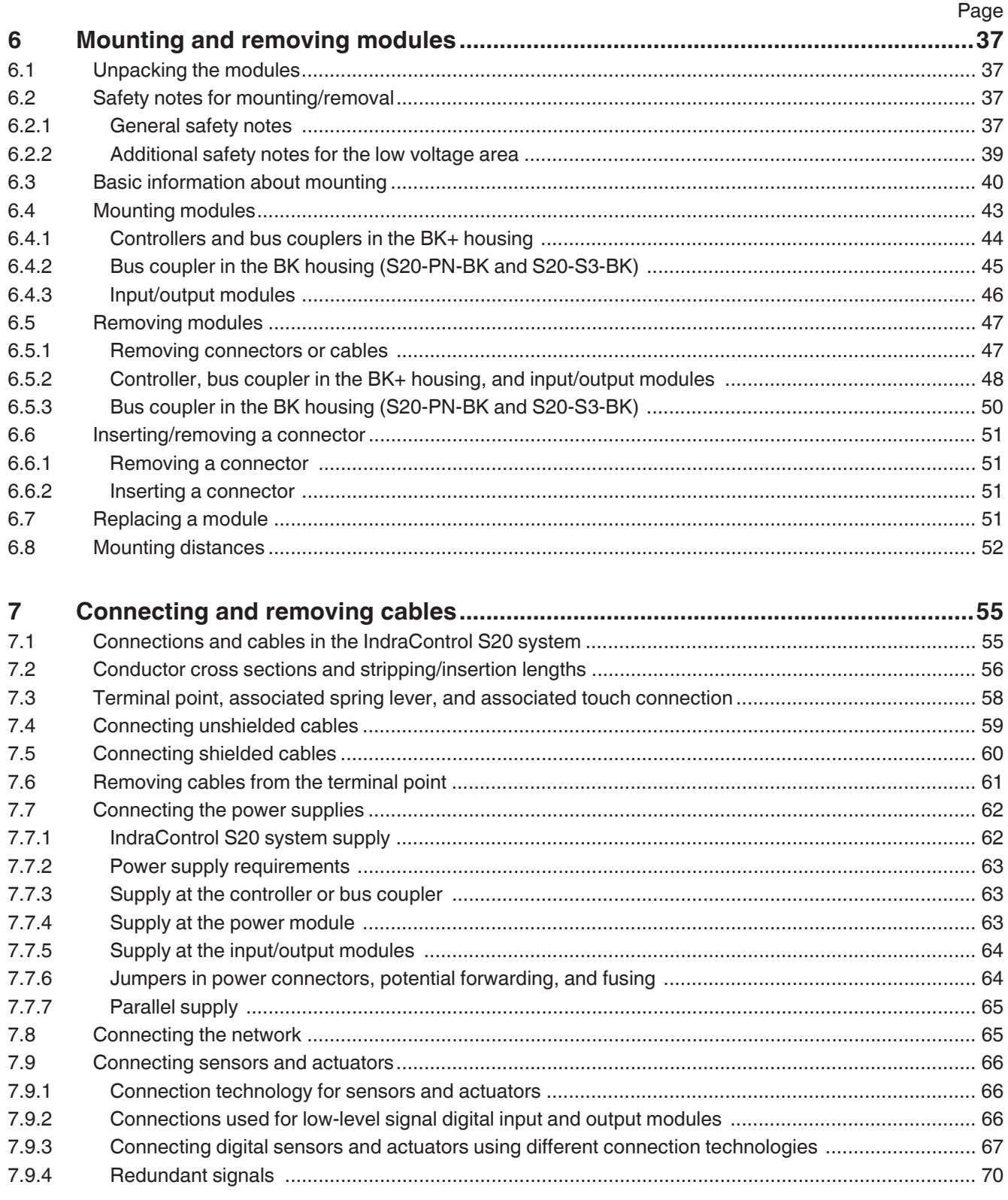

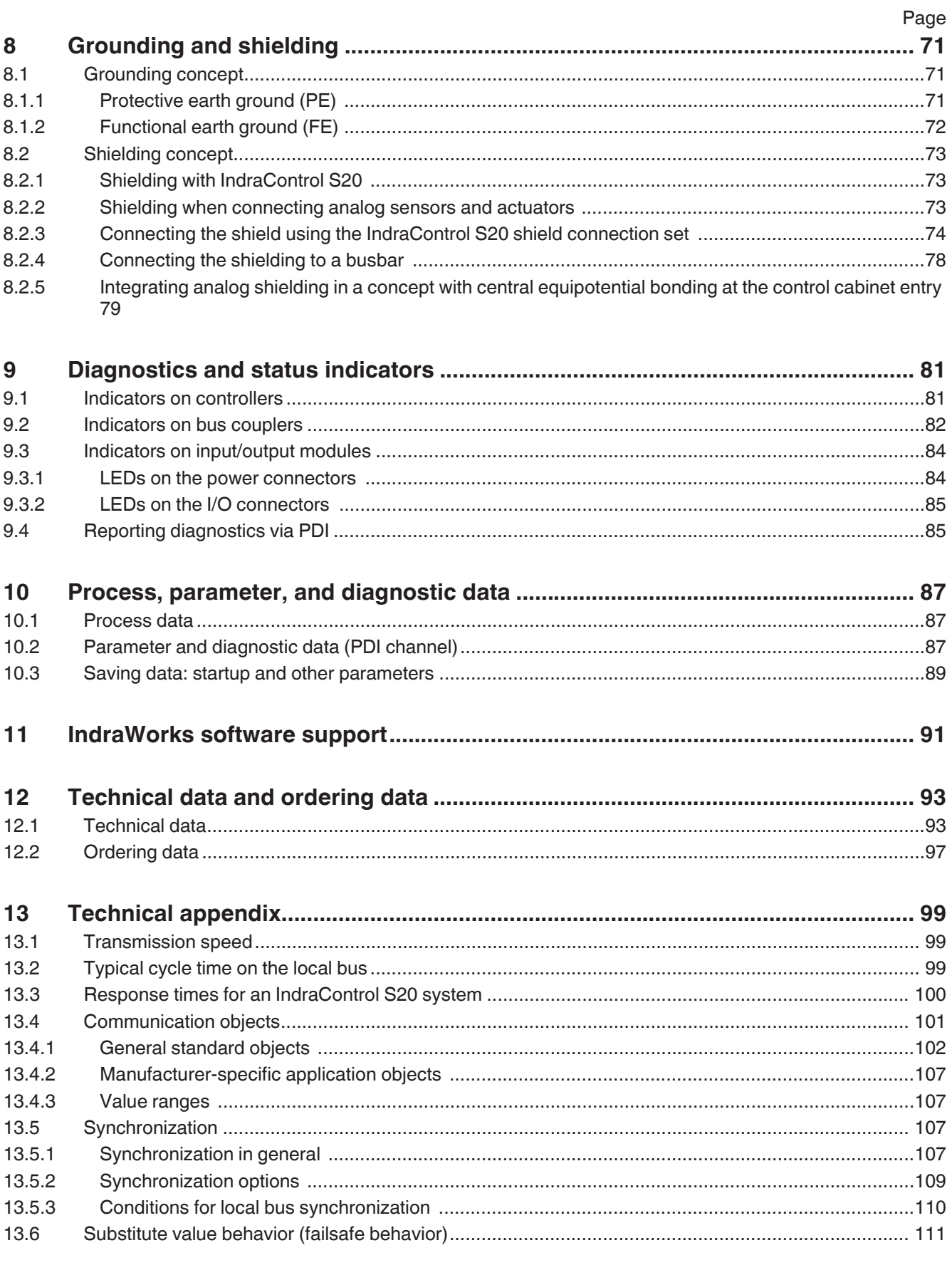

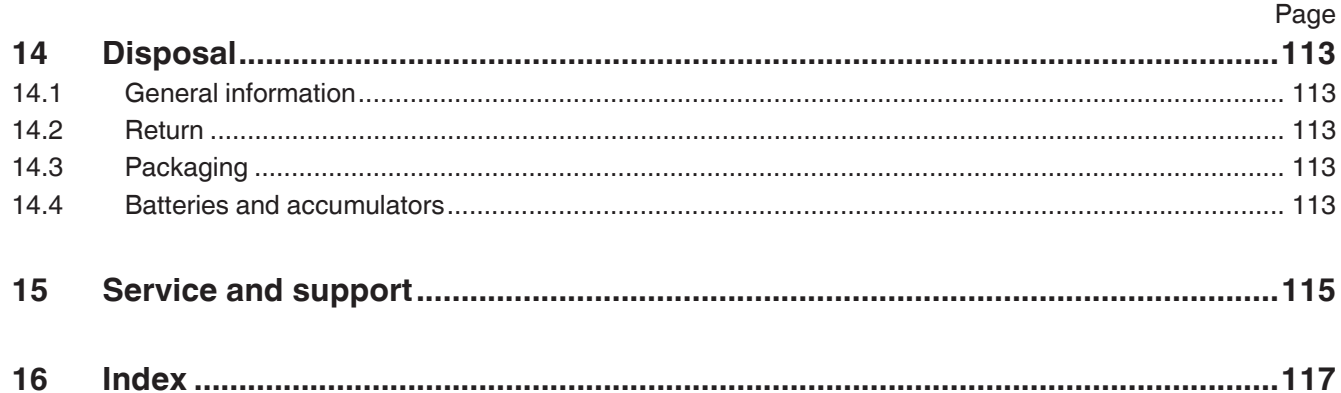

Use of the safety instructions

### <span id="page-6-0"></span>**1 Use of the safety instructions**

### <span id="page-6-1"></span>**1.1 Structure of the safety instructions**

The safety instructions are structured as follows:

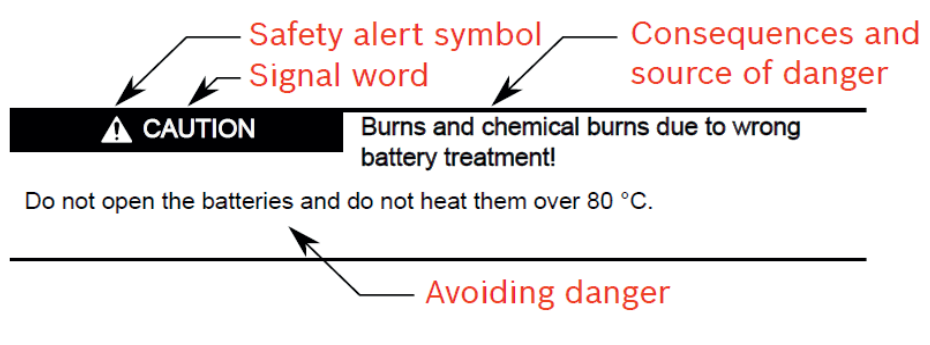

*Abb. 1-1 Structure of the safety instructions*

### <span id="page-6-2"></span>**1.2 Explaining signal words and safety alert symbol**

The safety instructions in this documentation contain specific signal words (danger, warning, caution, notice) and, if necessary, a safety alert symbol (according to ANSI Z535.6-2006).

The signal word is used to draw attention to the safety instruction and also provides information on the severity of the hazard.

The safety alert symbol (a triangle with an exclamation point), which precedes the signal words danger, warning and caution is used to alert the reader to personal injury hazards.

#### **DANGER**

In case of non-compliance with this safety instruction, death or serious injury **will** occur.

#### **WARNING**  $\mathbf{A}$

In case of non-compliance with this safety instruction, death or serious injury **can** occur.

#### **A VCAUTION**

In case of non-compliance with this safety instruction, minor or moderate injury can occur.

#### *NOTICE*

In case of non-compliance with this safety instruction, material damage can occur.

Use of the safety instructions

### <span id="page-7-0"></span>**1.3 Symbols used**

Hints are represented as follows:

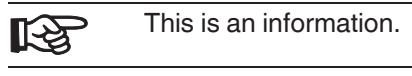

Tips are represented as follows:

This is a tip for the user.

### <span id="page-7-1"></span>**1.4 Signal graphic explanation on the device**

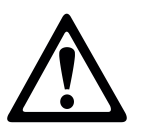

Prior to the installation and commissioning of the device, refer to the device documentation.

Documentation landscape of IndraControl S20

### <span id="page-8-0"></span>**2 Documentation landscape of IndraControl S20**

#### <span id="page-8-1"></span>**2.1 Available documents**

The documentation for the IndraControl S20 product group is modular, providing you with the optimum information to meet your requirements, for example, for installation or startup with software.

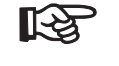

In the following table, the term "module" is used for the controller, bus coupler, and I/O module.

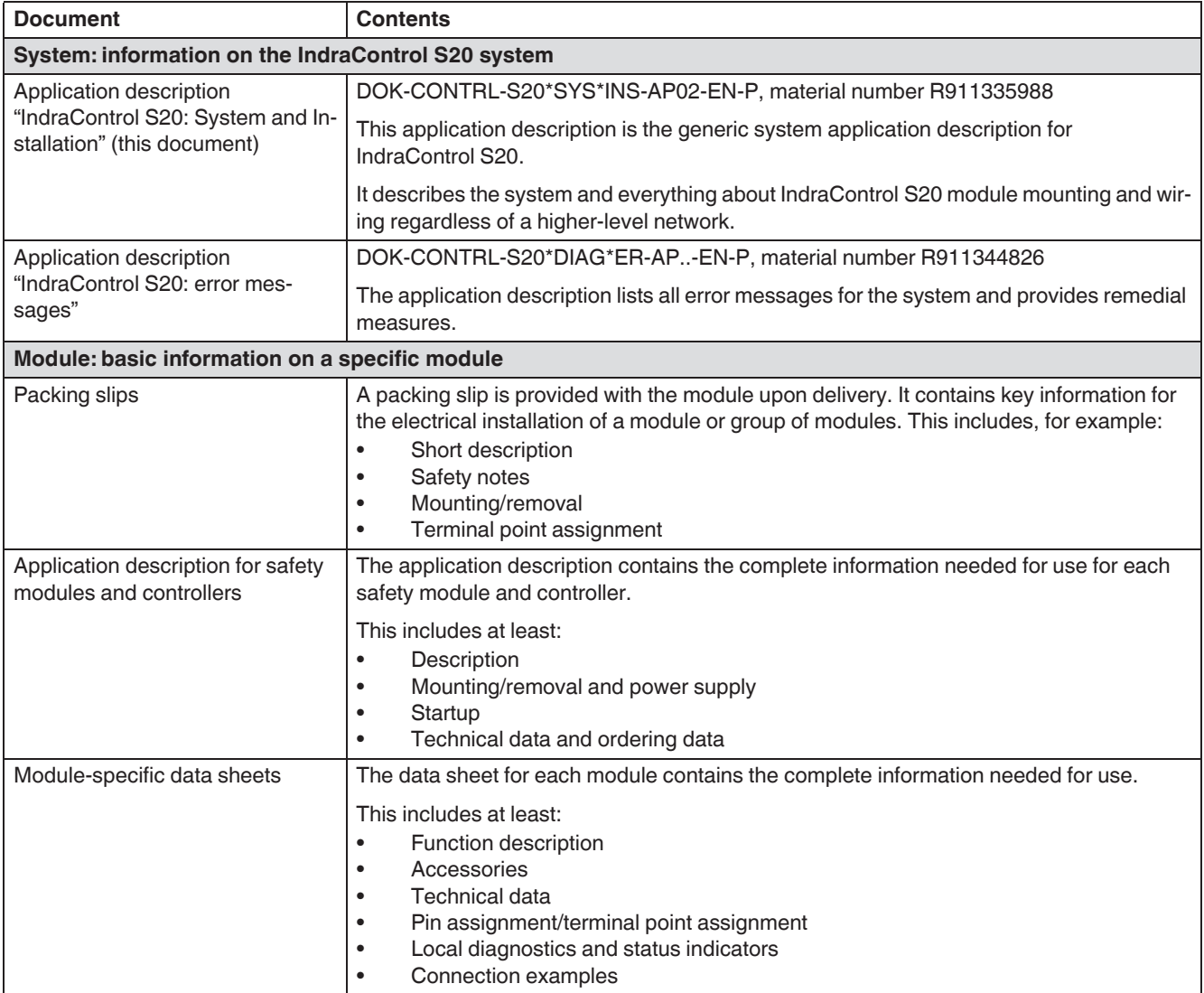

*Fig. 2-1 IndraControl S20 documentation*

IndraControl S20 System and Installation

Documentation landscape of IndraControl S20

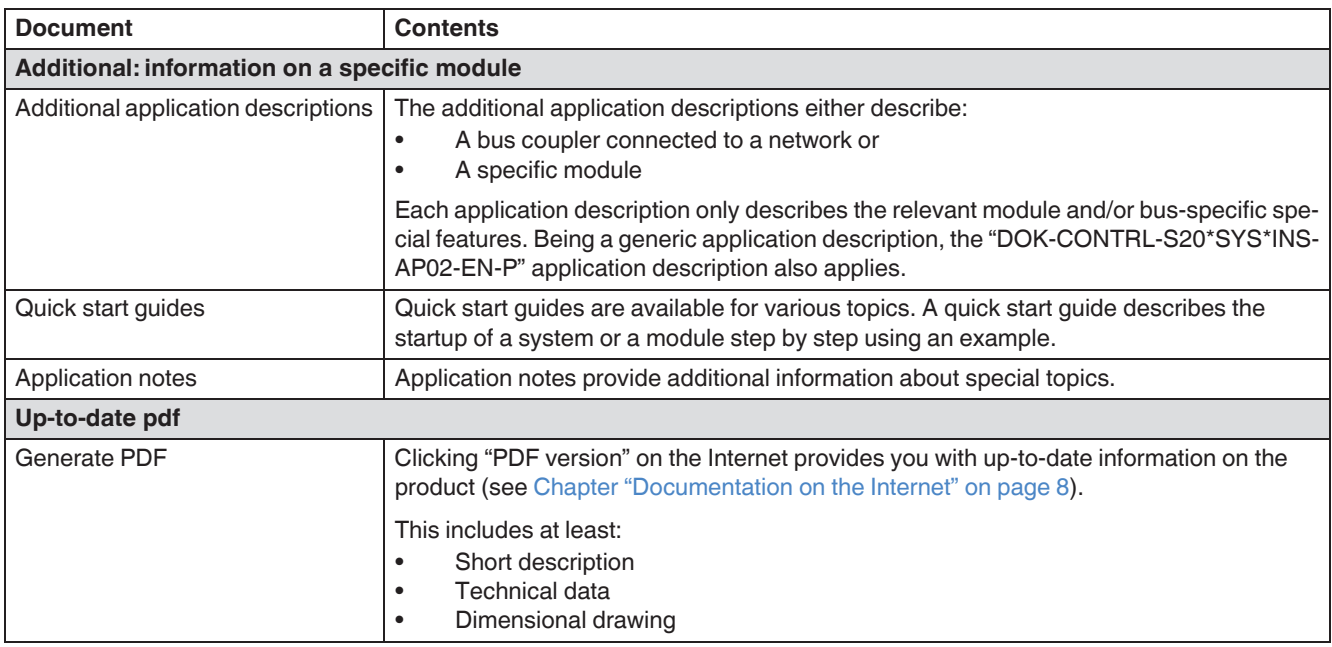

*Fig. 2-1 IndraControl S20 [...] documentation*

#### <span id="page-9-0"></span>**2.2 Documentation on the Internet**

The documentation can be downloaded at [www.boschrexroth.com/electrics.](http://www.boschrexroth.com/electrics) It is available on the respective page for each specific module. During your search, take into account the differences between the "PDF version" and "Documentation".

**PDF version** The "PDF version" provides you with selected and up-to-date information. It provides a **short overview** of the module. The generated PDF file contains the essential product information. Additional information can be found under "Documentation".

**Documentation** Under "Documentation" you can access the **complete** documentation for a module.

The module-specific data sheet and, if available, an application description for the module can be found under "Data sheet".

The application description for the IndraControl S20 system is available under "Application description".

#### <span id="page-9-1"></span>**2.3 Purpose of this document**

This application description informs you about the IndraControl S20 system. It describes the system and everything about IndraControl S20 module mounting and wiring regardless of a higher-level network.

### <span id="page-10-0"></span>**3 The IndraControl S20 product group**

#### <span id="page-10-1"></span>**3.1 What is IndraControl S20?**

IndraControl S20 is a modular I/O system for the control cabinet. Open to all Ethernet-based communication protocols, IndraControl S20 offers maximum flexibility. In addition, IndraControl S20 is fast as regards response times and installation, robust in terms of its design and mechanics, and at the same time very easy to operate.

It is used for the transmission of process signals to a higher-level controller. Various networks are supported.

#### <span id="page-10-2"></span>**3.2 Features**

#### **IndraControl S20 is fast**

IndraControl S20 features shortest response times and fast synchronous signal processing. This reduces cycle times and helps to increase the machine output and productivity. In addition, the control quality and as a result the product quality increases thanks to the fast signal processing feature.

IndraControl S20 is as fast as parallel cabling, so the speed for data transmission is determined by the higher-level network.

- Synchronous to the higher-level network (depends on the bus coupler)
- Local bus cycle time in the µs range
- Fast I/O update times
- Fast and efficient station set-up

#### **IndraControl S20 is robust**

IndraControl S20 is particularly robust with regard to its design and mechanics. The high electromagnetic compatibility, noise immunity, and low emissions ensure problem-free use in the industrial environment and beyond.

#### **IndraControl S20 is easy**

Extremely user-friendly. Thanks to the Push-in connection technology, you can wire efficiently without tools – solid conductors or conductors with ferrules can be inserted directly into the terminal block. The color coding of the contact points enables fast and intuitive wiring – this saves installation time and therefore also costs.

In addition, intelligent marking systems from Bosch Rexroth simplify the individual I/O system marking.

Clear wiring: the design supports cabling from above and below. Module replacement is particularly fast with existing wiring.

#### **Other properties**

- High channel density
- Voltage ranges: 24 V DC (protective extra-low voltage) and up to 220 V DC/230 V AC (low voltage)
- Transmission speed in the local bus: 100 Mbps
- Communication to the higher-level system via an Ethernet-based protocol (e.g., PROFINET, Sercos, EtherCAT<sup>®</sup>, Modbus/TCP, EtherNet/IP™)
- Very good diagnostic properties for the IndraControl S20 system and application

### <span id="page-12-0"></span>**3.3 Structure of an IndraControl S20 station**

An IndraControl S20 station consists of individual modules that are snapped onto a DIN rail.

A controller or a bus coupler forms the head of the station. I/O modules are mounted next to it.

Bus base modules are used for the connection of the individual modules to one another and to the station head. The bus base modules are snapped onto the DIN rail side by side and thus form the local bus.

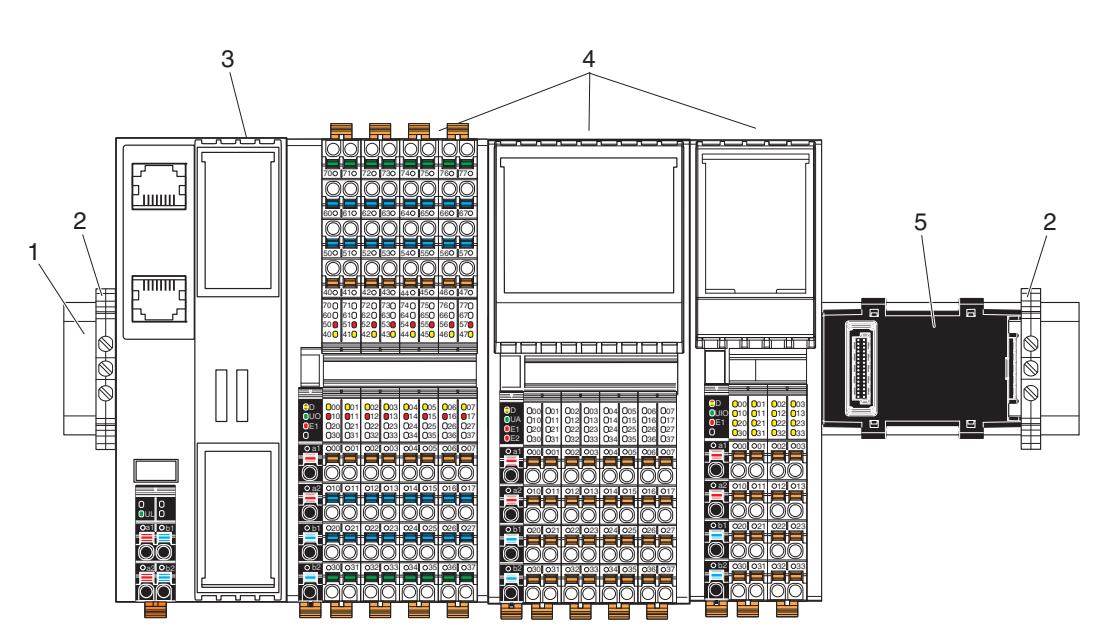

*Fig. 3-1 Example of an IndraControl S20 station*

- DIN rail
- End bracket (for securing the station; see ["End brackets" on page 41](#page-42-0))
- Bus head (bus coupler or controller)
- I/O modules
- Bus base module

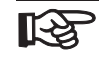

For detailed information about the function, properties, wiring, and parameterization, please refer to the module-specific documentation.

#### <span id="page-13-0"></span>**3.4 Product description**

Modules with various functions are available within the IndraControl S20 product group.

The IndraControl S20 module consists of an electronics module, one or several connectors and a bus base module.

The electronics module can be changed without having to remove a wire from the connector.

The bus base modules are snapped onto the DIN rail side by side and thus form the local bus that connects the modules to one another.

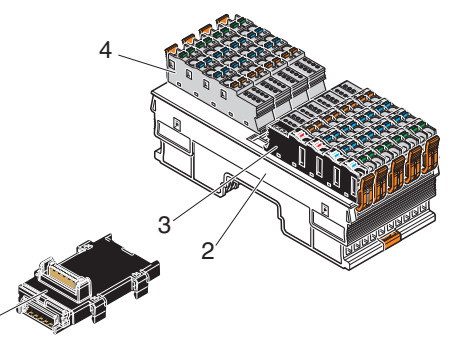

*Fig. 3-2 Components of an IndraControl S20 I/O module*

Key:

1

- **1** Bus base module
- **2** Electronics module
- **3** Connector for connecting the supply voltage
- **4** I/O connector

**Versions** Modules are available for the following automation tasks:

- Controller
- Bus couplers to integrate the IndraControl S20 station into various networks (PROFINET, Sercos, PROFIBUS, etc.).
- Input and output modules for digital and analog signals
- Modules for temperature recording
- Module for open and closed-loop control, and position detection
- Modules for communication
- ...

This product range is growing continuously.

**Voltage ranges** IndraControl S20 modules are available for the protective extra-low voltage (PELV) and the low voltage range. You can use low-voltage and extra-low voltage modules directly next to each other within an IndraControl S20 station.

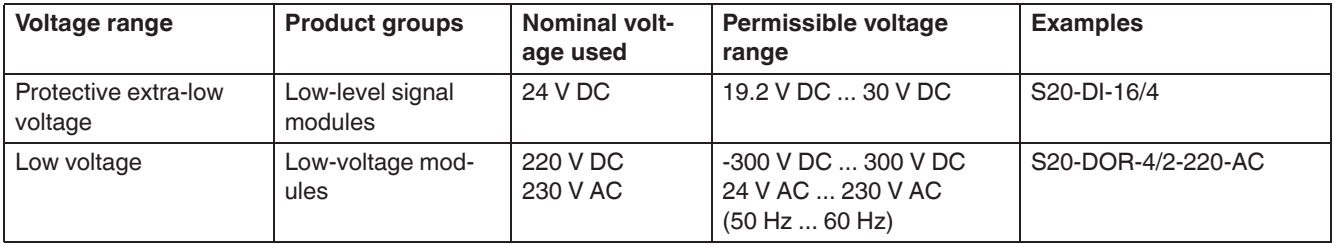

*Fig. 3-3 Voltage ranges for IndraControl S20*

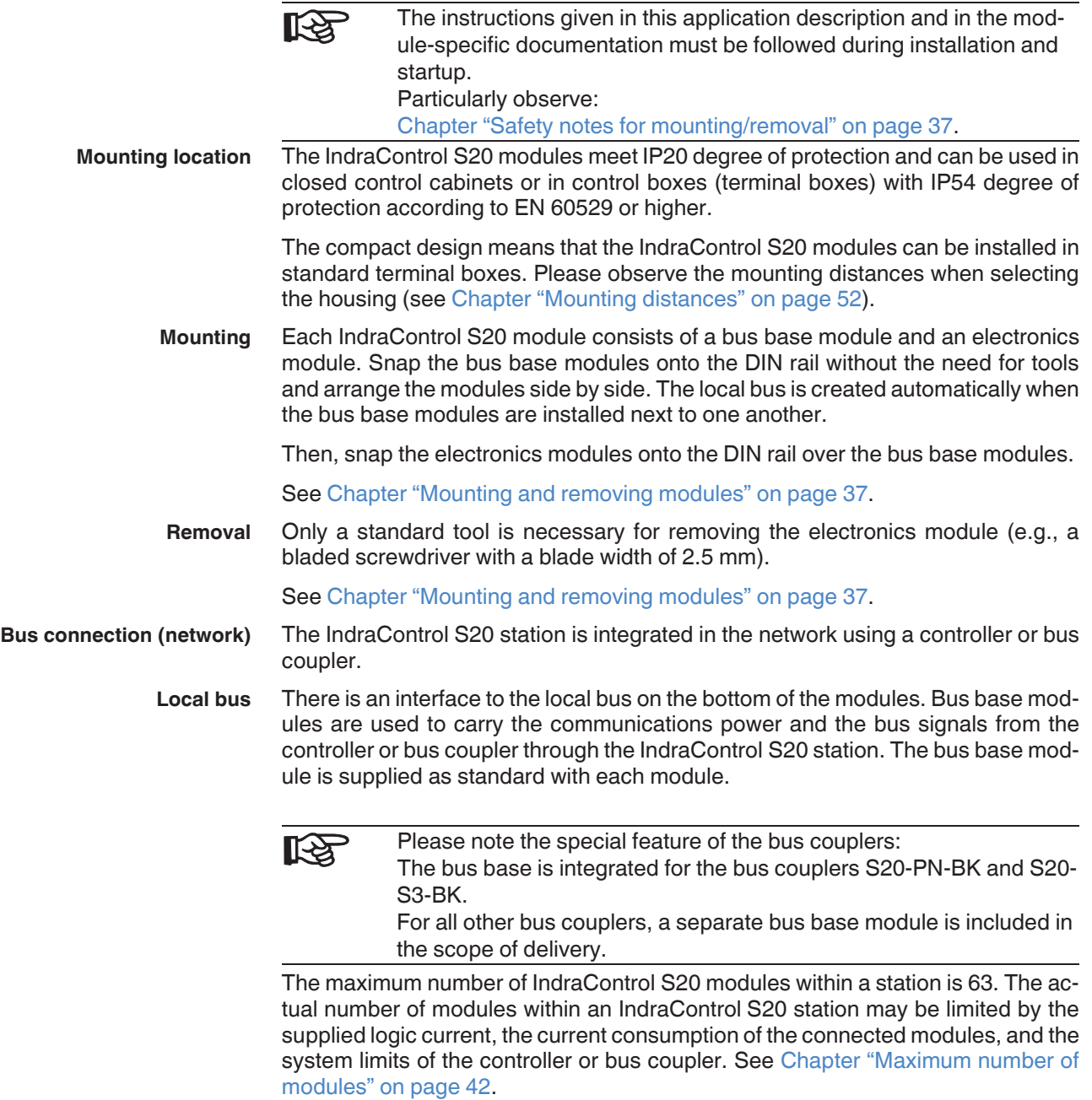

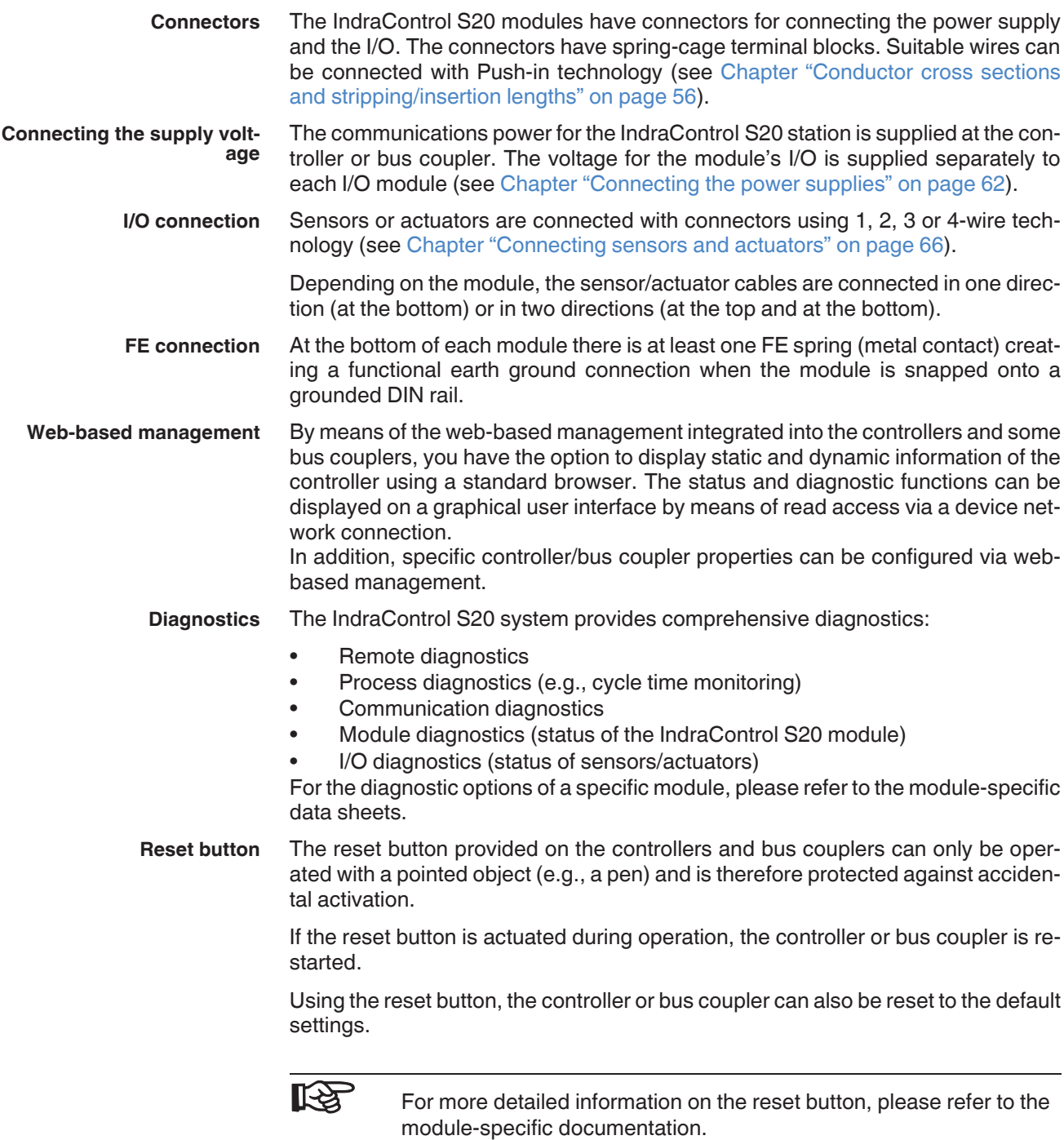

### <span id="page-15-0"></span>**3.5 Intended use**

IndraControl S20 controllers, bus couplers, and I/O modules should only be used according to the instructions given in the module-specific documentation and this application description (see [Chapter "Technical data" on page 93\)](#page-94-2). Bosch Rexroth accepts no liability if the modules are used for anything other than their designated use.

### <span id="page-16-0"></span>**4 IndraControl S20 modules at a glance**

#### <span id="page-16-1"></span>**4.1 IndraControl S20 order code**

The order code helps you to identify the function of a module.

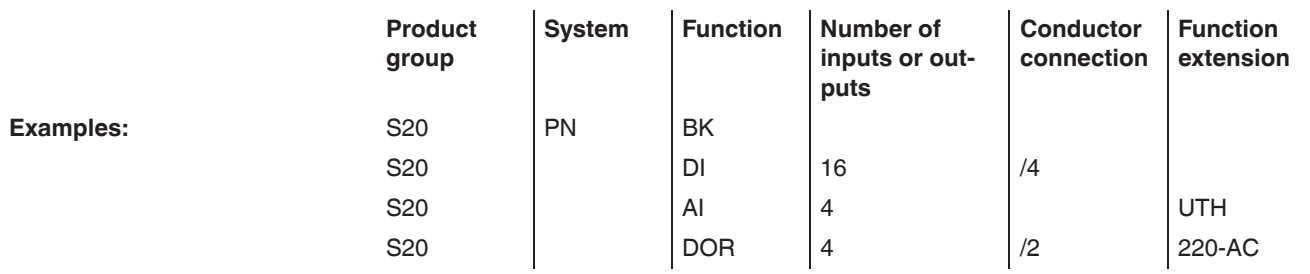

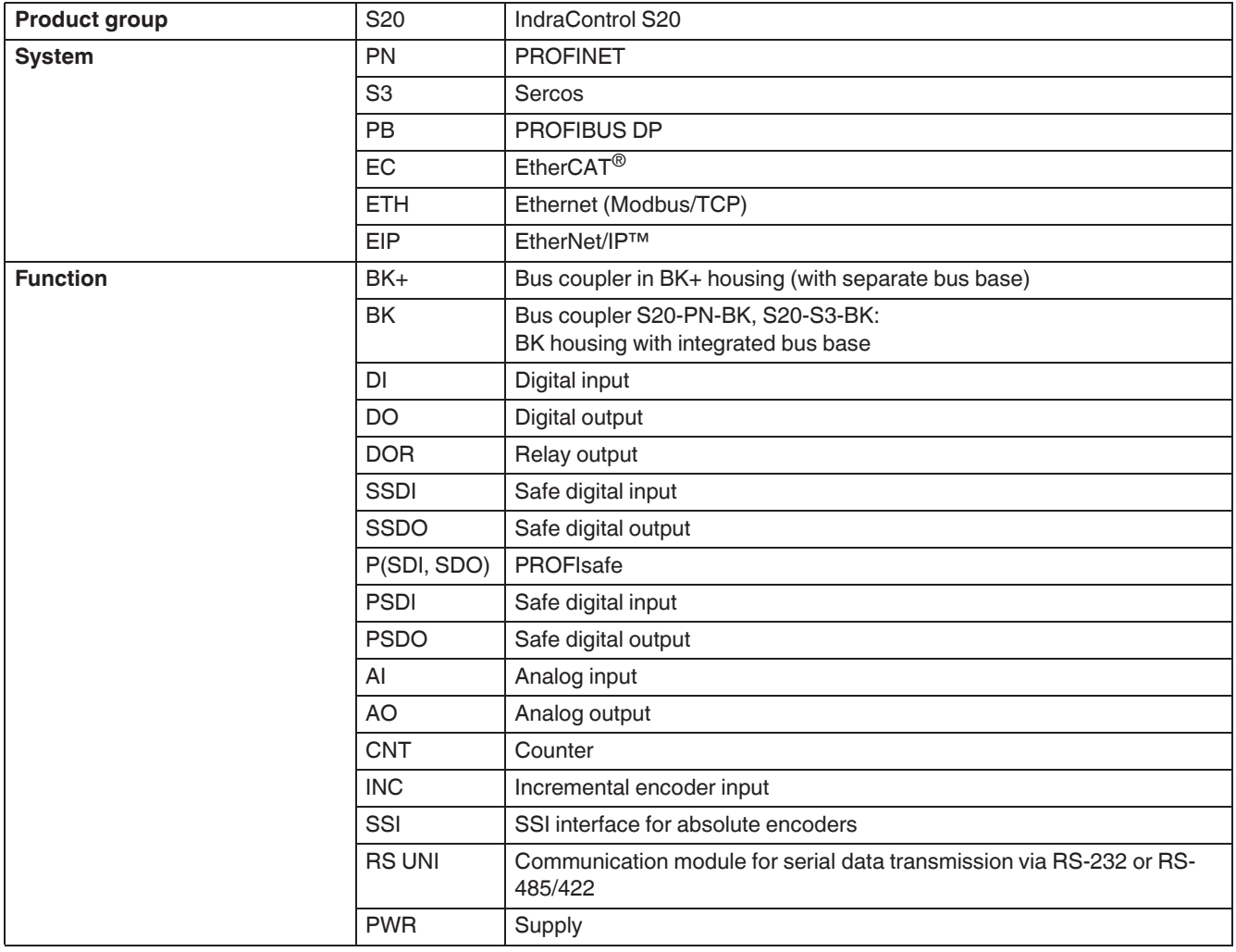

*Fig. 4-1 Structure of the order codes*

IndraControl S20 System and Installation

#### IndraControl S20 modules at a glance

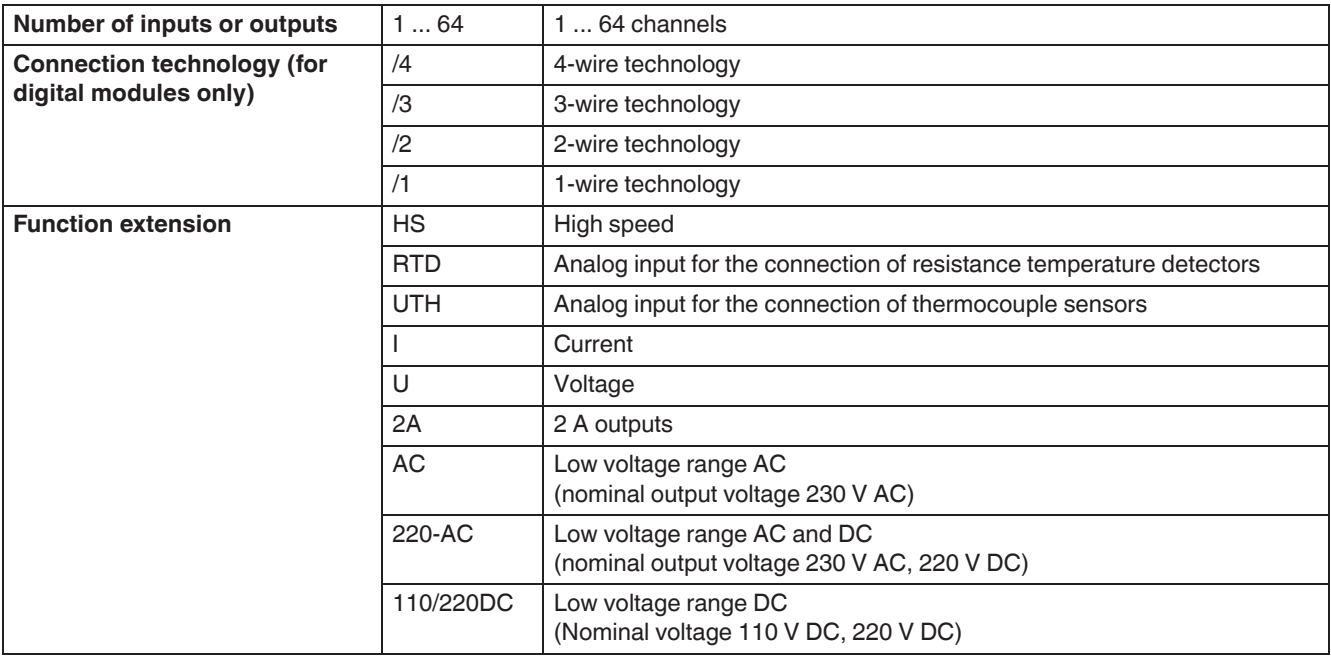

*Fig. 4-1 Structure of the order codes [...]*

**KA** 

The standard modules are supplied with the bus base module and IndraControl S20 connectors. The connectors are mounted to the electronics module, and the bus base module is supplied as a separate part. Bus base modules are also available as replacement items. Please refer to the module-specific page at [www.boschrex](http:/www.boschrexroth.com/electrics)[roth.com/electrics](http:/www.boschrexroth.com/electrics) and click on the "Order details" tab to see whether a module-specific connector set is available as replacement item.

### <span id="page-18-0"></span>**4.2 Controller**

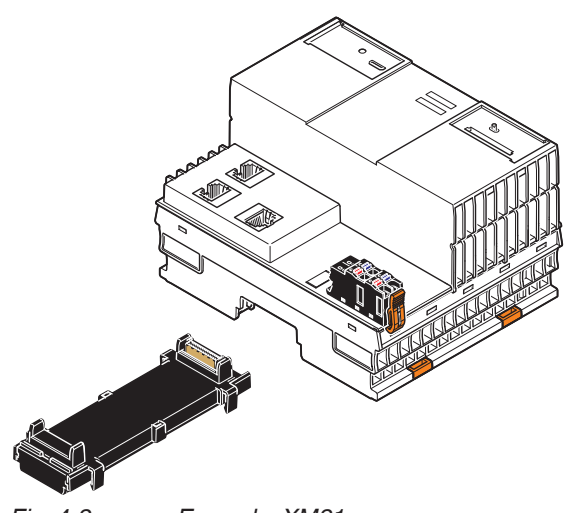

*Fig. 4-2 Example: XM21*

As the head of an IndraControl S20 station, the modular controller with Ethernet and IndraControl S20 local bus connection provides the function of a controller.

A class XM2x controller is the ideal controller for medium-sized to complex applications in which networking options as well as a particularly short processing and response speed are required.

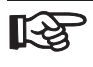

Optional extension modules increase the integration possibilities. These modules are installed next to each other on the left side of the controller. The service-friendly design easily reduces installation and startup costs.

Please refer to the DOK-CONTRL-XFE\*\*EXTMOD-IT..-EN-P operating instructions, material number R911345570 for further information.

### <span id="page-19-0"></span>**4.3 Bus coupler**

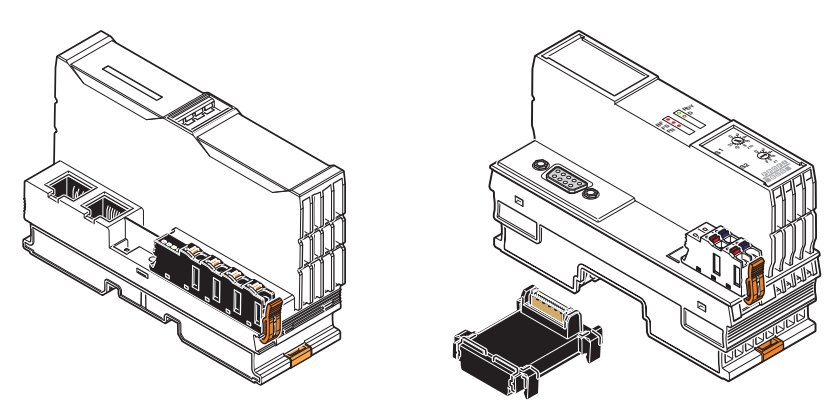

*Fig. 4-3 Example: S20-PN-BK (BK housing) and S20-PB-BK (BK+ housing)*

As the head of an IndraControl S20 station, the bus coupler with a network and an IndraControl S20 local bus connection represents the link between your network and the IndraControl S20 station.

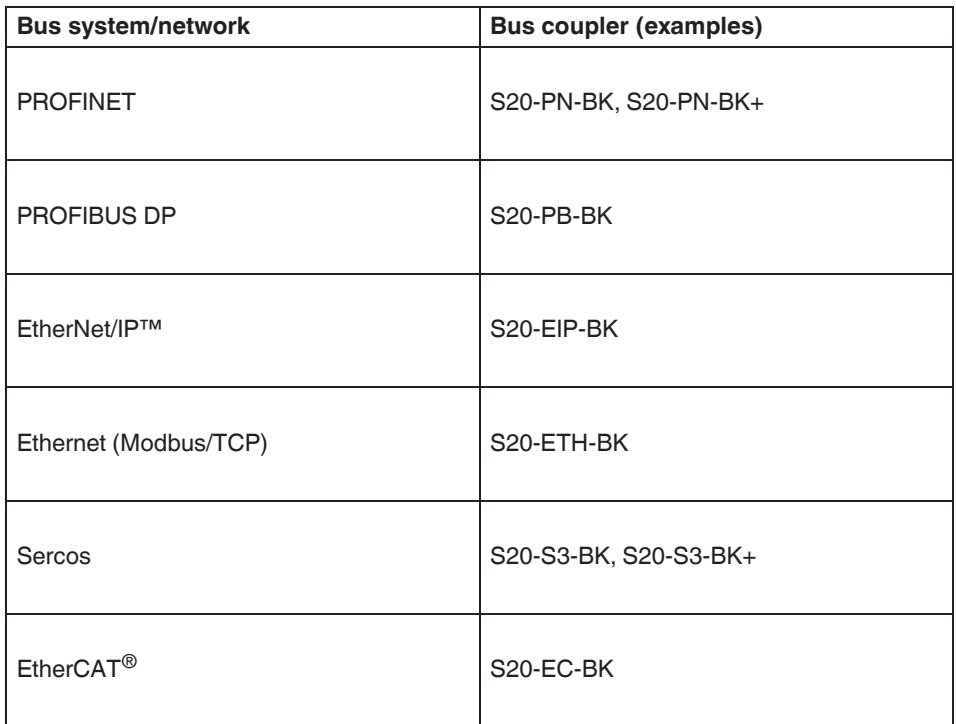

*Fig. 4-4 Supported bus systems/networks*

#### <span id="page-20-0"></span>**4.4 Input/output modules**

#### <span id="page-20-1"></span>**4.4.1 Overview**

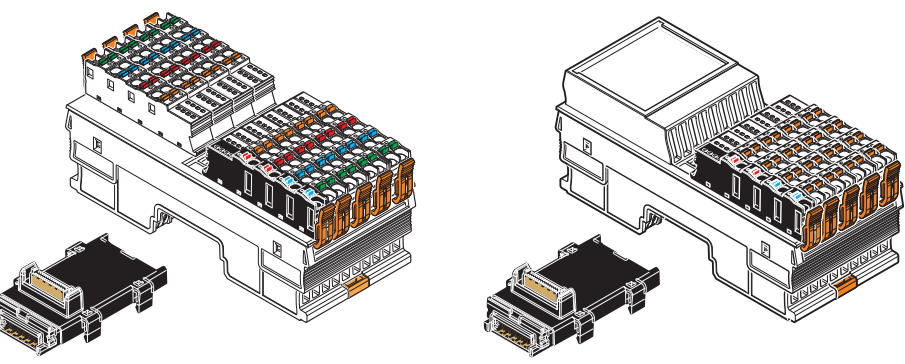

*Fig. 4-5 Example: S20-DI-16/4 and S20-AO-8*

Modules are available with various functions. These include, for example, the modules listed below. The text in brackets indicates the function according to the order code.

- Digital input and output modules (DI, DO, DOR)
- Analog input and output modules (AI, AO)
- Digital input and output modules for the low voltage range (220 DC, AC)
- Temperature recording modules (RTD, UTH)
- Module for open and closed-loop control, and position detection (CNT/INC)
- Module for communication (RS, UNI)
- Function module (SSI-AO)
- Safety modules with safe digital inputs and outputs (PSDI, PSDO, see [Chapter "Safety modules with safe digital inputs or outputs" on page 20\)](#page-21-0)
- Power module for the communications power U<sub>Bus</sub> (see [Chapter "Power](#page-21-1) module for the communications power  $\mathsf{U_{Bus}}^*$  on page 20)
- ...

#### <span id="page-21-0"></span>**4.4.2 Safety modules with safe digital inputs or outputs**

The safety modules are to be used in an IndraControl S20 station at any point in a safe system (e.g., PROFIsafe).

Depending on the version, the modules either have safe digital inputs or outputs. They can be parameterized according to the specific application and enable the integration of sensors and actuators in the safe system.

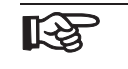

For more detailed information on these modules, please refer to the module-specific user documentation.

#### <span id="page-21-1"></span>**4.4.3** Power module for the communications power U<sub>Bus</sub>

If the maximum load of the controller or bus coupler for the IndraControl S20 local bus supply (communications power  $U_{\text{Bus}}$ ) is reached, you can use this power module to provide this voltage again.

# <span id="page-22-0"></span>**5 Housing versions, design, and dimensions**

### <span id="page-22-1"></span>**5.1 Housing versions**

<span id="page-22-2"></span>Various housing versions are available in the IndraControl S20 portfolio; they are shown in [Fig. 5-1](#page-22-2).

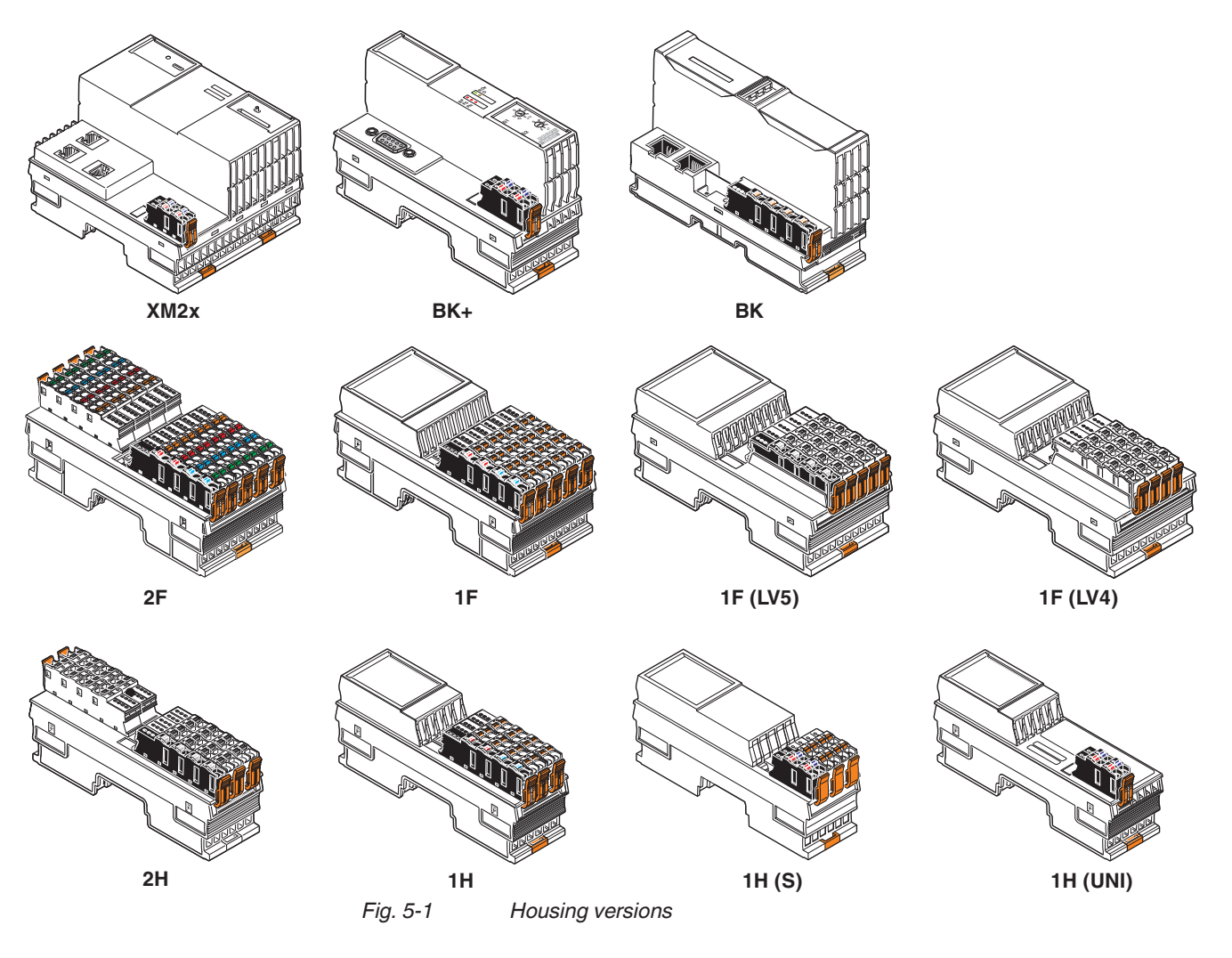

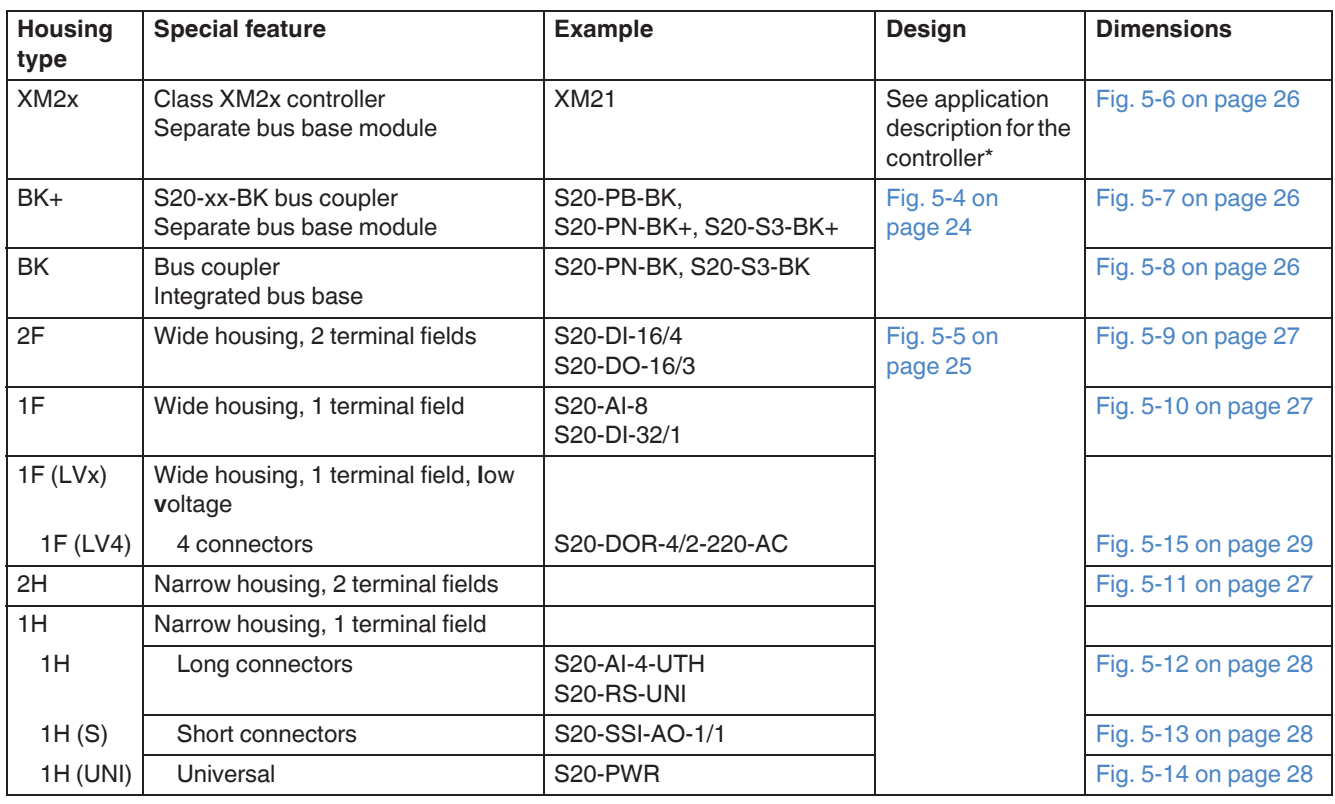

*Fig. 5-2 Housing versions*

\* Application description for the controller: DOK-CONTRL-IC\*XM2\*\*\*\*\*-IT..-EN-P, material number R911340667

#### <span id="page-24-0"></span>**5.2 Basic design of IndraControl S20 modules**

#### <span id="page-24-1"></span>**5.2.1 Class XM2x controller**

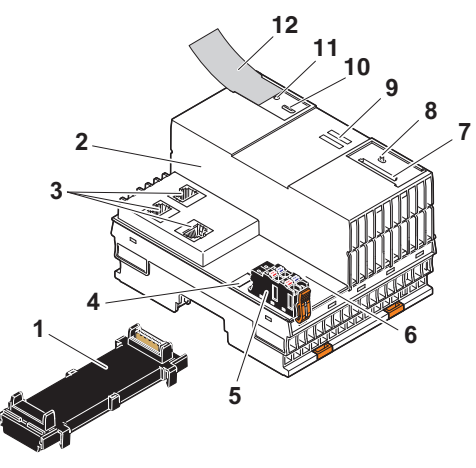

*Fig. 5-3 Design of an XM21 controller*

- Bus base module
- Electronics module
- Ethernet interfaces
- Function identification and FE tab: A 2.8 mm FE tab for optional functional earth ground connection is located under the function identification (see application description for the controller DOK-CONTRL-IC\*XM2\*\*\*\*\*-IT..-EN-P, material number R91340667)
- **5** Connector for connecting the communications power U<sub>L</sub>
- USB interface
- Slot for the parameterization memory
- Mode selector switch
- Diagnostics and status indicators (here: LEDs)
- Programming interface
- Reset button
- Insert label

#### <span id="page-25-0"></span>**5.2.2 Bus coupler**

<span id="page-25-1"></span>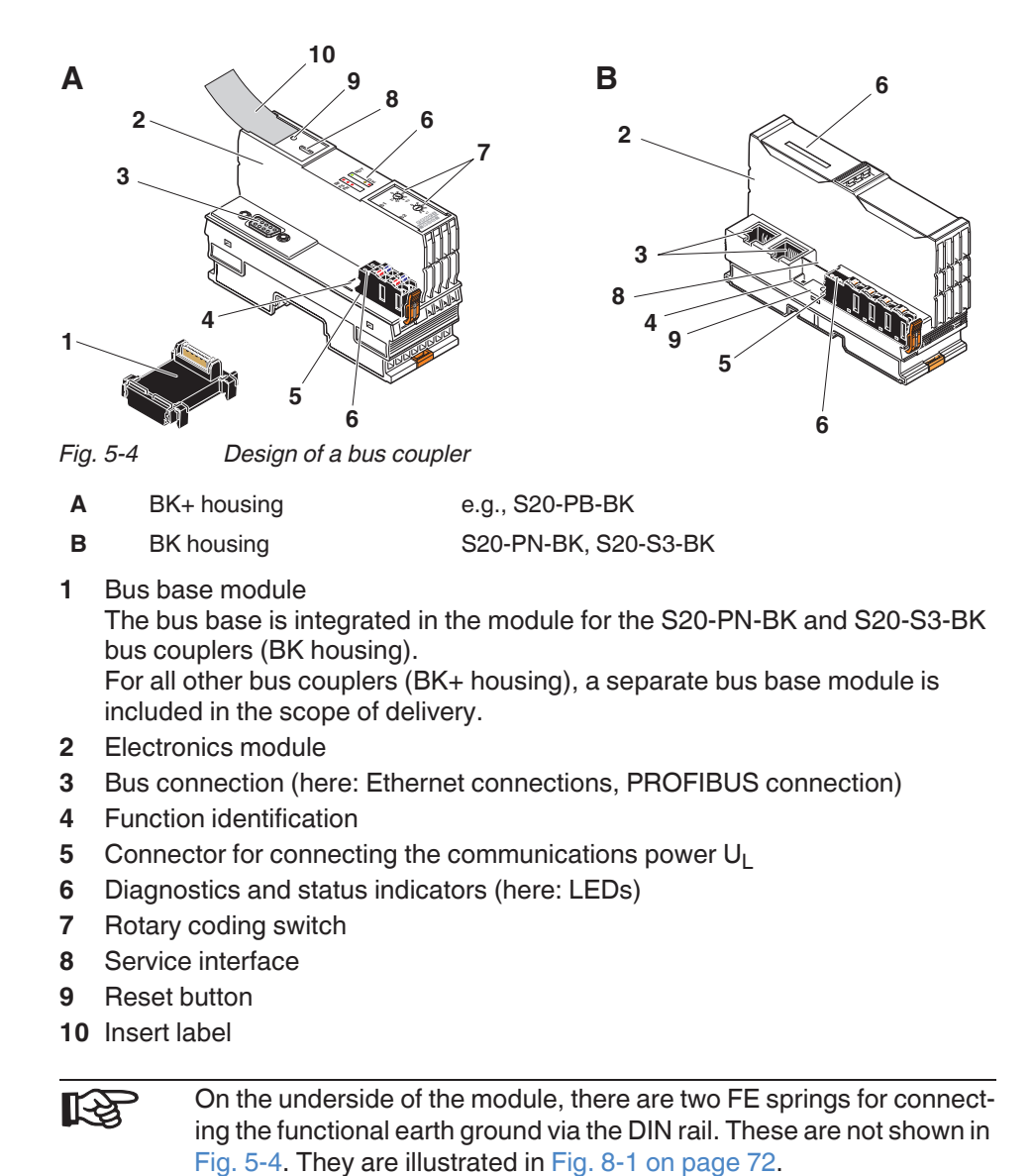

#### <span id="page-26-0"></span>**5.2.3 Input/output module (electronics module)**

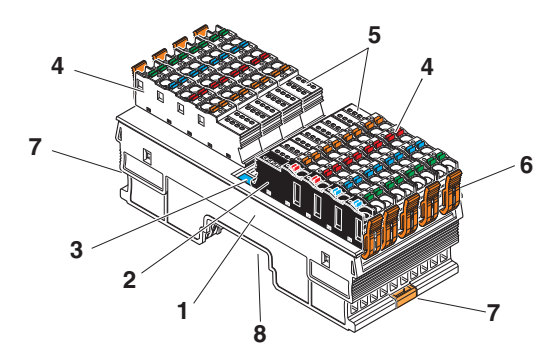

<span id="page-26-1"></span>*Fig. 5-5 Design of an input/output module (example: S20-DI-16/4)*

- Electronics module
- 2 Connector for connecting the I/O supply voltage  $(U_1, U_0, U_{10}, \text{or } U_A)$
- Function identification
- Connectors for connecting the I/O
- Diagnostics and status indicators
- Locking latches of the I/O connectors
- Base latch for latching to the DIN rail (2 x)
- Device connector for connecting to the local bus via the bus base module (at the bottom, not illustrated)

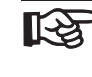

On the underside of the module, there is at least one FE spring for connecting the functional earth ground via the DIN rail. This is not shown in [Fig. 5-5](#page-26-1). It is illustrated in [Fig. 8-1 on page 72](#page-73-1).

### <span id="page-27-0"></span>**5.3 IndraControl S20 module dimensions**

#### <span id="page-27-1"></span>**5.3.1 XM2x controllers and bus couplers**

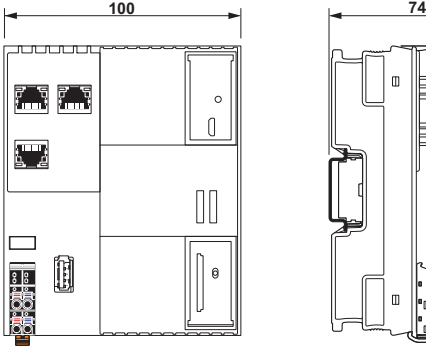

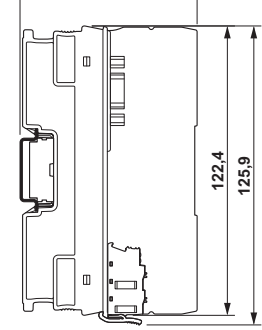

<span id="page-27-2"></span>*Fig. 5-6 Nominal dimensions of the controller housing (type XM2x: e.g., XM21)*

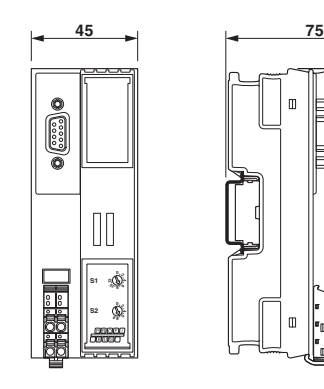

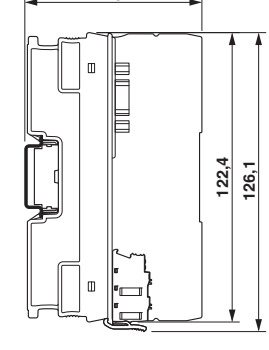

<span id="page-27-3"></span>*Fig. 5-7 Nominal dimensions of the bus coupler housing with separate bus base (type BK+: e.g., S20-PB-BK, S20-PN-BK+)*

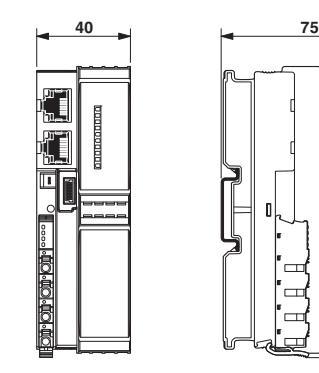

<span id="page-27-4"></span>

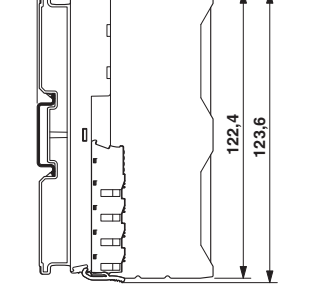

*Fig. 5-8 Nominal dimensions of the bus coupler housing with integrated bus base (type BK: e.g., S20-PN-BK)*

#### <span id="page-28-0"></span>**5.3.2 I/O modules for the 24 V area**

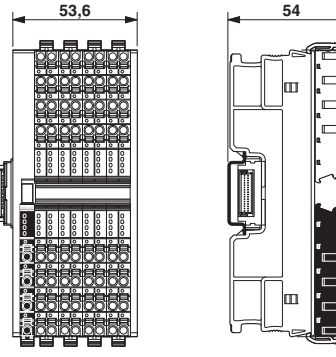

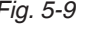

<span id="page-28-1"></span>*Fig. 5-9 Nominal dimensions of the F housing with two terminal fields (type 2F: e.g., S20-DI-16/4, S20-DO-16/3)*

**122,4 129,9**

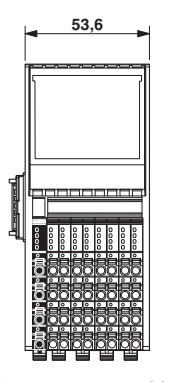

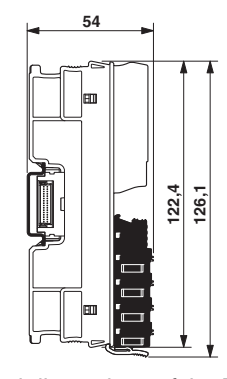

<span id="page-28-2"></span>*Fig. 5-10 Nominal dimensions of the F housing with one terminal field (type 1F: e.g., S20-AI-8, S20-DI-32/1)*

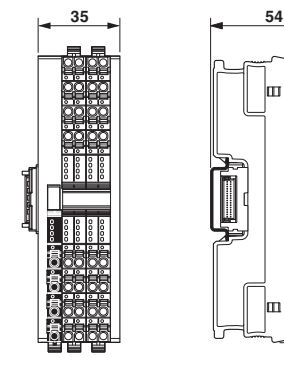

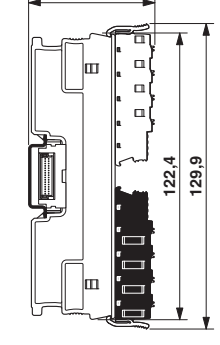

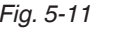

<span id="page-28-3"></span>*Fig. 5-11 Nominal dimensions of the H housing with two terminal fields (type 2H)*

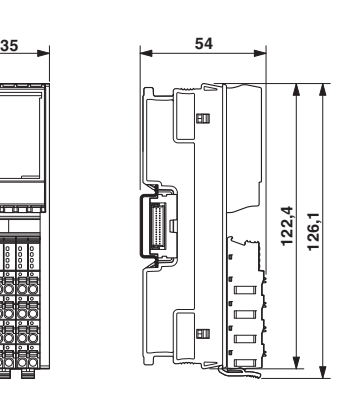

<span id="page-29-0"></span>*Fig. 5-12 Nominal dimensions of the H housing with one terminal field (type 1H: e.g., S20-DI-16/1-HS, S20-AI-4-UTH, S20-RS-UNI)*

**126,1**

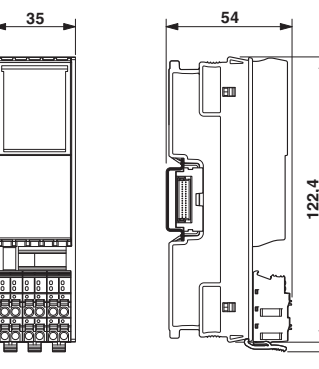

<span id="page-29-1"></span>*Fig. 5-13 Nominal dimensions of the H housing with one terminal field and short connectors (type 1H (S): e.g., S20-SSI-AO-1/1)*

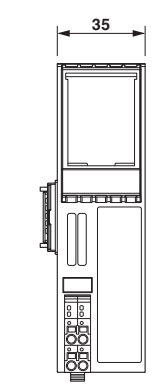

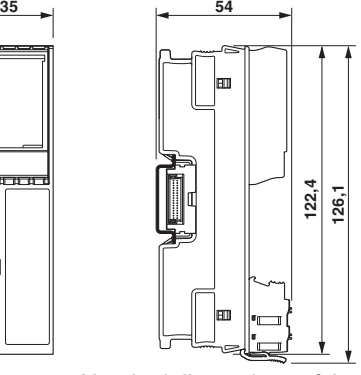

<span id="page-29-2"></span>*Fig. 5-14 Nominal dimensions of the H housing with one terminal field and short connectors (type 1H (UNI): e.g., S20-PWR)*

### <span id="page-30-0"></span>**5.3.3 I/O modules for the low voltage area**

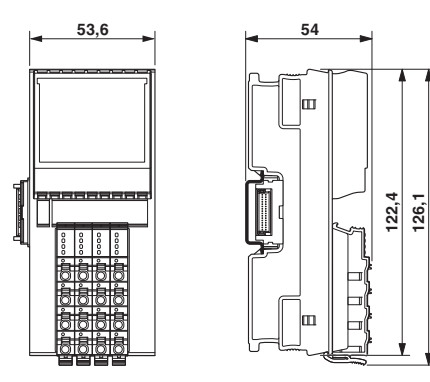

<span id="page-30-1"></span>*Fig. 5-15 Nominal dimensions of the F housing for the low voltage area with one terminal field and four connectors (type 1F-LV4: e.g., S20-DOR-4/2-220-AC)*

#### <span id="page-31-0"></span>**5.4 Bus base modules**

Bus base modules connect the modules to each other.

Bus base modules carry the communications power and the bus signals from the bus coupler or controller through the IndraControl S20 station (local bus).

A bus base module is supplied as standard with each IndraControl S20 module. Excluded from this are bus couplers in the BK housing into which the bus base is integrated.

#### **Malfunction NOTICE**

Ensure you insert the bus base module belonging to the relevant module. Bus base modules with different overall widths and functions are available (e.g., red bus base module for the power module).

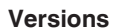

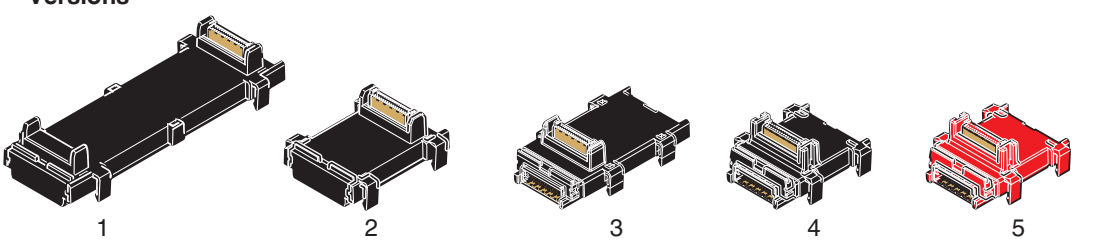

*Fig. 5-16 Bus base modules*

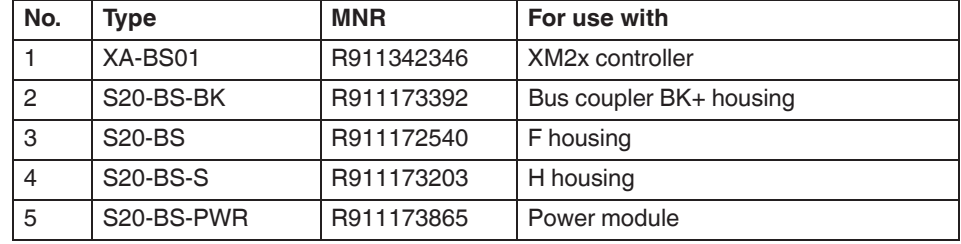

*Fig. 5-17 Bus base modules*

**Basic design**

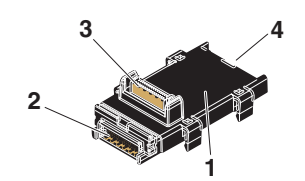

*Fig. 5-18 Bus base module design*

- **1** Bus base module
- **2** Connection to the bus coupler or the previous bus base module (connector)
- **3** Connection of the local bus to an I/O electronics module (socket)
- **4** Connection for the following bus base module (socket)

**1** <sup>79822006</sup>

#### <span id="page-32-0"></span>**5.5 IndraControl S20 connector**

The IndraControl S20 connectors accept cables up to 1.5 mm<sup>2</sup> and a stripping length of 8 mm. Detailed information on the conductor cross sections and stripping lengths can be found in [Chapter "Conductor cross sections and stripping/insertion](#page-57-1) [lengths" on page 56.](#page-57-1)

#### <span id="page-32-1"></span>**5.5.1 Versions and dimensions**

Various IndraControl S20 connector versions are available.

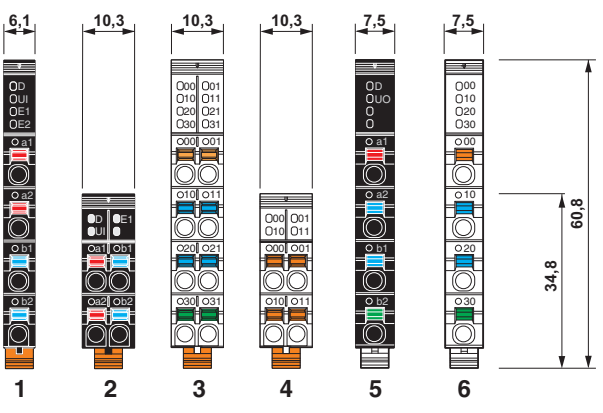

*Fig. 5-19 Connectors: versions and dimensions*

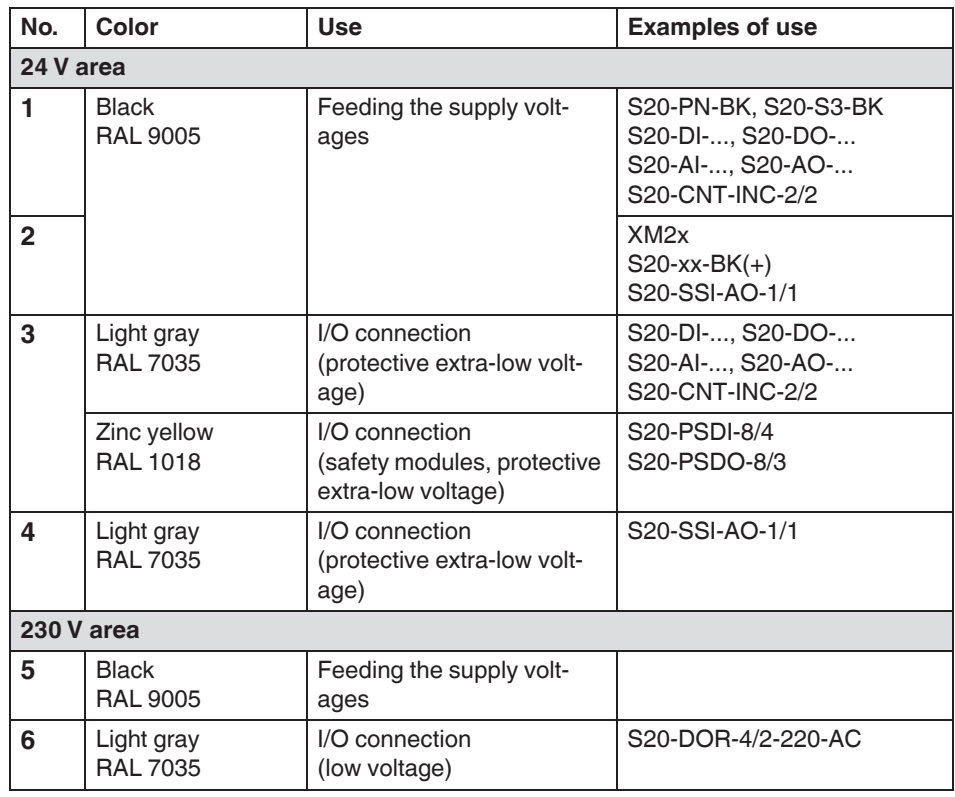

*Fig. 5-20 Connectors: versions and dimensions*

#### <span id="page-33-0"></span>**5.5.2 Basic design**

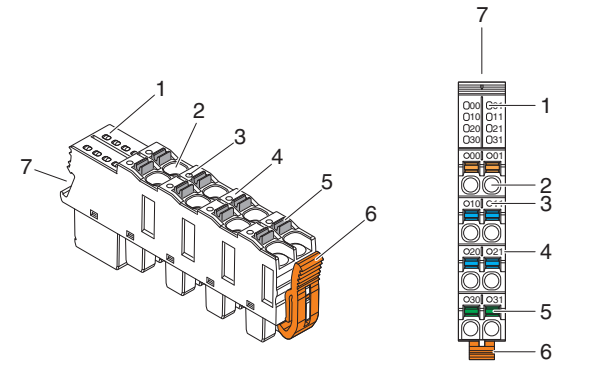

*Fig. 5-21 Basic design of an IndraControl S20 connector*

- Local diagnostics and status indicators
- Terminal point
- Touch connection
- Terminal point marking
- Spring lever; color of the spring lever corresponds to the function (see [Chapter](#page-34-0)  ["Color and marking" on page 33\)](#page-34-0)
- Locking latch
- Space for connector marking

### <span id="page-34-0"></span>**5.6 Color and marking**

**Housing** The following housing colors are currently used for the electronics module:

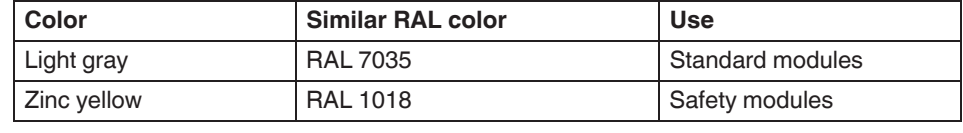

*Fig. 5-22 Electronics module housing colors*

**Connector** All connectors for the voltage supply are completely black (RAL 9005).

The bottom parts of the connectors for the I/O connection are black (RAL 9005). The upper parts match the color of the housing, i.e., light gray or zinc yellow.

**Function identification** The module functions are color coded (1 in [Fig. 5-23](#page-34-1)).

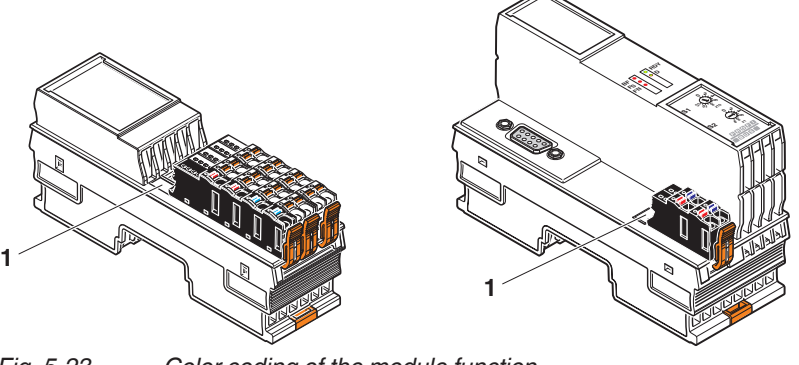

*Fig. 5-23 Color coding of the module function* The following colors indicate the function:

<span id="page-34-1"></span>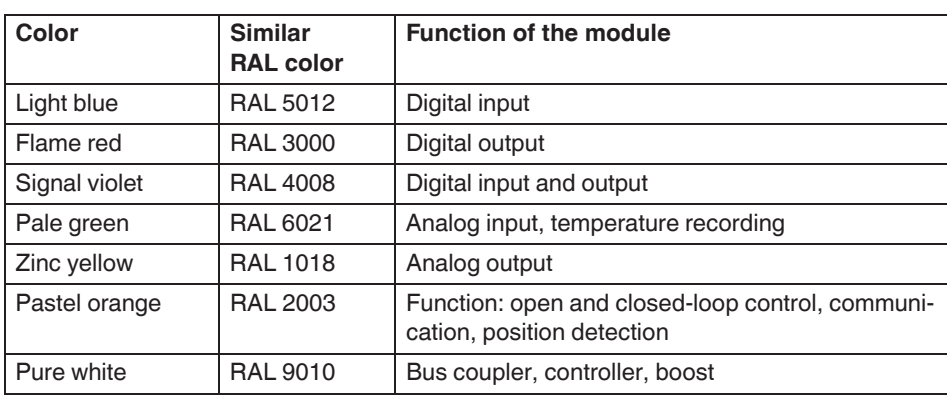

*Fig. 5-24 Color coding of the module function*

- **Connections** Apart from the IndraControl S20 connectors, all connections are consecutively numbered, e.g., X1, X2 for Ethernet connections.
- **Operating elements** Operating elements are marked according to their function, e.g., rotary coding switches with S1 and S2 including the switch positions.
	- **Display elements** Diagnostics and status indicators are marked with the function, e.g., D, E, UI, 00, 01, ...

(1 in [Fig. 5-25](#page-35-0)).

**Terminal points** The terminal points are consecutively numbered, e.g., a1, b1, 00, 01, ... (2 in [Fig. 5-25\)](#page-35-0).

> The associated colored spring lever indicates the function (signal, potential) (3 in [Fig. 5-25](#page-35-0)).

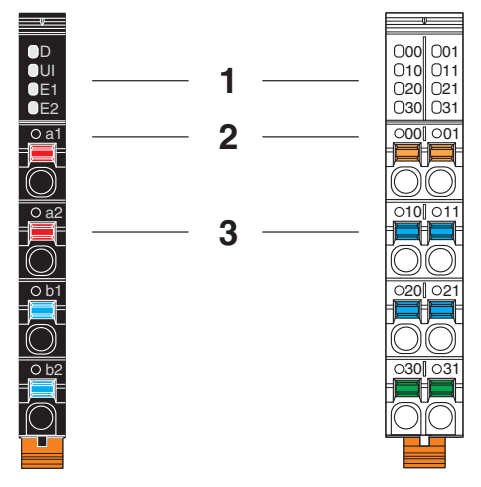

<span id="page-35-0"></span>*Fig. 5-25 Marking of the terminal points and the LEDs on the connectors*

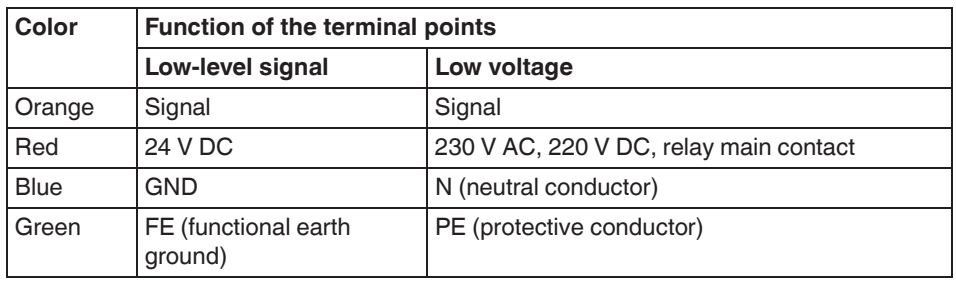

*Fig. 5-26 Color coding of terminal point function*

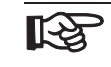

For the marking and function identification of a module, please refer to the module-specific data sheet.
Housing versions, design, and dimensions

**Additional marking options** In addition to the standard markings detailed above, you can also custom-mark the module using a zack marker strip or an insert label.

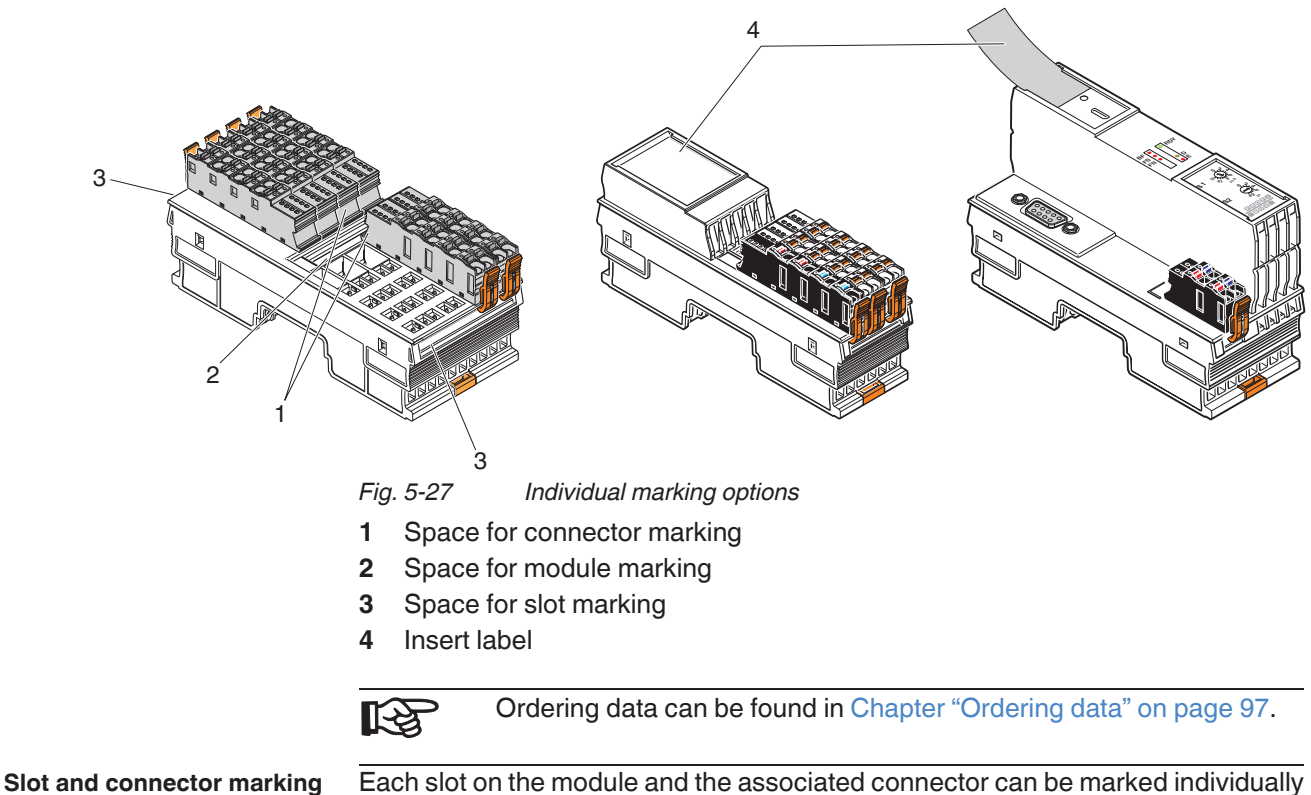

<span id="page-36-0"></span>to ensure clear assignment between the slot and connector (1 and 3 in [Fig. 5-27\)](#page-36-0).

Housing versions, design, and dimensions

## **6 Mounting and removing modules**

## **6.1 Unpacking the modules**

The modules are supplied in a packaging together with a packing slip with installation instructions. Please read the complete packing slip carefully before unpacking the module.

## <span id="page-38-0"></span>**6.2 Safety notes for mounting/removal**

### **6.2.1 General safety notes**

#### **Electrostatic discharge**

The modules contain components that can be damaged or destroyed by electrostatic discharge. When handling the modules, observe the necessary safety precautions against electrostatic discharge (ESD) according to EN 61340-5-1 and IEC 61340-5-1.

**NOTICE**

**NOTICE**

**Electrical damage due to inadequate external protection**

#### **Fuse does not trip in the event of an error**

Provide external fuses for the 24 V area of each module. The power supply unit must be able to supply four times the nominal current of the external fuse, to ensure that it trips in the event of an error.

**NOTICE**

**Disregarding this warning may result in damage of the contacts or malfunction**

Before working on the a module, disconnect the module from the I/O devices and power.

For an I/O module, this means:

Disconnect the connected I/O devices from the power.

Switch off the I/O supply voltage at the relevant module. The communications power that is supplied at the bus coupler/controller is still available.

For a bus coupler/controller, this means:

Disconnect the communications power supply at the bus coupler/controller.

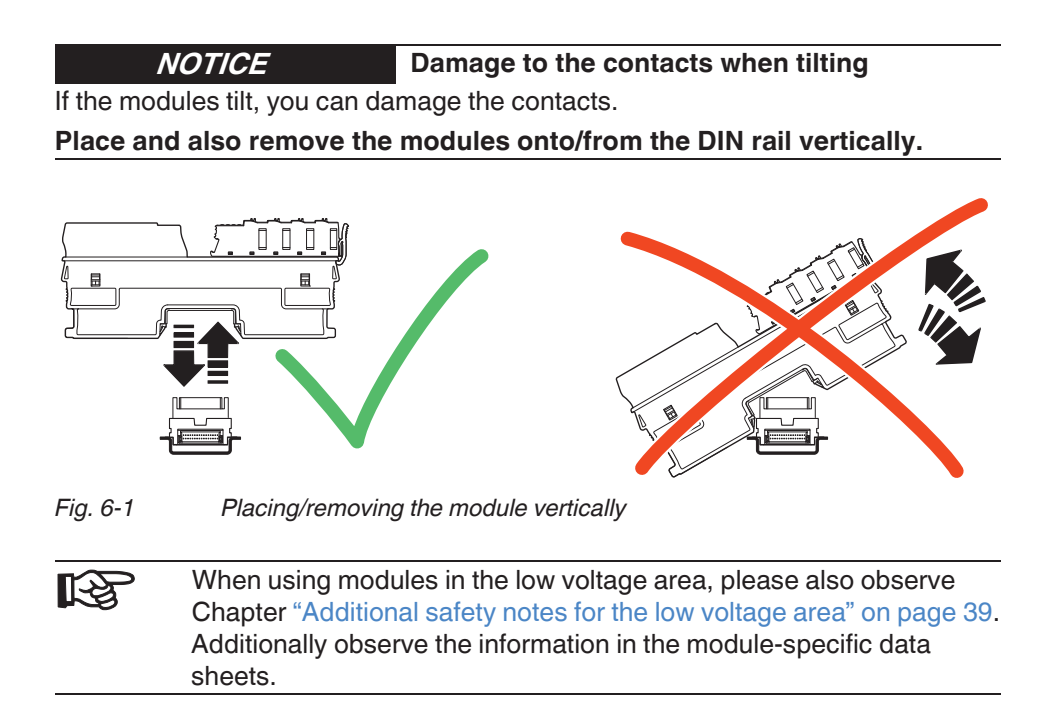

### <span id="page-40-0"></span>**6.2.2 Additional safety notes for the low voltage area**

#### **Installing the system**

Install the system according to the requirements of EN 50178.

Only qualified personnel may work on IndraControl S20 modules in the low voltage area.

Qualified personnel are people who, because of their education, experience, and instruction and their knowledge of relevant standards, regulations, accident prevention, and service conditions, have been authorized by those responsible for the safety of the system to carry out any required operations and who are able to recognize and avoid any possible dangers.

(Definitions for skilled workers according to EN 50110-1:1996).

#### **Dangerous contact voltage WARNING**

Please be aware of dangerous contact voltages when working on circuits that do not meet protective extra-low voltage requirements.

The IndraControl S20 modules for the low voltage area may only be mounted and removed when the power supply is disconnected.

When working on the modules and wiring, always switch off the supply voltage and ensure it cannot be switched on again.

The IndraControl S20 modules for the low voltage area must only be operated in a closed control cabinet.

Failure to observe these instructions can lead to damage to health or even lifethreatening injury.

**WARNING**

**Dangerous contact voltage in the event of ground faults**

The IndraControl S20 modules for the low voltage area must only be operated in grounded networks.

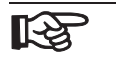

Additionally observe the information in the module-specific data sheets.

## **6.3 Basic information about mounting**

**Mounting location** The IndraControl S20 modules meet IP20 degree of protection and can be used in closed control cabinets or control boxes (terminal boxes) with IP54 degree of protection according to EN 60529 or higher.

> The compact design means that most of the IndraControl S20 modules can be installed in standard terminal boxes. Please observe the mounting distances when selecting the housing (see [Chapter "Mounting distances" on page 52](#page-53-0)).

- **IP20 degree of protection** Insert the connectors onto the electronics modules in order to achieve IP20 degree of protection.
	- **DIN rail** All IndraControl S20 modules are mounted on 35 mm standard DIN rails. The preferred height of the DIN rail is 7.5 mm (corresponds to TH 35-7.5 according to EN 60715).

The recommended DIN rails from Bosch Rexroth or recommended mounting straps from Lütze can be found in [Chapter "Ordering data" on page 97](#page-98-0).

Mount the modules **vertically** on the DIN rail. This way, the module does not need to be tilted and it provides easy installation and removal, even in confined spaces.

The distance between the DIN rail fasteners must not exceed 200 mm. This distance is necessary for the stability of the rail when mounting and removing modules.

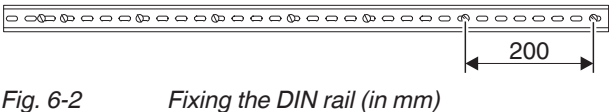

**Electrical damage from the fixing elements Danger of malfunction NOTICE**

If the fixing elements (screw, rivet, etc.) are too high, the bus base modules are not correctly snapped onto the DIN rail.

**For fixing the DIN rail, only use elements with a maximum installation height of 3 mm.**

**Mounting position** Wall mounting on a horizontal DIN rail on the wall is the preferred mounting position [\(Fig. 6-3,](#page-42-0) A). This mounting position provides optimum air flow for the modules.

> Other mounting positions are possible, however, temperature derating may be required. Observe the ambient temperatures provided in the module-specific documentation.

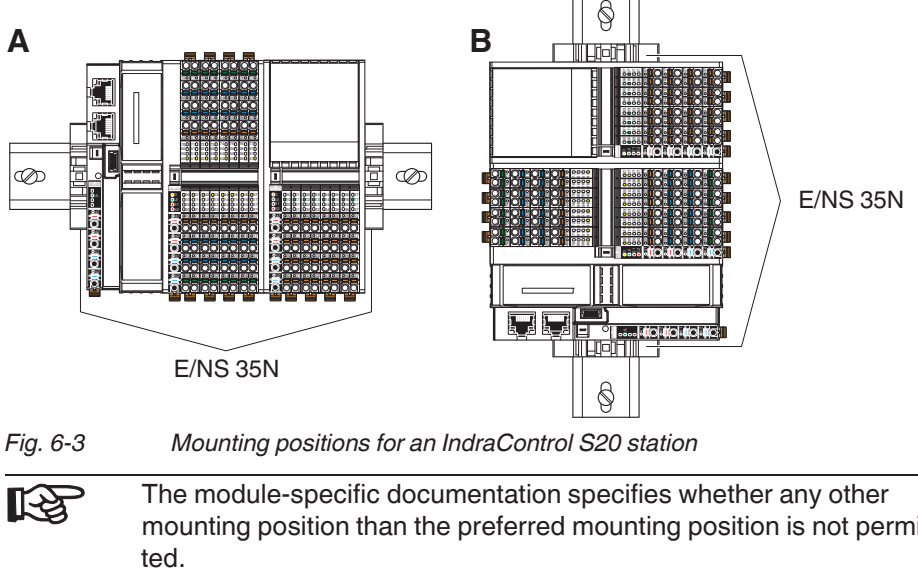

<span id="page-42-0"></span>The module-specific documentation specifies whether any other mounting position than the preferred mounting position is not permit-

**End brackets** Mount end brackets on both sides of the IndraControl S20 station (see also [Fig. 6-](#page-42-0) [3](#page-42-0)). The end brackets ensure that the IndraControl S20 station is correctly mounted. They secure the station on both sides and keep it from moving from side to side on the DIN rail.

> Always attach the left end bracket of the station when beginning to mount the station. This ensures the following:

- It prevents the station from slipping on the DIN rail.
- The space for the end bracket is secured.
- There is a counter pressure for the insertion force that occurs when the bus base modules are installed next to the bus coupler.
- For bus couplers in the BK housing: if the bus coupler needs to be replaced you have enough space to separate the bus coupler from the bus base modules.

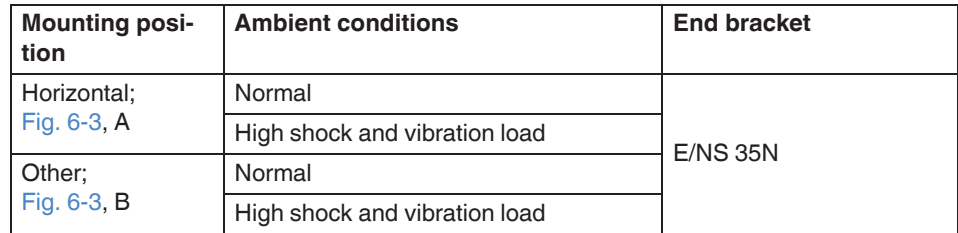

*Fig. 6-4 Recommended end brackets*

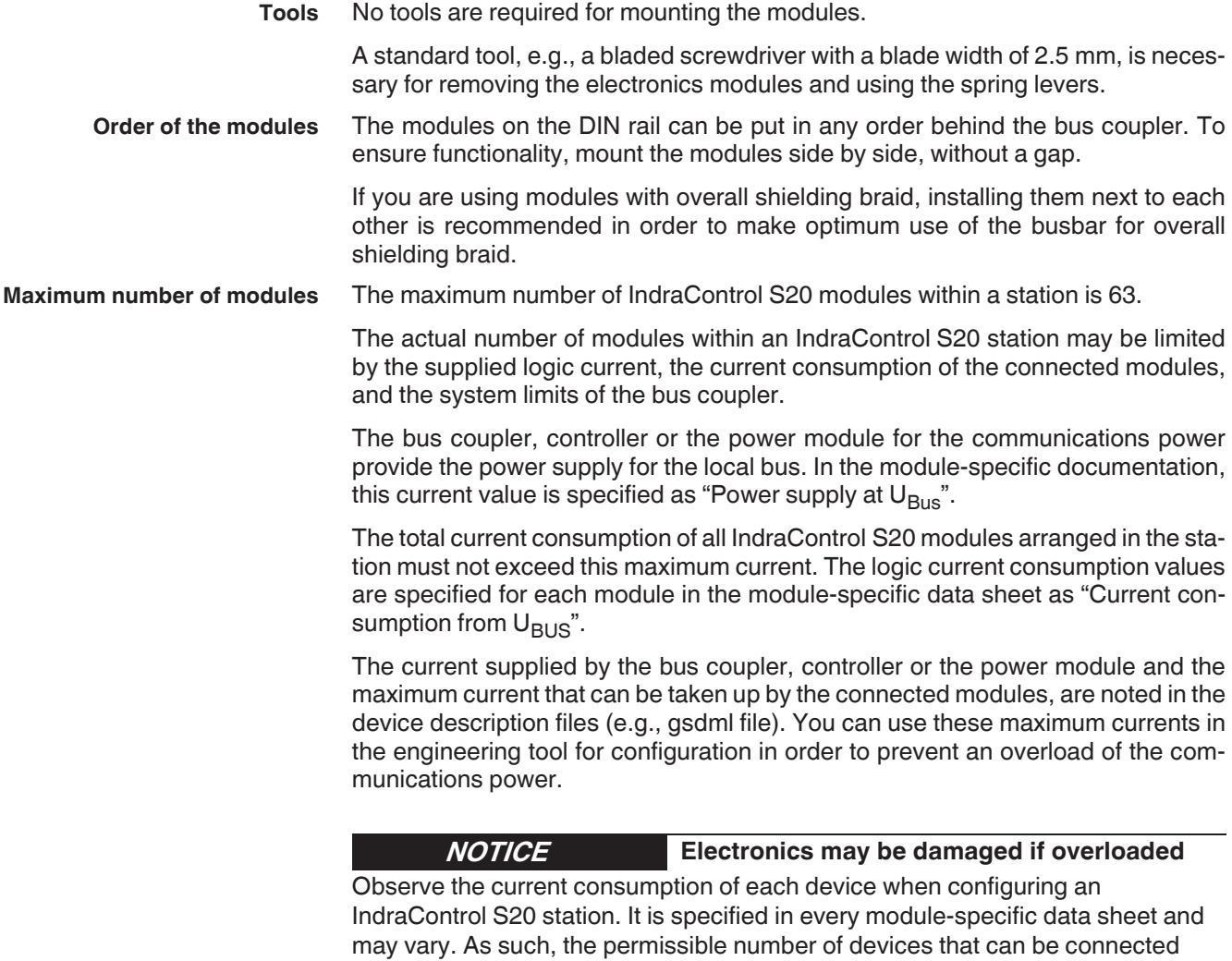

Install a power module for the communications power or create an additional station if the maximum current consumption at  $\mathsf{U_{Bus}}$  is reached. therefore depends on the station structure.

#### **System limits of the bus coupler**

For information regarding the system limits of the bus coupler or controller used, please refer to the module-specific documentation. The system limits include:

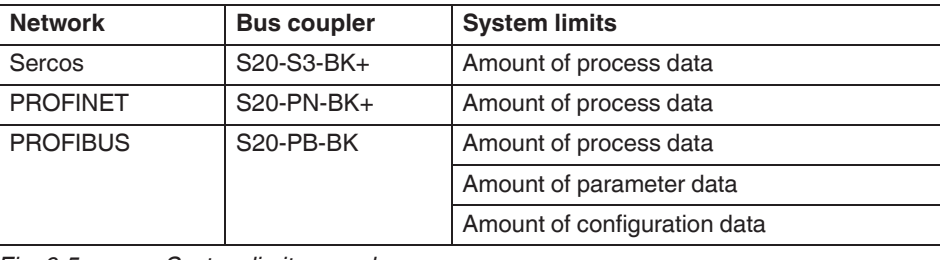

*Fig. 6-5 System limit examples*

The amount of process data and the amount of parameter and configuration data for PROFIBUS are documented in the module-specific data sheet for each I/O module.

If the system limits of the bus coupler or controller are reached, create a new station.

**Design example of an IndraControl S20 station** See [Chapter "Example of an IndraControl S20 station" on page 11.](#page-12-0)

## <span id="page-44-0"></span>**6.4 Mounting modules**

**Please refer to Chapter ["Safety notes for mounting/removal" on](#page-38-0)  [page 37.](#page-38-0)**

Note that bus couplers in the BK housing with the integrated bus base are mounted differently than in the F-BK housing with a separate bus base module.

No tools are required for mounting the IndraControl S20 modules.

**•** First mount the end bracket on the DIN rail.

### **6.4.1 Controllers and bus couplers in the BK+ housing**

**Mounting bus base modules •** First install the bus base module for the controller/bus coupler and all bus base modules necessary for the station onto the DIN rail [\(Fig. 6-6,](#page-45-0) A).

> **Malfunction** Ensure you insert the bus base module belonging to the relevant module. Bus base modules with different overall widths and functions are available. **NOTICE**

**•** Push each subsequent bus base module into the connection of the previous bus base module ([Fig. 6-6](#page-45-0), B).

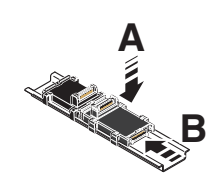

<span id="page-45-0"></span>*Fig. 6-6 Connecting bus base modules to each other*

above the corresponding socket on the bus base module.

the DIN rail until it snaps into place with a click.

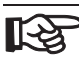

It is not possible to snap a bus base module onto the previous bus base module if there is already an electronics module on it. In this case, first remove the last electronics module before snapping on more bus base modules.

**•** Place the controller/bus coupler **vertically** on the first bus base module and

Make sure that the device connector for the bus base connection is situated

**Snapping the controller/bus coupler on**

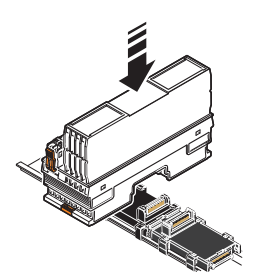

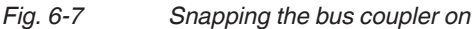

**Connecting the network** Connect the network according to the specifications given in the module-specific documentation.

## **6.4.2 Bus coupler in the BK housing (S20-PN-BK and S20-S3-BK)**

**Snapping the bus coupler on**

**Note that you need at least 5 mm of space to slide an S20-PN-BK**  ાસ્થિ **or S20-S3-BK bus coupler to the left if you want to remove it (e.g., for a replacement).**

**•** Place the bus coupler **vertically** on the DIN rail until it snaps into place with a click ([Fig. 6-8](#page-46-0)).

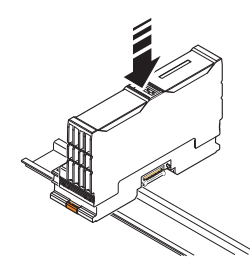

#### **Mounting bus base modules**

<span id="page-46-0"></span>*Fig. 6-8 Snapping the bus coupler on*

- **•** Place all bus base modules required for the station on the DIN rail ([Fig. 6-9](#page-46-1), A). Observe the proper orientation of the bus base modules. When mounting on horizontal DIN rails on the wall, the logo must be readable and the laser-engraved arrow should point towards the bus coupler.
- **•** Push the bus base modules into the connection of the bus coupler or the previous bus base module [\(Fig. 6-9,](#page-46-1) B).

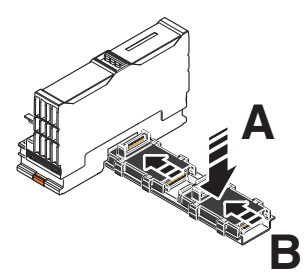

*Fig. 6-9 Connecting bus base modules with each other and with the bus coupler*

<span id="page-46-1"></span>

It is not possible to snap a bus base module onto the previous bus base module if there is already an electronics module on it. In this case, first remove the last electronics module before snapping on more bus base modules.

**Connecting the network** Connect the network according to the specifications given in the module-specific documentation.

## **6.4.3 Input/output modules**

**•** Place the necessary input/output modules **vertically** on the corresponding bus base module and DIN rail until they audibly click into place. Pay attention to the correct position.

Make sure that the device connectors for the bus base connection are situated above the corresponding sockets on the bus base module.

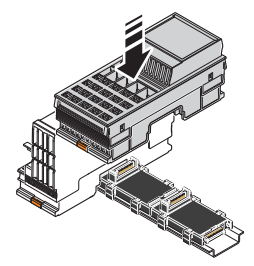

#### *Fig. 6-10 Mounting input/output modules*

If you are using analog modules, mount the necessary shield connection elements.

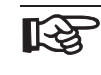

For connecting the shield, Bosch Rexroth recommends the IndraControl S20 shield connection set "S20-SHIELD-SET".

When using the S20-SHIELD-SET, mount the elements in the following order:

- 1. Bus base module
- 2. Shield bus holder
- 3. Electronics module

See also [Chapter "Connecting the shield using the IndraControl S20 shield con](#page-75-0)[nection set" on page 74.](#page-75-0)

## <span id="page-48-0"></span>**6.5 Removing modules**

**Please refer to Chapter ["Safety notes for mounting/removal" on](#page-38-0)**  ‼स्क्र **[page 37.](#page-38-0)**

A standard tool, e.g., a bladed screwdriver with a blade width of 2.5 mm is necessary for removing modules.

### **6.5.1 Removing connectors or cables**

- **Removing the network connector**
- **•** Remove the network connector, if present, according to the specifications in the module-specific documentation.
- **•** Prior to module removal, also remove the connectors or cables, if present, from the module.
	- If no cables are inserted, the connectors do not need to be removed.
	- If cables are inserted, either remove the connectors from the module or the cables from the connectors.

The cables should only be removed from the connector if you wish to change the wiring or no longer wish to use the connector.

#### **Removing cables** See [Chapter "Removing cables from the terminal point" on page 61.](#page-62-0)

**Supply connector, I/O connector**

See [Chapter "Inserting/removing a connector" on page 51](#page-52-0).

**Removing the IndraControl S20 connectors**

## **6.5.2 Controller, bus coupler in the BK+ housing, and input/output modules**

The controller, bus coupler and each input/output module can be removed individually from the station.

- **•** Insert a suitable tool (e.g., bladed screwdriver) first in the upper **and** then in the lower snap-on mechanism (base latches) of the module and release it [\(Fig. 6-](#page-49-0) [11,](#page-49-0) [Fig. 6-12,](#page-49-1) A). The base latches are locked in place in the open position.
- **•** Remove the electronics module **perpendicular** to the DIN rail [\(Fig. 6-11](#page-49-0), [Fig. 6-12,](#page-49-1) B). The base latches return to the idle position again.

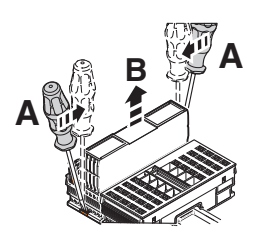

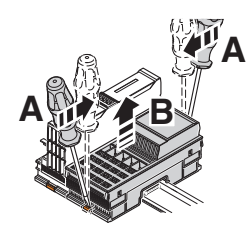

*Fig. 6-11 Removing the bus coupler Fig. 6-12 Removing an input/output* 

<span id="page-49-1"></span>*module*

<span id="page-49-0"></span>The bus base module remains on the DIN rail.

**Bus base module** Please proceed as follows if, after having removed modules, you want to remove bus base modules as well:

> **•** If a module is located on the neighboring bus base module to the left, remove it.

If the bus base module is in the end position:

- **•** Remove the bus base module from the connection of the previous bus base module by sliding it approximately 5 mm to the right (A).
- **•** Insert a suitable tool (e.g., bladed screwdriver) into the latches on one side (B, B1, B2) one after the other.
- **•** Swivel the bus base module upwards and remove it (C).

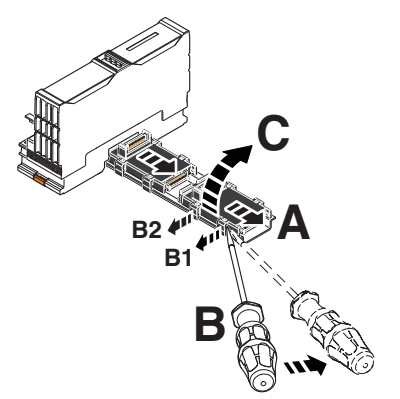

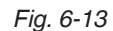

*Fig. 6-13 Removing the bus base module*

If the bus base module to be removed is inside the station:

- **•** If possible, push the following bus base modules and any fitted modules approximately 15 mm to the right. In doing so, disconnect the bus base module you want to remove from the following bus base module.
- **•** If it is not possible to slide the following bus base modules and modules, detach the modules, and, starting at the end of the station, remove the bus base modules.
- **•** Disconnect the bus base module to be removed from the connection of the previous bus base module by sliding it approximately 5 mm to the right (A).
- **•** Insert a suitable tool (e.g., bladed screwdriver) into the latches on one side (B, B1, B2) one after the other.
- **•** Swivel the bus base module upwards and remove it (C).
- **•** Push the rest of the station back to the left until the bus base modules touch each other again.

## **6.5.3 Bus coupler in the BK housing (S20-PN-BK and S20-S3-BK)**

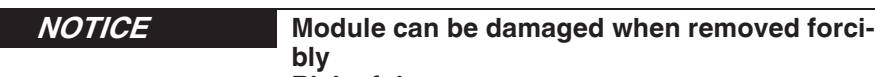

#### **Risk of damage to components**

The bus coupler can only be removed from the station after the bus coupler has been slid to the left and thereby disconnected from the subsequent module.

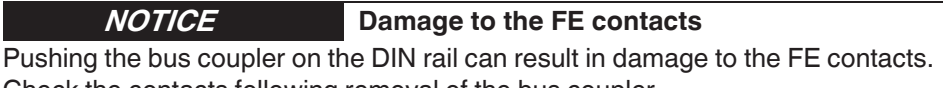

Check the contacts following removal of the bus coupler.

- **•** Remove the left end bracket.
- **•** Disconnect the bus coupler from the subsequent bus base module by sliding it approximately 5 mm to the left (A). It must be completely removed from the neighboring bus base module.
- **•** Insert a suitable tool (e.g., bladed screwdriver) first in the upper **and** then in the lower snap-on mechanism (base latches) of the bus coupler and release it (B). The base latches are locked in place in the open position.

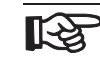

You can swap steps A and B. In this case, make sure to align the bus coupler properly to avoid damage of the bus contacts.

**•** Remove the bus coupler **perpendicular** to the DIN rail (C). The base latches return to the idle position again.

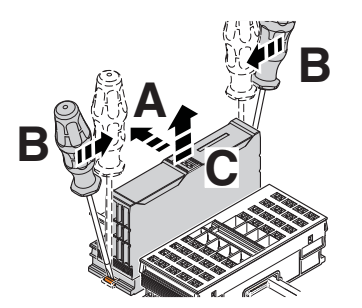

*Fig. 6-14 Removing the bus coupler*

## <span id="page-52-0"></span>**6.6 Inserting/removing a connector**

### **6.6.1 Removing a connector**

**•** Release the locking latch (A), tilt the connector slightly upwards (B) and remove it from the module (C).

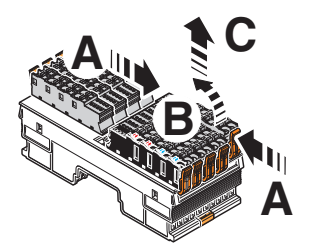

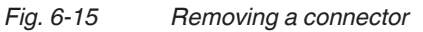

### **6.6.2 Inserting a connector**

**•** Place the connector vertically in its position and press firmly. Ensure that it engages with a click.

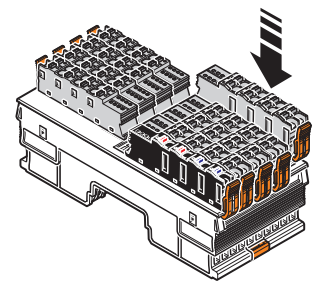

*Fig. 6-16 Snapping a connector on*

## **6.7 Replacing a module**

- **•** To replace a module, proceed as described in Chapters ["Removing modules"](#page-48-0)  [on page 47](#page-48-0) and ["Mounting modules" on page 43](#page-44-0).
- **•** Once replaced, restore all the necessary connections.

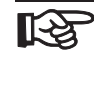

## **When replacing a controller:**

Observe any notes for replacement in the module-specific documentation.

## <span id="page-53-0"></span>**6.8 Mounting distances**

The space required for cable routing depends on the number of cables to be installed and must be left free at the top and/or at the bottom.

For the distances of the upper and lower cable ducts or the cable routing to the modules, please refer to [Fig. 6-18](#page-53-1) to [Fig. 6-19](#page-54-0).

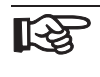

In addition to the specified dimensions, provide adequate space for mounting and removal of the connectors and cables.

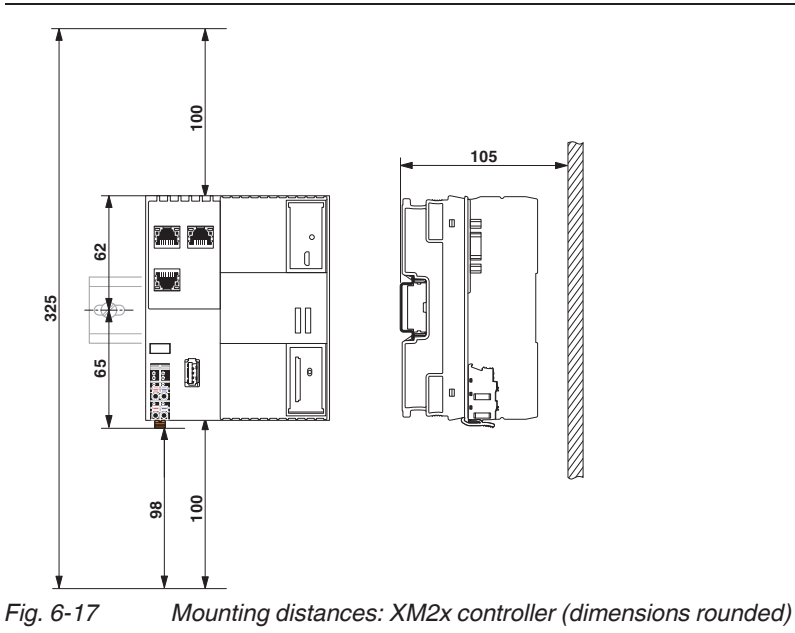

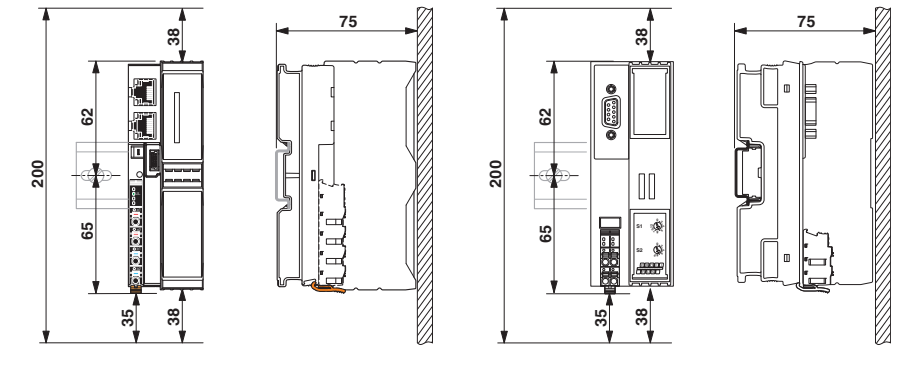

<span id="page-53-1"></span>*Fig. 6-18 Mounting distances: bus coupler (dimensions rounded)*

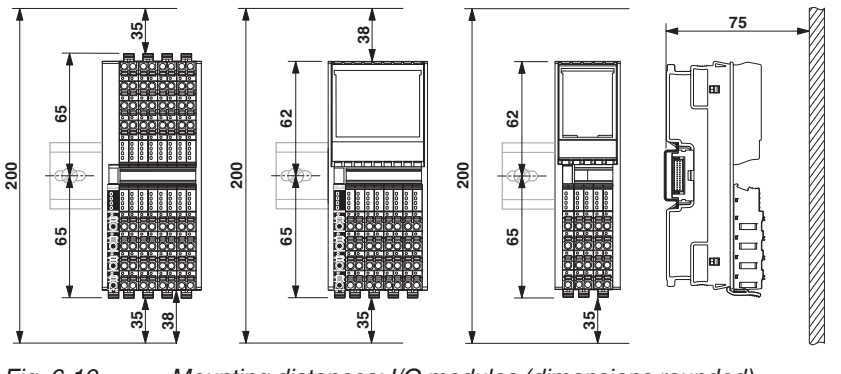

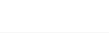

隐

<span id="page-54-0"></span>*Fig. 6-19 Mounting distances: I/O modules (dimensions rounded)*

If the distances are smaller, the minimum bending radius of the cables, easy handling during installation, and a clear structure cannot be guaranteed.

# **7 Connecting and removing cables**

## **7.1 Connections and cables in the IndraControl S20 system**

All electrical connections are plug-in.

The network cables on the controller/bus coupler are connected via D-SUB or RJ45 connectors depending on the network.

The cables for the I/O devices and supply voltages are connected via IndraControl S20 connectors.

Each terminal point, both for the periphery of the I/O modules (I/O connectors) as well as for the communications power, sensor, and actuator supply (power connectors), is designed for a maximum current of 8 A.

िक्र

The current can be reduced when used in applications in which an UL approval is required. Observe any specifications in the module-specific packing slip and the rating on the modules.

When using IndraControl S20 modules you can use shielded and unshielded, solid and stranded cables, with or without ferrules.

Please observe the following when wiring:

- Twist stranded cable ends.
- Make sure to install the conductor in the middle of the wiring space, especially with small cross sections.

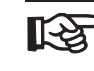

If using ferrules, use those which correspond to the specifications in [Chapter "Conductor cross sections and stripping/insertion lengths" on](#page-57-0)  [page 56](#page-57-0). Make sure the ferrules are properly crimped.

# <span id="page-57-0"></span>**7.2 Conductor cross sections and stripping/insertion lengths**

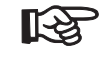

For electrical and/or thermal reasons, it may not be possible to use the minimum conductor cross sections specified here for certain modules. Therefore, always observe the information in the module-specific documentation.

#### **Conductor cross sections**

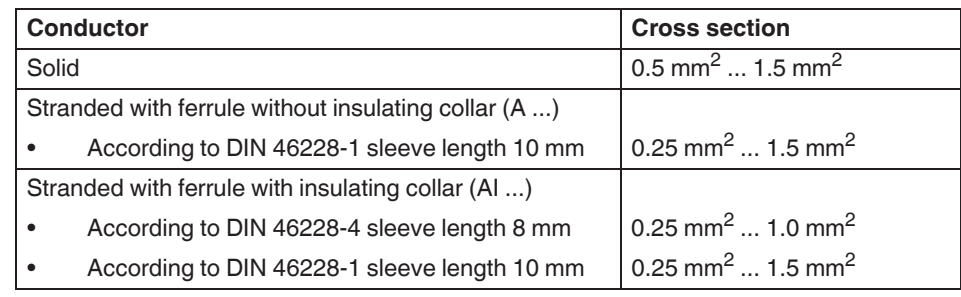

*Fig. 7-1 Permissible conductor cross sections for Push-in connection technology (without using the spring lever for inserting the conductor)*

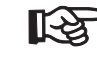

Stranded cables without ferrules are not suitable for Push-in connection technology without simultaneous actuation of the spring lever.

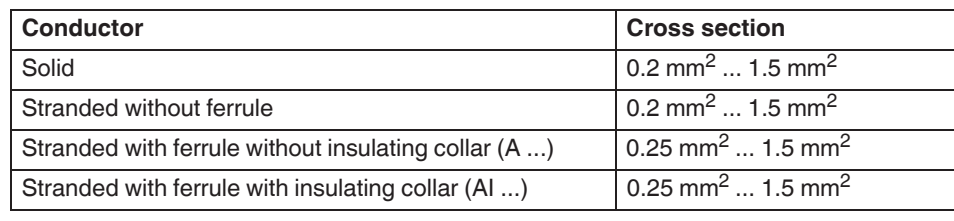

*Fig. 7-2 Permissible conductor cross sections when using the spring lever for inserting the conductor*

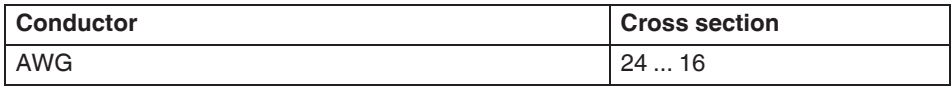

*Fig. 7-3 Permitted AWG conductor cross sections*

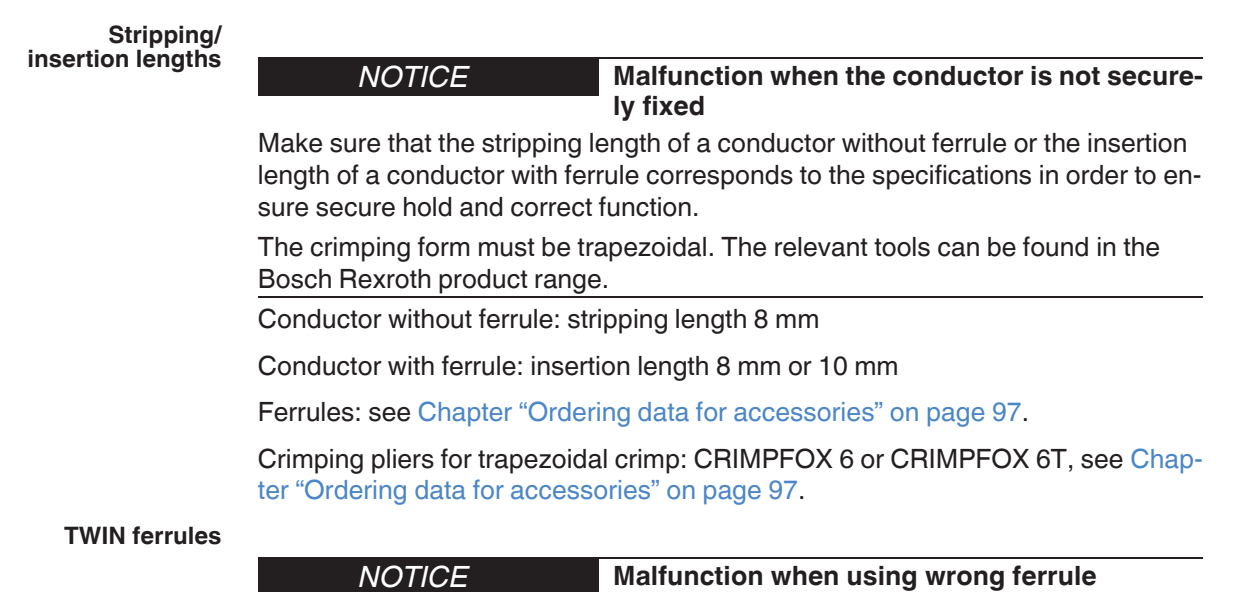

**TWIN ferrules are not permitted in the IndraControl S20 system.**

# **7.3 Terminal point, associated spring lever, and associated touch connection**

When using the screwdriver, pay attention to the position of the spring lever to the assigned terminal point.

When testing the signal with a measuring probe, pay attention to the position of the touch connection to the assigned terminal point.

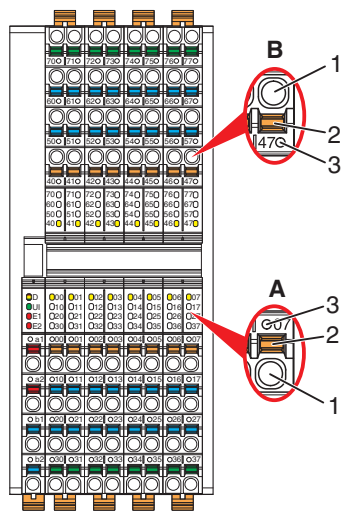

*Fig. 7-4 Terminal point with associated spring lever, and associated touch connection*

A Cable outlet at the bottom Spring lever and touch connection **above** the terminal point

- 
- B Cable outlet at the top: Spring lever and touch connection **below** the terminal point (B)
- 1 Terminal point
- 2 Spring lever
- 3 Touch connection

## <span id="page-60-1"></span>**7.4 Connecting unshielded cables**

Wire the connectors according to your application.

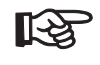

For the terminal point assignment, please refer to the corresponding module-specific documentation.

When wiring, proceed as follows:

- **•** Strip 8 mm off the cable.
- **•** When using solid cables from 0.5 mm2 onwards or cables with ferrules: Insert the cable into the terminal point. The wire is clamped automatically.

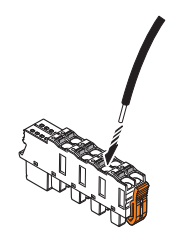

**Stranded cable without ferrules**

**Solid cable/ferrules with direct connection technology**

**(Push-in)**

- 
- *Fig. 7-5 Connecting a solid unshielded cable*

**•** When using stranded cables: Open the spring by pressing the screwdriver onto the spring lever [\(Fig. 7-6,](#page-60-0) A). Use, for example, a bladed screwdriver with a blade width of 2.5 mm. Bosch Rexroth recommends the SZS 0,4x2,5 screwdriver (see [Chapter "Or](#page-98-0)[dering data" on page 97](#page-98-0)).

- **•** Insert the cable in the terminal point (B).
- **•** Remove the screwdriver to secure the cable.

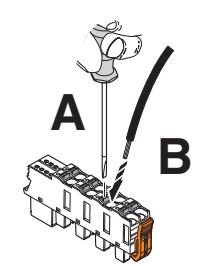

*Fig. 7-6 Connecting a stranded cable*

<span id="page-60-0"></span>After installation, it is advisable to mark the cables in addition to the module and connectors.

Marking the module: see [Chapter "Color and marking" on page 33](#page-34-0).

**Inserting the connector •** Place the connector vertically in its position and press firmly. Make sure that the locking latch snaps in.

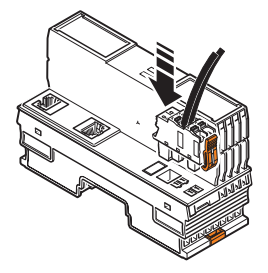

*Fig. 7-7 Inserting the connector*

## <span id="page-61-1"></span>**7.5 Connecting shielded cables**

Please also observe the information in [Chapter "Shielding concept" on](#page-74-0)  ‼िठ [page 73](#page-74-0) for shielding.

Connect the shield before the module.

When connecting the cables, proceed as follows:

Strip approximately 20 mm off the outer sheath of the cable at the required distance from the end of the cable (a in [Fig. 7-8\)](#page-61-0).

The necessary distance a depends on the distance to the busbar.

**•** Strip 8 mm off the wires.

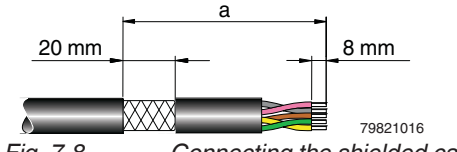

- <span id="page-61-0"></span>*Fig. 7-8 Connecting the shielded cable*
- **•** If present, remove the protective foil.
- **•** Lay the cable with the braided shield under a shield clamp and tighten it with a screw.

Malfunctions will then be lead via a busbar to the support brackets, which are connected to the grounded DIN rail.

Ordering data can be found in [Chapter "Ordering data" on page 97.](#page-98-0)

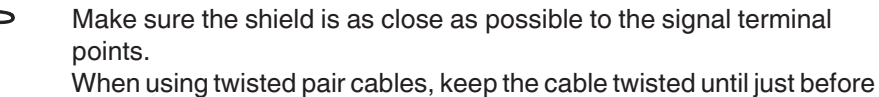

the terminal point.

#### *NOTICE*

The busbar is only for shielding the modules, not for the strain relief of the connected cables.

**Wiring connectors •** Connect the cables to the connector. To do this, proceed as described in [Chapter "Connecting unshielded cables" on page 59.](#page-60-1)

**Stripping the cables and con-**

## <span id="page-62-0"></span>**7.6 Removing cables from the terminal point**

- **•** To remove a cable from the terminal point, press on the spring lever with a suitable tool (e.g., bladed screwdriver with a blade width of 2.5 mm). This opens the leg spring connection of the relevant terminal point [\(Fig. 7-9,](#page-62-1) A).
- **•** Remove the conductor [\(Fig. 7-9,](#page-62-1) B).

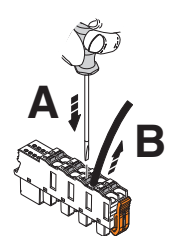

<span id="page-62-1"></span>*Fig. 7-9 Removing the cable*

## **7.7 Connecting the power supplies**

## **7.7.1 IndraControl S20 system supply**

To operate an IndraControl S20 station, you must provide the supply voltage for the bus coupler, the local bus (communications power of the connected modules) and the sensors and actuators.

Unshielded cables are usually sufficient for connecting the power supplies. Connect them as shown in [Chapter "Connecting unshielded cables" on page 59](#page-60-1).

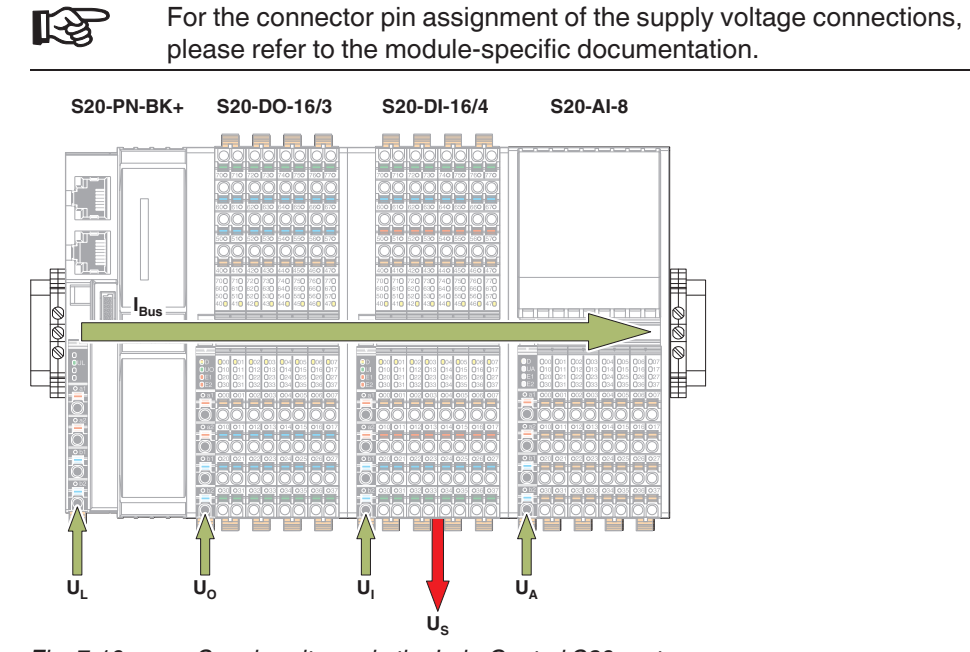

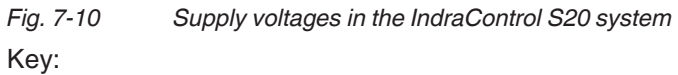

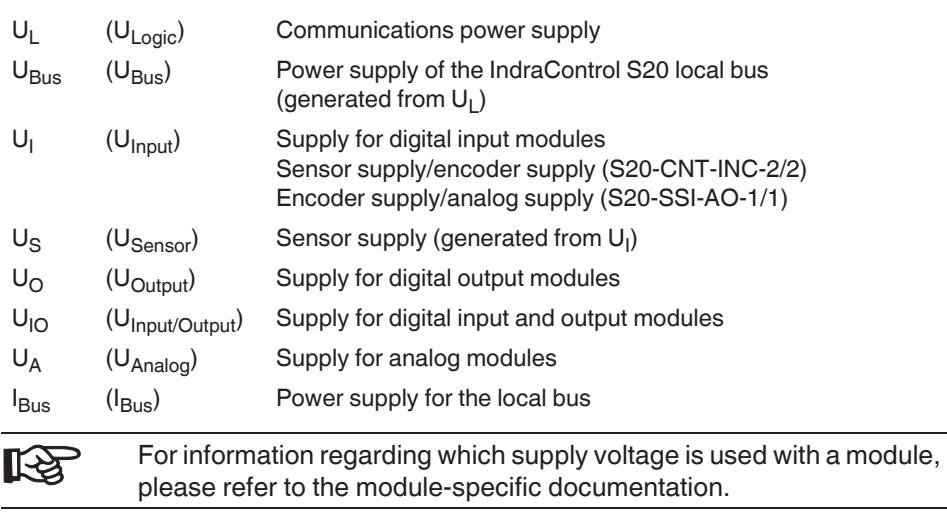

### **7.7.2 Power supply requirements**

Choose a power supply unit that is suitable for the currents in your application. The selection depends on the bus configuration and the resulting maximum currents.

**WARNING**

**Loss of electrical safety when using unsuitable power supplies / hazardous shock currents**

The IndraControl S20 low-level signal controllers, bus couplers, and modules are designed exclusively for protective extra-low voltage (PELV) operation according to EN 60204-1. Only PELV according to the defined standard may be used for supply purposes.

Only use power supply units that ensure safe isolation according to EN 50178 and EN 61010-2-201. They prevent short circuits between the primary and secondary circuit.

**WARNING**

**Dangerous contact voltage in the event of ground faults**

The IndraControl S20 modules for the low voltage area must only be operated in grounded networks.

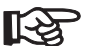

Observe the information in the module-specific documentation.

### **7.7.3 Supply at the controller or bus coupler**

Communications power  $(U_1)$  is supplied at the controller or bus coupler. It supplies the module electronics (logic) of the controller or bus coupler. Additionally, it generates the communications power for the local bus  $(U_{\text{Bus}})$ , which supplies the connected modules with logic current.

If the communications power  $U_1$  is switched off, the local bus will shut down.

### **7.7.4 Supply at the power module**

If the maximum load of the bus coupler for the local bus supply (communications power  $U_{\text{Bus}}$ ) is reached, you can use a power module to provide this voltage again.

To this end, apply a 24 V DC voltage  $(U_1)$  to the module from which  $U_{\text{BUS}}$  is generated.

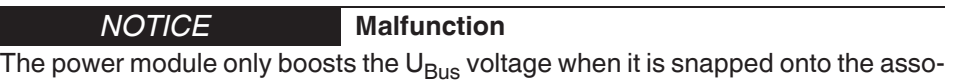

ciated red bus base module and when the  $\mathsf{U}_\mathsf{Bus}$  voltage is available in the bus segment before the power module.

## **7.7.5 Supply at the input/output modules**

The inputs and outputs, as well as the sensors, are supplied directly at each module.

The input and output power supply ( $U_{\mathsf{I}}/U_{\mathsf{O}}/U_{\mathsf{I}\mathsf{O}}/U_{\mathsf{A}}$ ) should be installed and fused independent of the communications power  $(U_L)$ . In this way, the local bus can continue to run, even if some I/O devices are switched off. This also prevents unnecessary interference couplings between I/O and logic.

The use of separate power supply units for U<sub>L</sub> and U<sub>I</sub>/U<sub>O</sub>/U<sub>IO</sub>/U<sub>A</sub> may be necessary in environments with a lot of interference.

## **7.7.6 Jumpers in power connectors, potential forwarding, and fusing**

Terminal points a1 and a2, as well as b1 and b2 are jumpered in the power connector. You can therefore use one of the terminal points for supply and the second terminal point for forwarding a potential respectively.

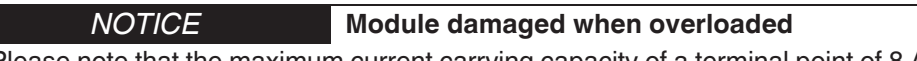

Please note that the maximum current carrying capacity of a terminal point of 8 A must not be exceeded.

Protect the supply accordingly.

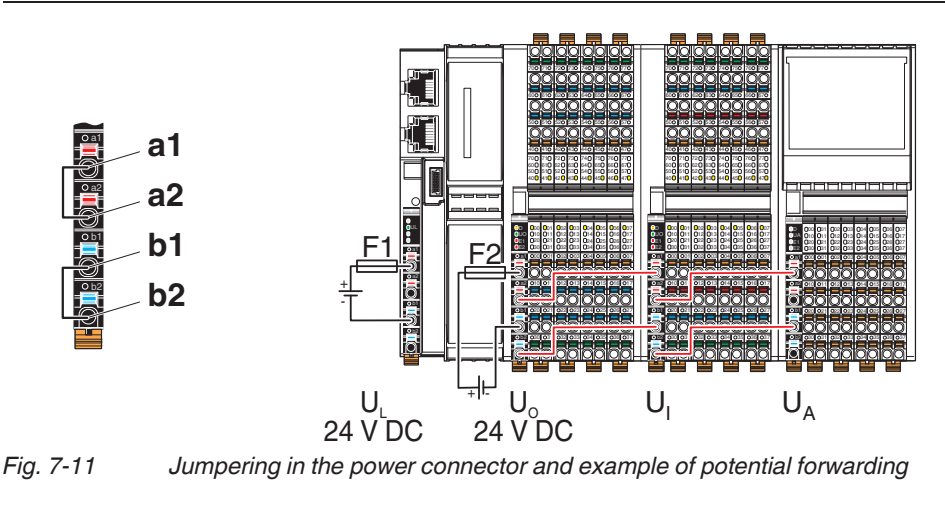

<span id="page-65-0"></span>F1, F2 Protecting the supply voltage using suitable fuses (see module-specific documentation)

Considering the current carrying capacity of the terminal points, the 咚 potential forwarding shown in [Fig. 7-11](#page-65-0) must not be used when the digital output module is fully loaded (e.g., S20-DO-16/3 current consumption at  $U_{\Omega}$  is 8 A, maximum).

## **7.7.7 Parallel supply**

If the maximum current consumption is greater than 8 A for a module, however, you wish to fully load the module, the supply voltage can be supplied in parallel. The module can now be loaded with 16 A, maximum.

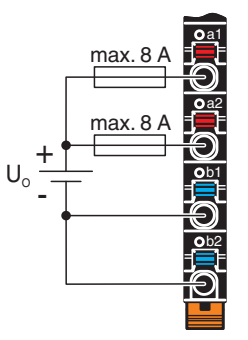

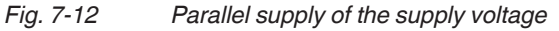

## **7.8 Connecting the network**

Your network cable is connected to a controller or bus coupler.

Connect the network according to the module-specific documentation.**KA** 

## **7.9 Connecting sensors and actuators**

Sensors and actuators are connected using the I/O module connectors.

Connect the unshielded cables as described in [Chapter "Connecting unshielded](#page-60-1) [cables" on page 59.](#page-60-1)

Connect the shielded cables as described in [Chapter "Connecting shielded ca](#page-61-1)[bles" on page 60](#page-61-1).

### **7.9.1 Connection technology for sensors and actuators**

The input/output modules of the IndraControl S20 product group normally permit the connection of sensors and actuators in 1, 2, 3 or 4-wire technology.

The relevant module-specific data sheets indicate which connection technology is possible for the individual modules.

## **7.9.2 Connections used for low-level signal digital input and output modules**

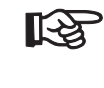

For the actual terminal point assignment, please refer to the corresponding module-specific data sheet. It also provides a connection example.

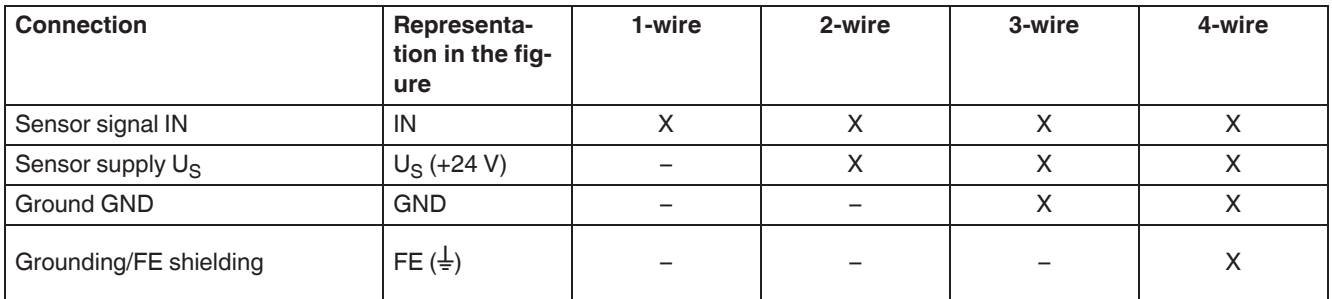

*Fig. 7-13 Overview of the connections used for low-level signal digital input modules*

X Used

– Not used

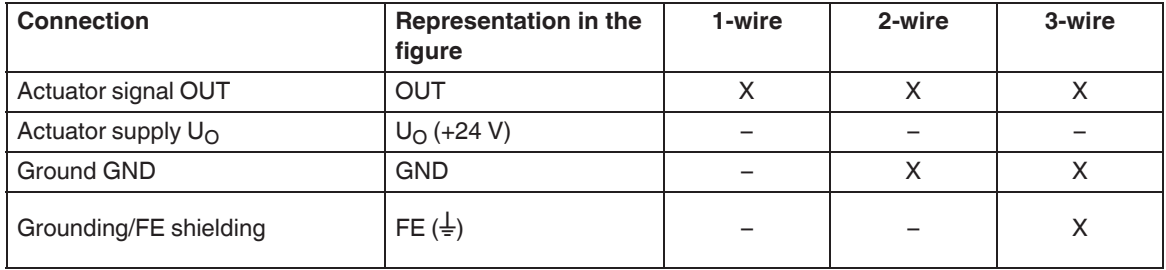

*Fig. 7-14 Overview of the connections used for low-level signal digital output modules*

X Used

– Not used

## **7.9.3 Connecting digital sensors and actuators using different connection technologies**

<span id="page-68-0"></span>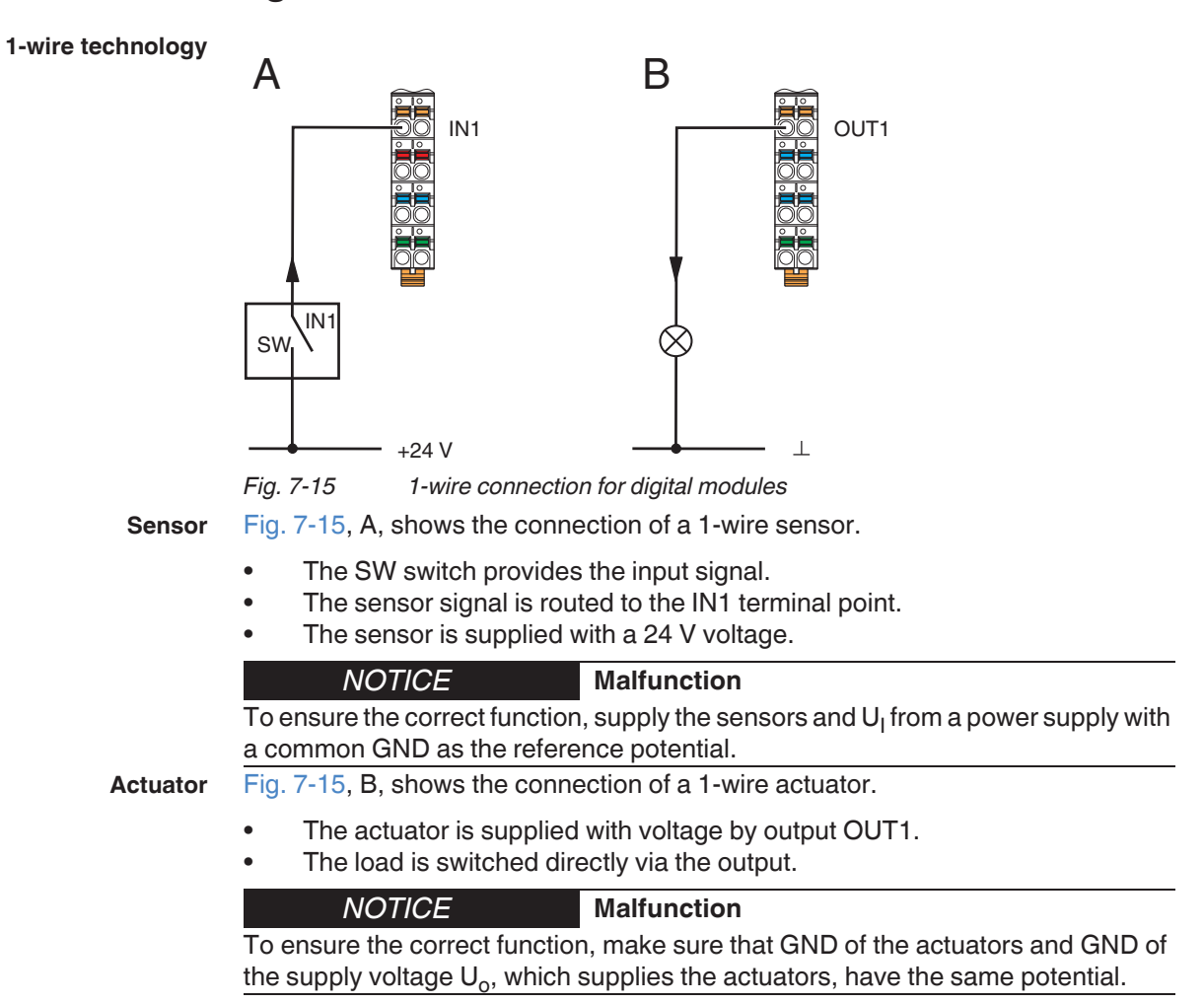

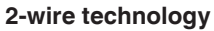

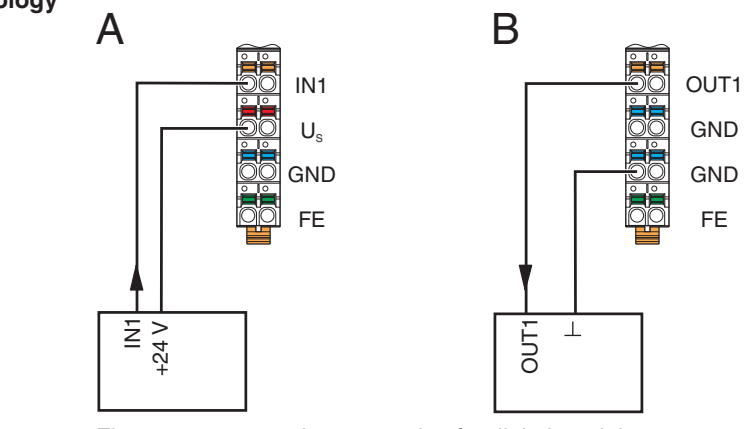

<span id="page-69-0"></span>*Fig. 7-16 2-wire connection for digital modules*

**Sensor** [Fig. 7-16,](#page-69-0) A, shows the connection of a 2-wire sensor.

- The sensor signal is routed to the IN1 terminal point.
- 
- The sensor is supplied by voltage  $U_S$ . **Actuator** [Fig. 7-16,](#page-69-0) B, shows the connection of an actuator.

- The actuator is supplied with voltage by output OUT1.
- The load is switched directly via the output.

**3-wire technology**

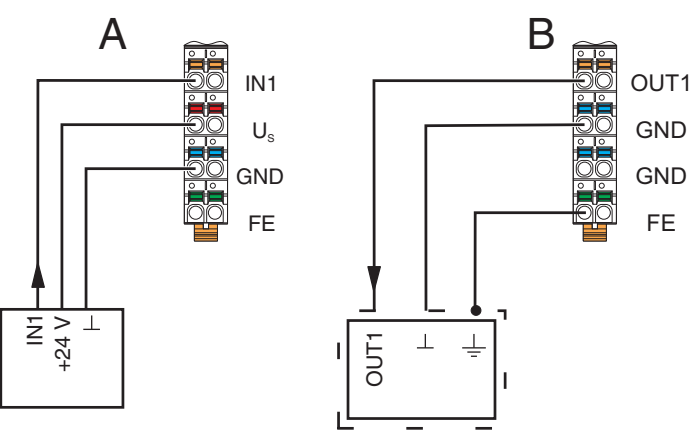

<span id="page-69-1"></span>*Fig. 7-17 3-wire connection for digital modules*

**Sensor** [Fig. 7-17,](#page-69-1) A, shows the connection of a 3-wire sensor.

- The sensor signal is routed to the IN1 terminal point.
- The sensor is supplied with power via terminal points  $U_S$  and GND.

Actuator [Fig. 7-17,](#page-69-1) B, shows the connection of a shielded actuator.

- The actuator is supplied by output OUT1.
- The load is switched directly via the output.
- The actuator is grounded via the FE terminal point.

#### **DOK-CONTRL-S20\*SYS\*INS-AP02-EN-P Bosch Rexroth AG 69/[122](#page-123-0)**

IndraControl S20 System and Installation

Connecting and removing cables

#### **4-wire technology**

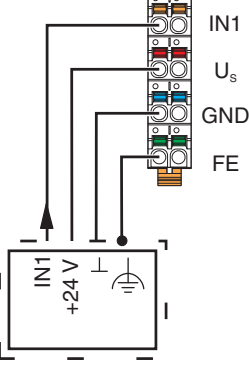

<span id="page-70-0"></span>*Fig. 7-18 4-wire connection for digital modules*

- **Sensor** [Fig. 7-18](#page-70-0) shows the connection of a shielded 4-wire sensor.
	- The sensor signal is routed to the IN1 terminal point.
	- The sensor is supplied with power via terminal points  $U_S$  and GND.<br>• The sensor is grounded via the EE terminal point
	- The sensor is grounded via the FE terminal point.

### **7.9.4 Redundant signals**

If you are using I/O modules redundantly, connect the modules as shown in [Fig. 7-](#page-71-0) [19.](#page-71-0)

In the example, the two modules are located in two IndraControl S20 stations.

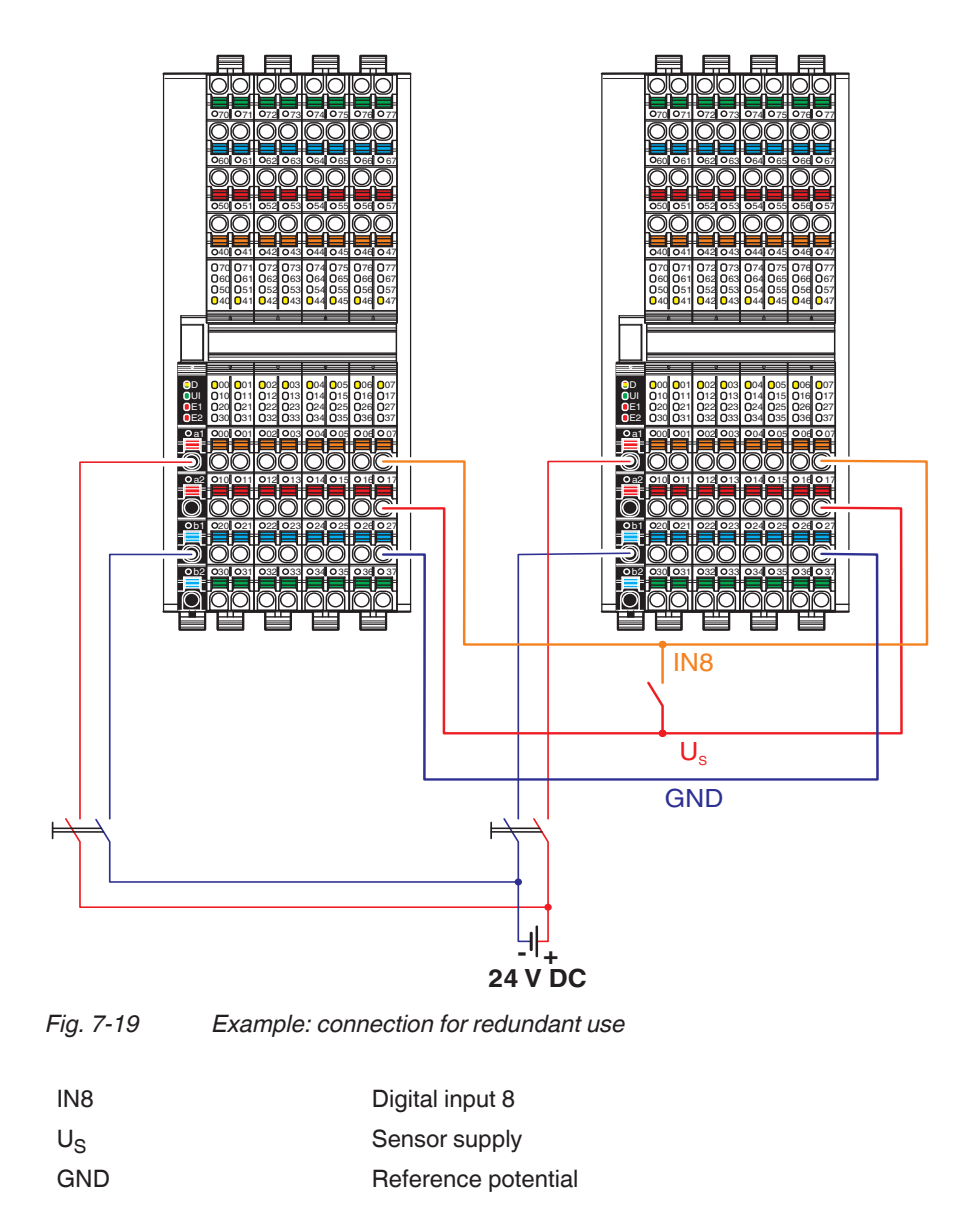

#### <span id="page-71-0"></span>**Malfunction CAUTION** $\Lambda$

To avoid malfunction, make sure that the GND connection shown in [Fig. 7-19](#page-71-0) is established as the reference potential to the redundant signal inputs.

Make sure that, in the event of a short circuit of the sensor supply, the effects are limited by providing decoupling (longitudinal diode).
# **8 Grounding and shielding**

## **8.1 Grounding concept**

Within an IndraControl S20 station, a distinction is made between functional earth ground (FE) and protective earth ground (PE).

**Protective earth grounding (PE)**

Protective earth grounding protects people and machines against hazardous voltages. To avoid these dangers, as far as possible, correct grounding, taking the local conditions into account, is vital.

**Functional earth grounding (FE)**

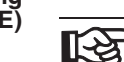

Functional earth ground is only used to discharge interference. It does not provide shock protection for people.

Functional earth grounding is used to improve noise immunity. All devices must be grounded so that any possible interference from connectors for data transmission is shielded and discharged to ground.

### **8.1.1 Protective earth ground (PE)**

Protective earth ground is a low-impedance current path that minimizes the risk to a user in the event of an error (including a high voltage and/or current error between an electrical circuit and ground).

According to the electrical design, the IndraControl S20 low-voltage modules correspond to protection class 2 devices and therefore do not require grounding. However, IP20 protection is not sufficient for protection class 2, which means that the modules only become real protection class 2 devices when used with a control cabinet or an installation box.

### **8.1.2 Functional earth ground (FE)**

Functional earth ground is a low-impedance current path between circuits and ground. It is not designed as a safety measure but rather, for example, for the improvement of noise immunity.

Functional earth ground is used in the 24 V DC area (protective extra-low voltage).

To ensure reliable functional earth grounding, please observe the following:

**1** The modules have at least one FE spring (metal clip, 1 in [Fig. 8-1](#page-73-0)) at the bottom. This spring establishes an electrical connection to the DIN rail when the module is mounted.

The bus coupler has one FE spring, the I/O modules have one or two FE springs.

Use grounding terminal blocks to connect the DIN rail to protective earth ground. The modules are then also grounded when they are snapped onto the DIN rail.

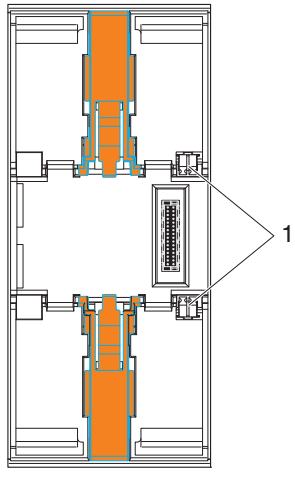

<span id="page-73-0"></span>*Fig. 8-1 FE spring (1)*

**2** When using modules for surge protection (TRABTECH), connect their functional earth ground directly to the grounded DIN rail. **Do not** connect the functional earth ground of the modules for surge protection

to an IndraControl S20 module (e.g., to an FE contact of an IndraControl S20 connector). This ensures that interference is discharged before it enters the

IndraControl S20 module. Only then is good electromagnetic compatibility ensured.

# **8.2 Shielding concept**

Shielding is used to reduce the effects of interference on the system.

### **8.2.1 Shielding with IndraControl S20**

In the IndraControl S20 system, shielded cables are used with the following modules:

- Network cables
	- Connecting cables
		- On modules for analog signals (analog input, analog output, temperature recording)
		- On special-function and acquisition modules

Observe the following points when shielding:

- Connect the shield to a module before the signal connection.
- Ensure a large surface connection of the shield.
- Make sure there is good contact between the shield and shield bus (synonyms: neutral busbar, busbar).
- Do not damage or squeeze the wires.
- When connecting the shielding, observe the specifications for wiring.
- Make sure the shield is as close as possible to the signal terminal point.

### **8.2.2 Shielding when connecting analog sensors and actuators**

- Always connect analog sensors and actuators with shielded, twisted pair cables.
- Connect the shield via a shield bus. (see [Fig. 8-9](#page-79-0))

When connecting the cables, observe the information in the module-िक्ष specific data sheet.

- As a rule, shielding must only be connected directly to the PE potential on one side. This is to prevent any occurrence of equipotential bonding currents via the shielding (see [Fig. 8-9](#page-79-0) and [Fig. 8-10](#page-80-0)).
- If necessary, integrate the shielding concept for analog I/O cables in the system concept. For example, it is advisable to use a central FE shield connection at the control cabinet entry (see [Fig. 8-10](#page-80-0)).

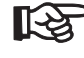

For connecting the shield, Bosch Rexroth recommends the IndraControl S20 shield connection set "S20-SHIELD-SET".

### **8.2.3 Connecting the shield using the IndraControl S20 shield connection set**

The shield connection set consists of two shield bus holders and two SK 5 shield connection clamps. This shield connection set can be used to connect cable shields in an IndraControl S20 station in the vicinity of the modules.

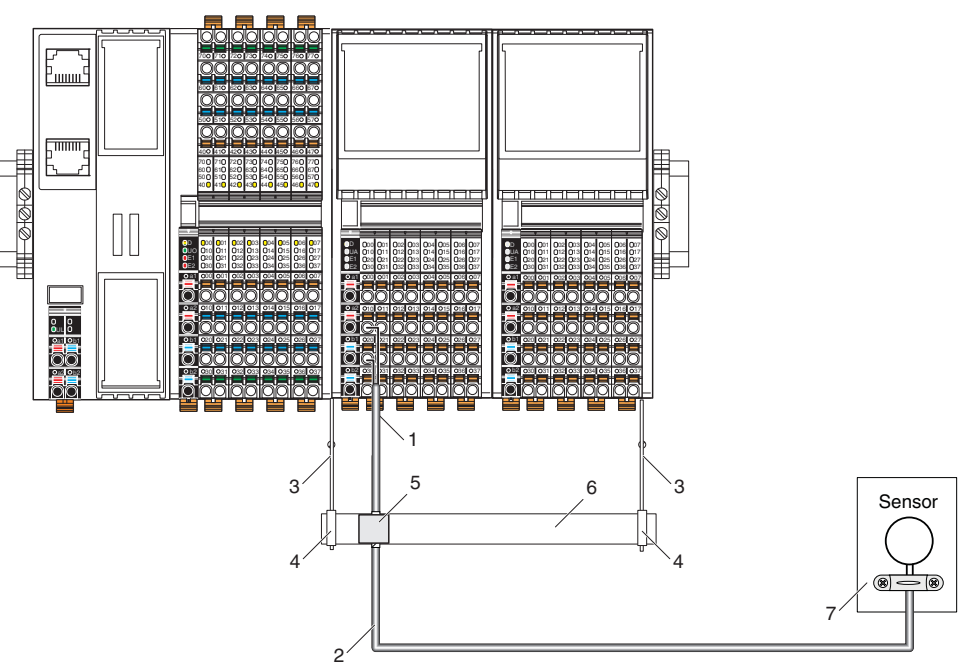

*Fig. 8-2 Connecting the shield with the S20-SHIELD-SET* 2

- **1** Lead the analog cable into the connector, making sure to maintain the cable insulation.
- **2** Use shielded twisted pair cables.
- **3** Shield bus holder
- **4** SK 5 shield connection clamps (2 pcs. included in the S20-SHIELD-SET) for securing the busbar (accessory) on the shield bus holder
- **5** Shield connection clamp for shield support on the busbar (SKS ..., see [Chapter "Ordering data for accessories" on page 97\)](#page-98-0) Connect the shield directly to the FE potential. Connect the shield for the entire analog transmission path to FE potential at only one point. In this example, this point is the busbar.
- **6** Busbar (NLS-CU 3/10 ..., see [Chapter "Ordering data for accessories" on](#page-98-0)  [page 97](#page-98-0))
- **7** Lead the sensor cable into the sensor, making sure to maintain the cable insulation.

### **IndraControl S20 shield connection set**

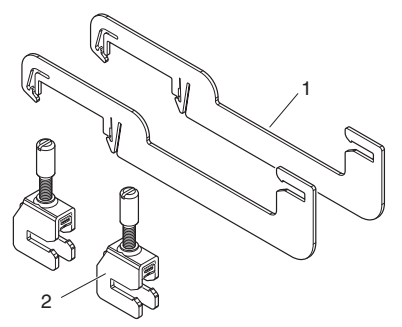

*Fig. 8-3 Set components*

- **1** Shield bus holders (2 pcs.)
- **2** SK 5 shield connection clamps for securing the busbar on the shield bus holder (2 pcs.)

Contact is made with the shield on the busbar using shield connection clamps (both are available as accessories). Select the shield connection clamp according to the cable cross section and type (SK or SKS), see [Chapter "Material for shield](#page-98-1) [connection" on page 97](#page-98-1).

**Assembly** Mount the shield bus holders after mounting the bus base modules and before mounting the electronics modules.

> Polished surfaces indicate the positions of the shield bus holders on the bus base modules.

> The maximum distance between two adjacent shield bus holders should not exceed 215 mm (e.g., four modules with four connectors next to each other).

> If the busbar is secured using more than two shield bus holders, distribute the holders equally over the width of the busbar.

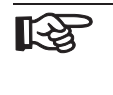

If using a shield bus holder at the end of an IndraControl S20 station, mount the shield bus holder after the last module. In this case, it is not positioned above a bus base module. Secure the shield bus holder using an end bracket (accessory).

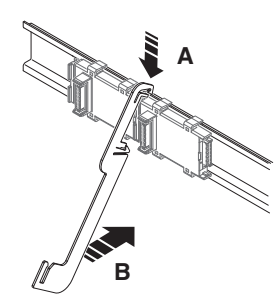

**•** Hook the shield bus holder onto the DIN rail.

*Fig. 8-4 Hooking the shield bus holder on*

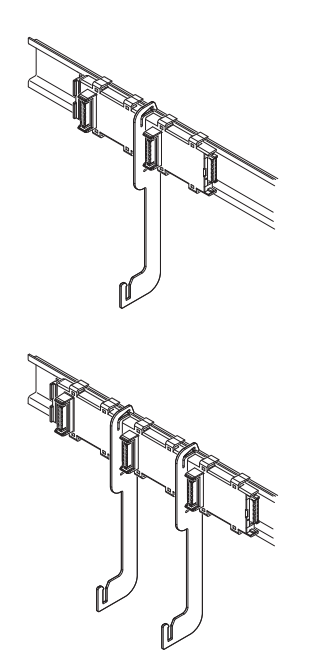

**•** Snap the shield bus holder onto the DIN rail.

**•** Then snap on the second shield bus holder.

*Fig. 8-5 Snapping on the shield bus holders*

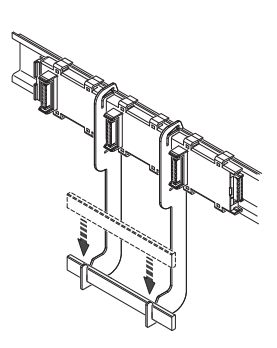

**•** Push the busbar into the shield bus holder.

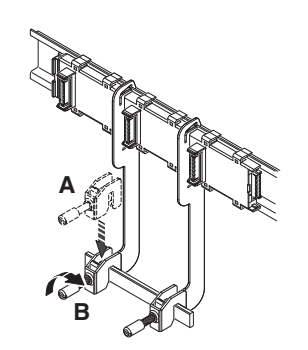

*Fig. 8-6 Mounting the busbar*

**•** Secure the busbar using the SK 5 shield connection clamps included

in the scope of supply.

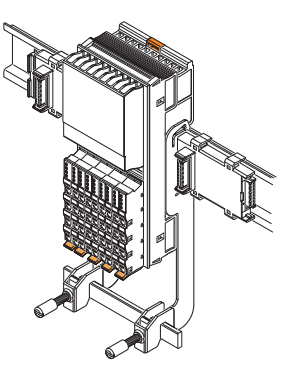

**•** Mount the electronics modules.

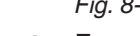

*Fig. 8-7 Mounting the electronics modules*

**Removal** For removal, use a screwdriver with a blade width of 4 mm (see accessories for examples).

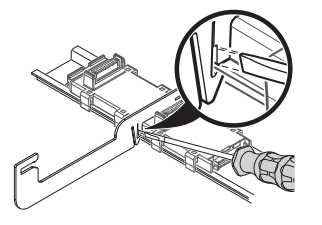

- **•** First, remove the adjacent electronics modules (to the right and left of each shield bus holder).
- **•** Insert the screwdriver in the release slot.

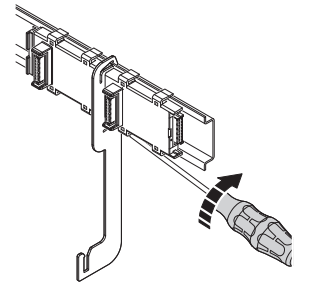

- **•** Turn the screwdriver to release the locking clip from the DIN rail.
- **•** Remove the shield bus holder.

*Fig. 8-8 Removing the shield connection*

The locking clip may become deformed following contact with the screwdriver. In this case, bend it back into shape prior to reassembly.

## **8.2.4 Connecting the shielding to a busbar**

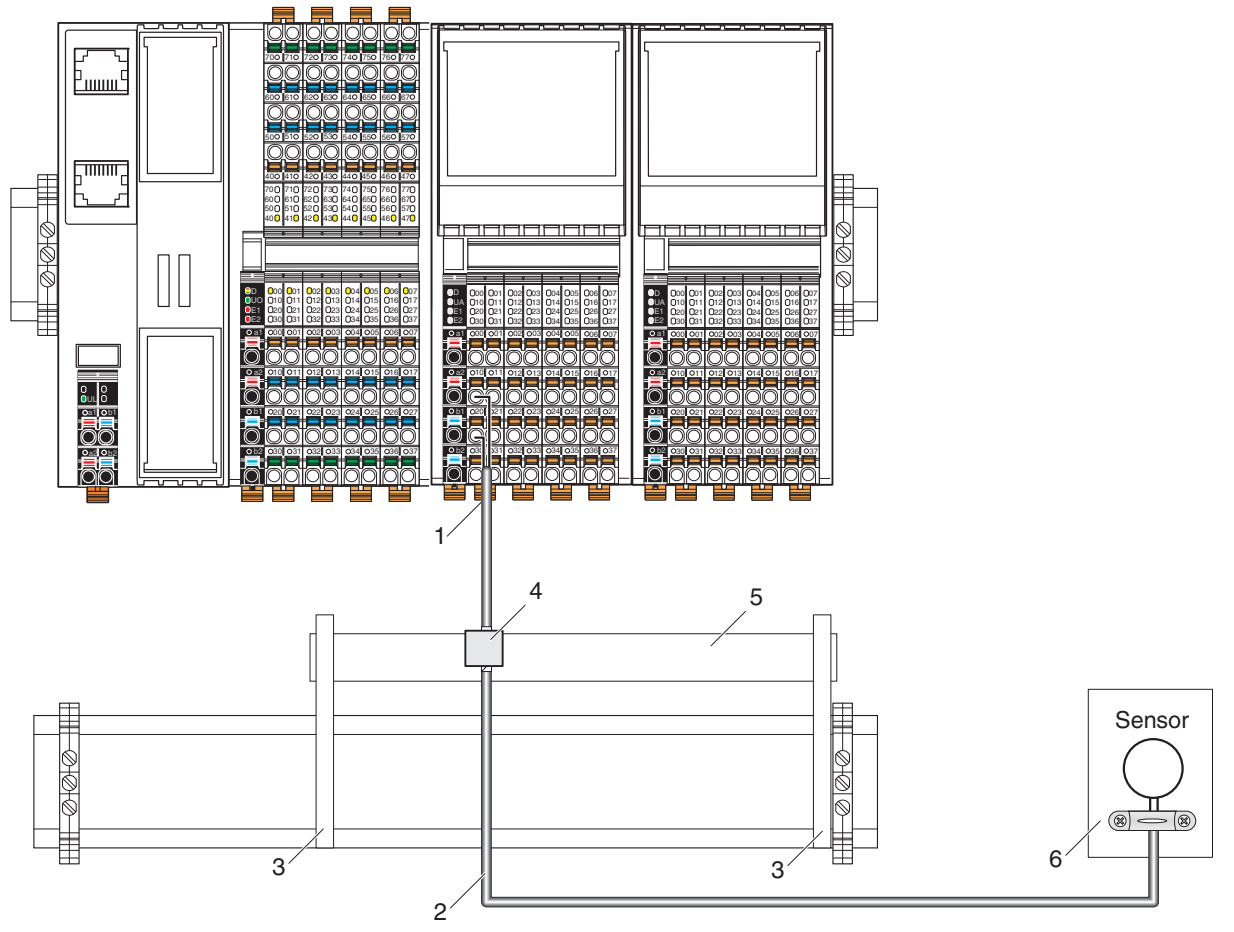

<span id="page-79-0"></span>*Fig. 8-9 Connecting the shielding to a busbar*

- **1** Lead the analog cable into the connector, making sure to maintain the cable insulation.
- **2** Use shielded twisted pair cables.
- **3** Support bracket (AB ..., see [Chapter "Ordering data for accessories" on](#page-98-0)  [page 97](#page-98-0))
- **4** Shield connection clamp for shield support on the busbar (SKS ..., see [Chapter "Ordering data for accessories" on page 97\)](#page-98-0) Connect the shield directly to the FE potential. Connect the shield for the entire analog transmission path to FE potential at only one point. In this example, this point is the busbar.
- **5** Busbar
- **6** Lead the sensor cable into the sensor, making sure to maintain the cable insulation.

### **8.2.5 Integrating analog shielding in a concept with central equipotential bonding at the control cabinet entry**

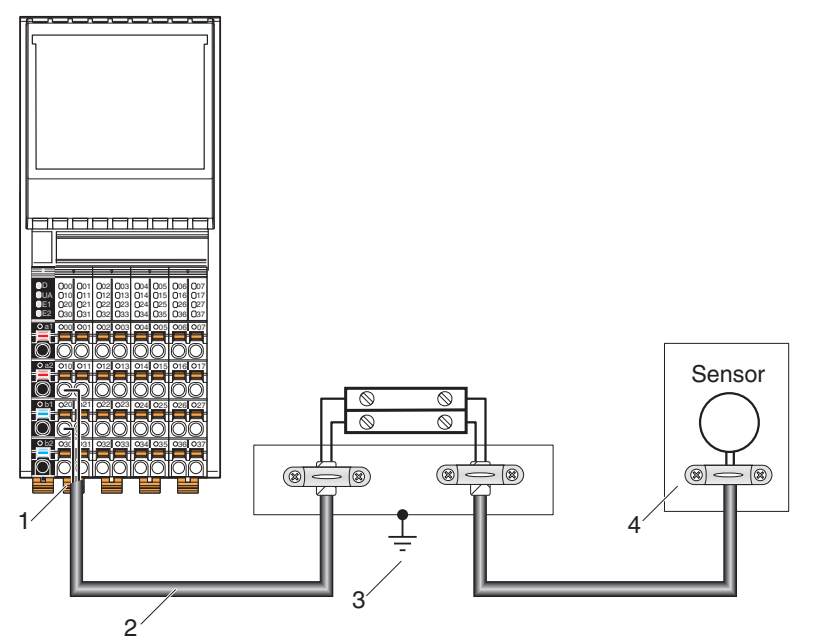

<span id="page-80-0"></span>Fig. 8-10 Integration of analog shielding in a concept with central equipotential bond*ing at the control cabinet entry*

- **1** Lead the analog cable into the connector, making sure to maintain the cable insulation.
- **2** Use shielded twisted pair cables.

**NOTICE**

- **3** Connect the strain relief directly to the FE potential. Connect the shield for the entire analog transmission path to FE potential at only one point. In this example, this point is the marshalling level.
- **4** Lead the sensor cable into the sensor, making sure to maintain the cable insulation.

#### **Functions may be impaired**

When integrating the shielding of analog I/O cables in an equipotential bonding concept, make sure that direct connection to the FE potential is only made at one point (e.g., at the central grounding point of the marshalling level).

# **9 Diagnostics and status indicators**

All IndraControl S20 modules are provided with diagnostics and status indicators for quick local error diagnostics. They enable the clear localization of system errors (bus errors) or I/O errors.

- **Diagnostics** The diagnostics indicators (red, yellow or green) provide information about the state of the module and, in the event of an error, provide information about the type and location of the error. The module is functioning correctly if all of the green LEDs are on.
	- **Status** The status indicators (yellow) display the status of the relevant input/output and the connected I/O device.

**Extended diagnostics** Some modules have extended diagnostics. A short-circuit or an overload of the sensor supply, for example, can be detected and reported. If a short circuit occurs at an output, some output modules can diagnose each channel individually. Information about the supply voltage is also reported. Information about I/O errors is sent to the controller with precise details of the error type and is displayed using status indicators.

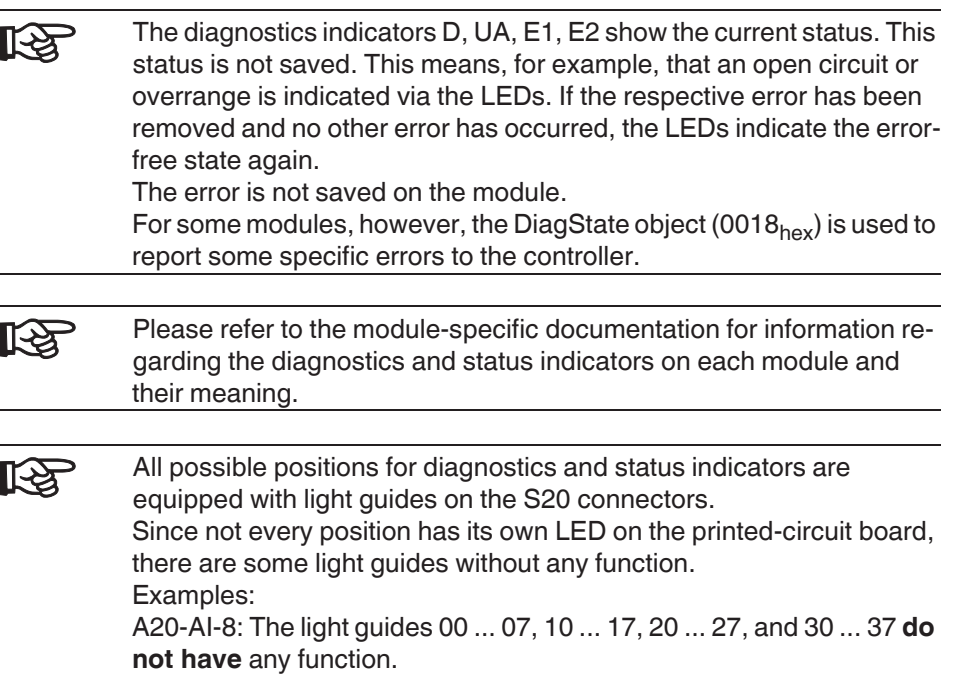

S20-DI-32/1: The light guides 00 ... 07, 10 ... 17, 20 ... 27, and 30 ... 37 **have** a function.

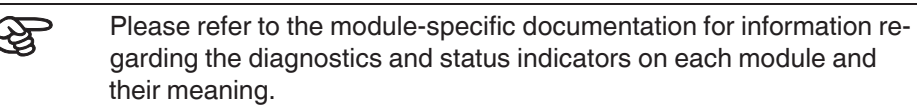

## **9.1 Indicators on controllers**

⊮क्ष

For more information regarding the diagnostics and status indicators of the controller, please refer to the corresponding documentation: DOK-CONTRL-IC\*XM2\*\*\*\*\*-IT..-EN-P, material number R911340667.

## **9.2 Indicators on bus couplers**

Bus couplers have power supply indicators, as well as network and module indicators.

Indicators for the power supply are located on the power connector. The other indicators are located on the module.

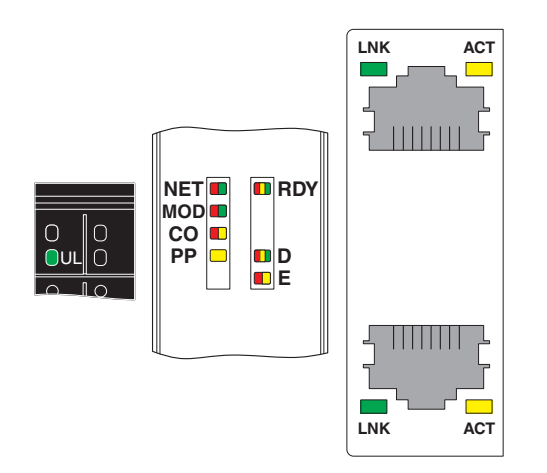

*Fig. 9-1 Indicators on bus couplers (example: S20-EIP-BK)* All bus couplers in a F-BK housing have the following indicators:

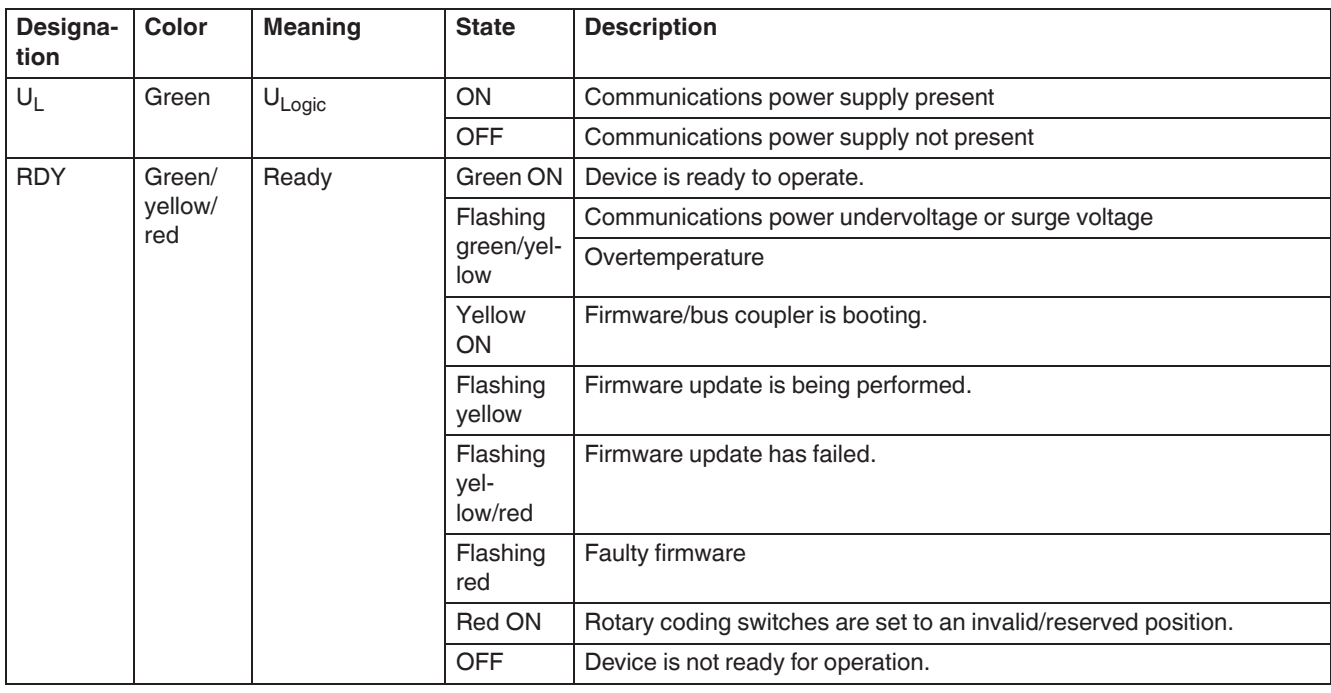

*Fig. 9-2 Indicators on bus couplers*

#### **DOK-CONTRL-S20\*SYS\*INS-AP02-EN-P Bosch Rexroth AG 83/[122](#page-123-0)**

IndraControl S20 System and Installation

Diagnostics and status indicators

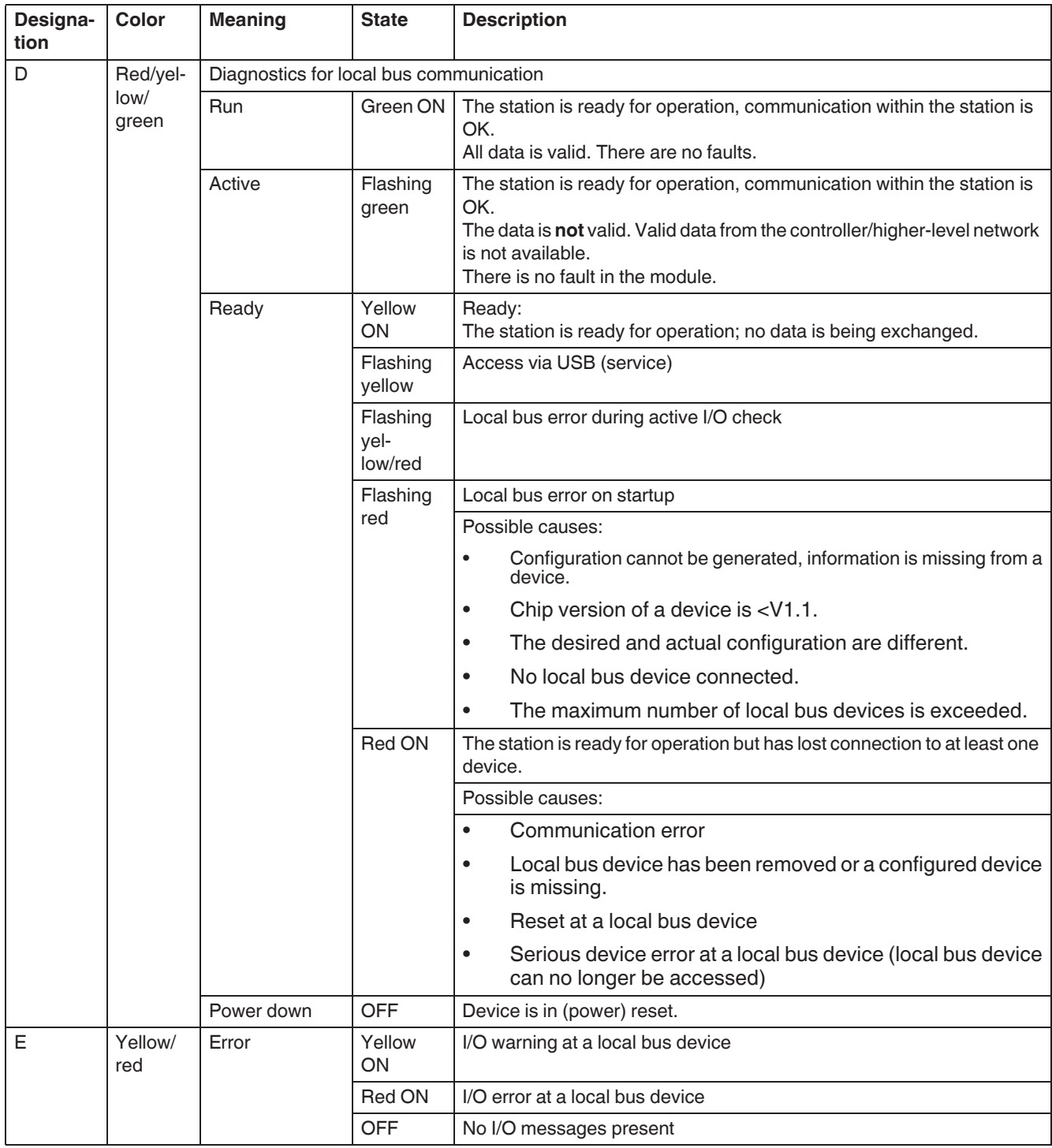

*Fig. 9-2 Indicators on bus couplers [...]*

Further diagnostics and/or status indicators may also be available.

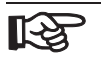

Please refer to the bus coupler documentation for the diagnostics and status indicators on the bus coupler and their meanings.

# **9.3 Indicators on input/output modules**

The LEDs of the input/output modules are located on the connectors.

### **9.3.1 LEDs on the power connectors**

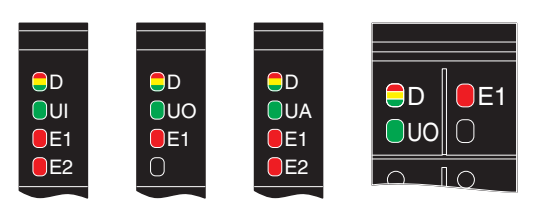

*Fig. 9-3 LEDs on the power connectors (examples)*

| Designa-<br>tion | Color                 | <b>Meaning</b>                          | <b>State</b>                  | <b>Description</b>                                                                                                    |
|------------------|-----------------------|-----------------------------------------|-------------------------------|----------------------------------------------------------------------------------------------------|
| D                | Red/yel-<br>low/green | Diagnostics for local bus communication |                               |                                                                                                    |
|                  |                       | Run                                     | Green ON                      | The device is ready for operation, communication within the station is<br>OK.<br>All data is valid. There are no faults.                                                                                               |
|                  |                       | Active                                  | Flashing<br>green             | The device is ready for operation, communication within the station is<br>OK.<br>The data is not valid. Valid data from the controller/higher-level net-<br>work is not available.<br>There is no fault in the module. |
|                  |                       | Device applica-<br>tion not active      | Flashing<br>green/yel-<br>low | The device is ready for operation, communication within the station is<br>OK.<br>Output data cannot be output and/or input data cannot be read.<br>There is a fault on the I/O side of the module.                     |
|                  |                       | Ready                                   | Yellow<br>ON                  | The device is ready for operation, but has still not detected a valid<br>cycle after power-on.                                                                                                    |
|                  |                       | Connected                               | Flashing<br>yellow            | The device is not (yet) part of the active configuration.                                                                                                    |
|                  |                       | Reset                                   | Red ON                        | The device is ready for operation, but has lost the connection to the<br>bus head.                                                                                                    |
|                  |                       | Not connected                           | Flashing<br>red               | The device is ready for operation, but there is no connection to the pre-<br>vious device.                                                                                                    |
|                  |                       | Power down                              | <b>OFF</b>                    | Device is in (power) reset.                                                                                                    |
| $U_{x}$          | Green                 | $U_{x}$                                 | <b>ON</b>                     | I/O supply is present.                                                                                                    |
|                  |                       |                                         | <b>OFF</b>                    | I/O supply is not present.                                                                                                    |
| E1/E2            | Red                   | Error                                   | ON                            | Error, see module-specific documentation                                                                                                    |
|                  |                       |                                         | <b>OFF</b>                    | No error                                                                                                    |

*Fig. 9-4 LEDs on the power connectors*

Voltages U<sub>x</sub>:

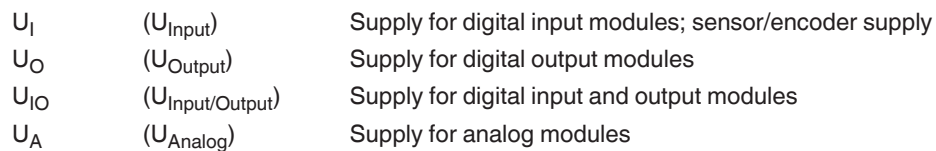

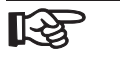

Refer to the module-specific documentation for information about the diagnostics and status indicators on each module and their meanings.

### **9.3.2 LEDs on the I/O connectors**

The LEDs on the I/O connectors are numbered according to the terminal points. All LED locations are numbered even when they are not used.

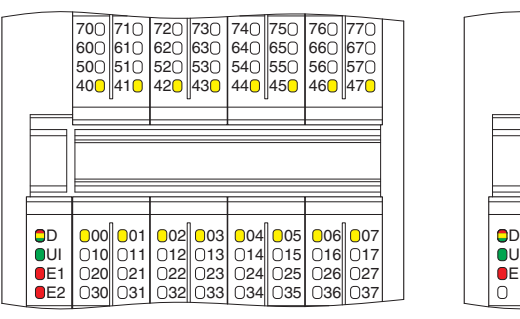

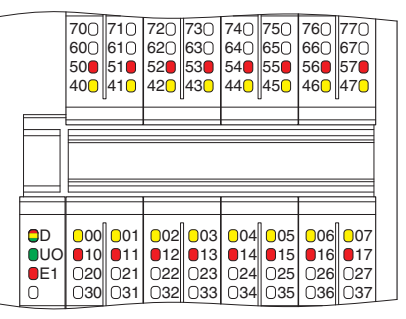

*Fig. 9-5 LEDs on the I/O connectors (e.g., S20-DI-16/4, S20-DO-16/3)*

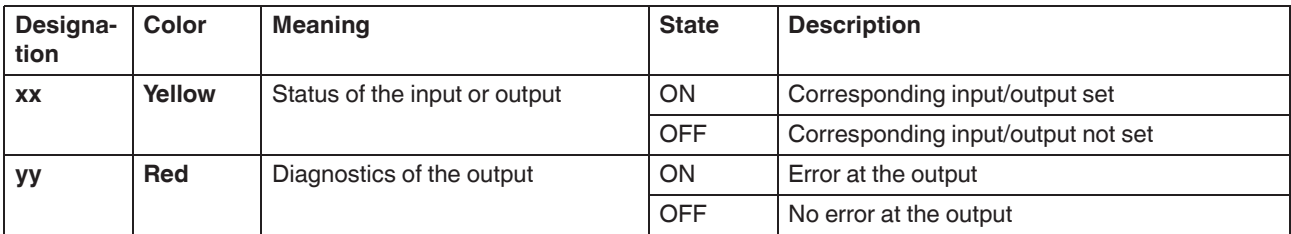

<span id="page-86-0"></span>*Fig. 9-6 LEDs on the I/O connectors*

- xx Channel identification
- yy Channel identification

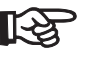

[Fig. 9-6](#page-86-0) lists commonly used LEDs. More LEDs may also be found on the modules. The available LEDs of a module and their meanings can be found in the module-specific documentation.

## **9.4 Reporting diagnostics via PDI**

The malfunctions indicated by the local diagnostics and status indicators are also mapped in PDI object 0018<sub>hex</sub> (DiagState).

Detailed information can be found in [Chapter "Objects for diagnostics" on](#page-106-0) [page 105](#page-106-0) and in the module-specific data sheet.

Process, parameter, and diagnostic data

## **10 Process, parameter, and diagnostic data**

The IndraControl S20 local bus is used for the transmission of process data and parameter data.

### **10.1 Process data**

IndraControl S20 devices have at least eight bits of process data. If less than eight bits are used, they occupy the least significant bits of the byte.

The significance of the data corresponds to the Motorola format (Big Endian).

The significance of the data bytes declines as the number goes up.

For the process data assignment and the assignment of the process ।ਇ data to the terminal points of a module, please refer to the module-specific data sheet.

### **10.2 Parameter and diagnostic data (PDI channel)**

Parameter and diagnostic data as well as other information is transmitted via the PDI channel (PDI = Parameters, Diagnostics, and Information).

The PDI channel is used in addition to the process data channel in the IndraControl S20 system for the demand-oriented, acyclic transmission of parameter and diagnostic data as well as other information. Each IndraControl S20 I/O module has this channel and can use it independently of the process data.

Services can be used to access communication objects created in the IndraControl S20 I/O module via the PDI channel. These objects can be used, for example, to set measuring ranges, to specify the substitute value behavior of outputs in the event of a bus error, or to read I/O diagnostic details.

In most cases, the objects are accessed automatically, e.g., when writing the start parameterization during the bus coupler's startup.

The objects created in the IndraControl S20 I/O module are:

- General standard objects (index  $0001_{hex}$  ...  $003D_{hex}$ ) Every I/O module has these objects. For more detailed information on these objects, please refer to [Chapter "Gen](#page-103-0)[eral standard objects" on page 102](#page-103-0).
- Manufacturer-specific application objects (index  $0080_{\text{hex}}$  ... 5FFF<sub>hex</sub> FF8Fhex)

These objects are specified by the device manufacturer and have devicespecific variables.

For more detailed information on these objects, please refer to the module documentation.

You can access these objects using services.

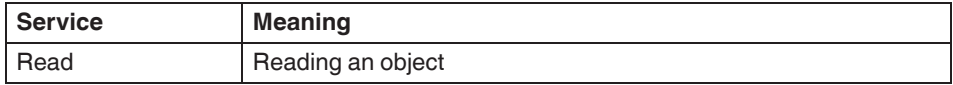

Table 10-1 Services

IndraControl S20 System and Installation

#### Process, parameter, and diagnostic data

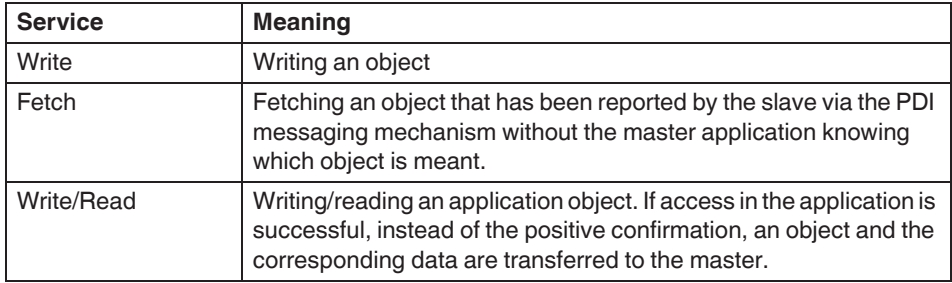

Table 10-1 Services

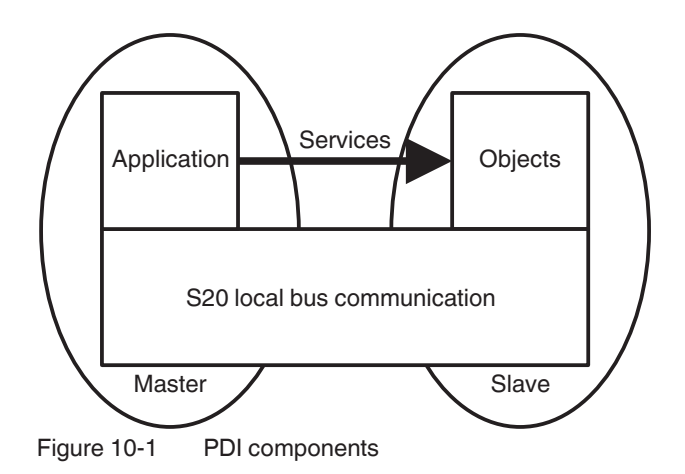

Every service access consists of a request and the associated confirmation. Only one service can be processed for an I/O module at a time.

The service structure depends on the higher-level system. For more information, please refer to your system documentation.

Process, parameter, and diagnostic data

## **10.3 Saving data: startup and other parameters**

Defined parameters and other parameters are available as startup parameters for each IndraControl S20 module.

**Startup parameters (Flash)** Startup parameters are stored retentively (in a non-volatile way, permanently) in the flash memory.

> Startup parameters include the application object parameters, e.g., parameter table, substitute value, filter time, etc. As soon as valid parameters are specified for these objects, they are stored retentively on the module.

> Due to the storage technology used, parameters that are stored retentively can only be written for a specific number of times (100,000 up to 1,000,000 times, typically). They are not suitable for being changed cyclically.

### **NOTICE**

**Damage to the flash memory during cyclic write access**

The flash memory is only designed for a limited number of write access operations. Make therefore sure that write access operations are not performed too often and, in particular, not cyclically.

**Observe this behavior when programming function blocks.**

**Other parameters (RAM)** Other parameters are stored temporarily (in a volatile way) in the RAM.

Process, parameter, and diagnostic data

IndraWorks software support

## **11 IndraWorks software support**

#### **IndraWorks - universal framework for all engineering tasks**

The IndraWorks engineering framework provides you with all the tools required for starting up your drives and controllers in a unified way.

Project management including the data management for device configurations, visualizations, and the PLC program enables both the transparent representation and data consistency.

Based on CODESYS V3, IndraWorks includes all editors according to the 3rd edition of the IEC 61131-3 for comfortable programming of your PLC application.

Intuitive wizards and a comprehensive online help gradually guide you through all engineering steps from device configuration via the generic application template up to the parameterization of technology functions.

Using the IndraWorks offline parameterization, you can set the configuration of all planned devices and use all parameters in the PLC application, without the need for connection to the real system.

A comprehensive range of tools for startup and service activities (e.g., multi-channel oscilloscope, logic analyzer and debugging functions of the PLC logic) offer various status messages and system diagnostics at the touch of a button.

#### **NOTICE**

Please be aware that the software is only meant to **support** you. The project engineer is responsible for the correctness of the configuration.

For more information on the software, visit:

[http://www.boschrexroth.com/de/de/produkte/engineering/open-core-engineer](http://www.boschrexroth.com/de/de/produkte/engineering/open-core-engineering/die-features-von-open-core-engineering/software-tools/software-tools-3)[ing/die-features-von-open-core-engineering/software-tools/software-tools-3](http://www.boschrexroth.com/de/de/produkte/engineering/open-core-engineering/die-features-von-open-core-engineering/software-tools/software-tools-3)

IndraWorks software support

Technical data and ordering data

# **12 Technical data and ordering data**

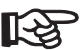

### **Observe additional documentation.**

For the system data of your network, please refer to the corresponding documentation.

If you are using IndraControl S20 in a system with other product groups, also observe the technical data for these product groups. Please refer to the associated documentation for this technical data. For safety applications, please refer to the documentation for the safety modules used.

Please refer to the associated documentation when using an XM2x controller.

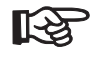

The following values are standard values for the preferred mounting position (wall mounting on horizontal DIN rail).

**For different values, please refer to the module-specific documentation.**

The technical data does not claim to be complete. Technical modifications reserved.

## **12.1 Technical data**

#### **System data**

Number of devices supported in an IndraControl S20 station 63 devices, maximum Maximum current consumption of the IndraControl S20 modules

See module-specific data sheet

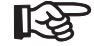

When configuring an IndraControl S20 station, observe the communications power supply through the bus coupler, the controller or the power module, as well as the current consumption of each device. This data may vary depending on the module and is given in the module-specific documentation. Create a new station or install a power module for the communications power if the maximum current consumption at  $U_{\text{Bius}}$  is reached. In addition, the maximum number of devices may be limited by the controller/bus coupler system data. Observe the information in the module-specific documentation.

See also [Chapter "Maximum number of modules" on page 42](#page-43-0).

#### **General data (standard values; for deviations see module-specific documentation)**

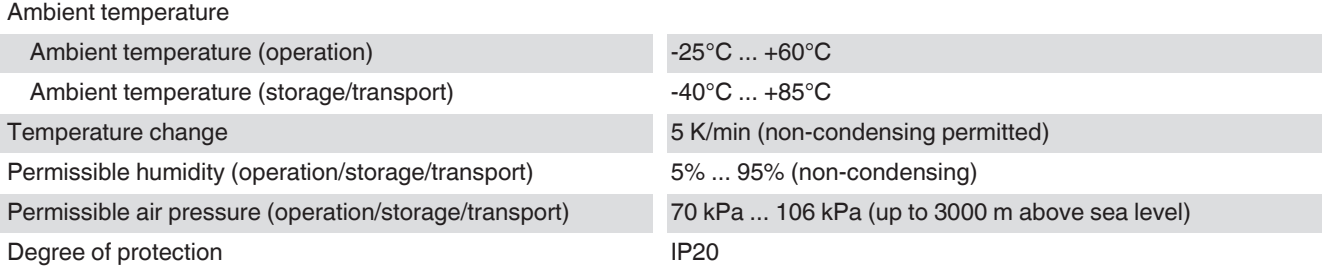

### Technical data and ordering data

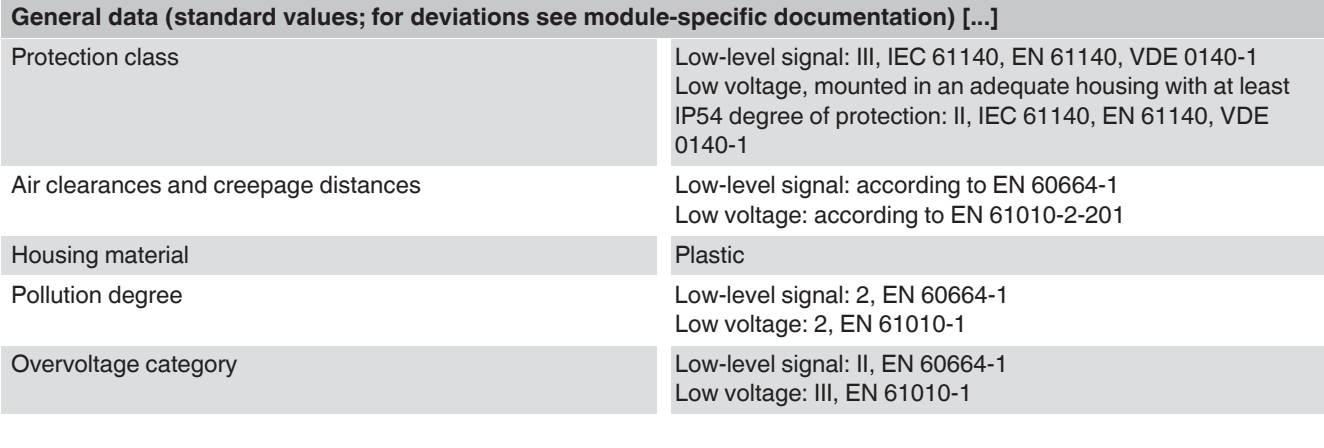

### **Mechanical tests (standard values; for deviations see module-specific documentation)**

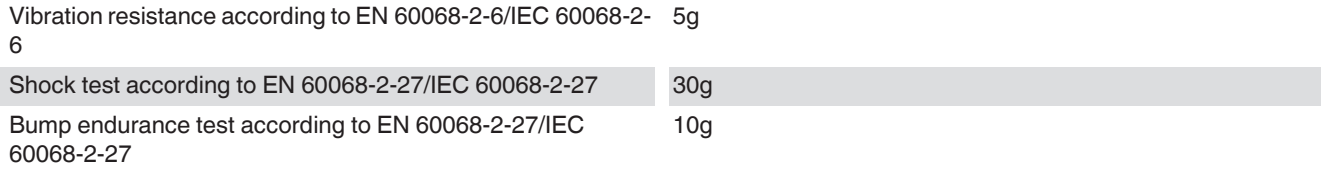

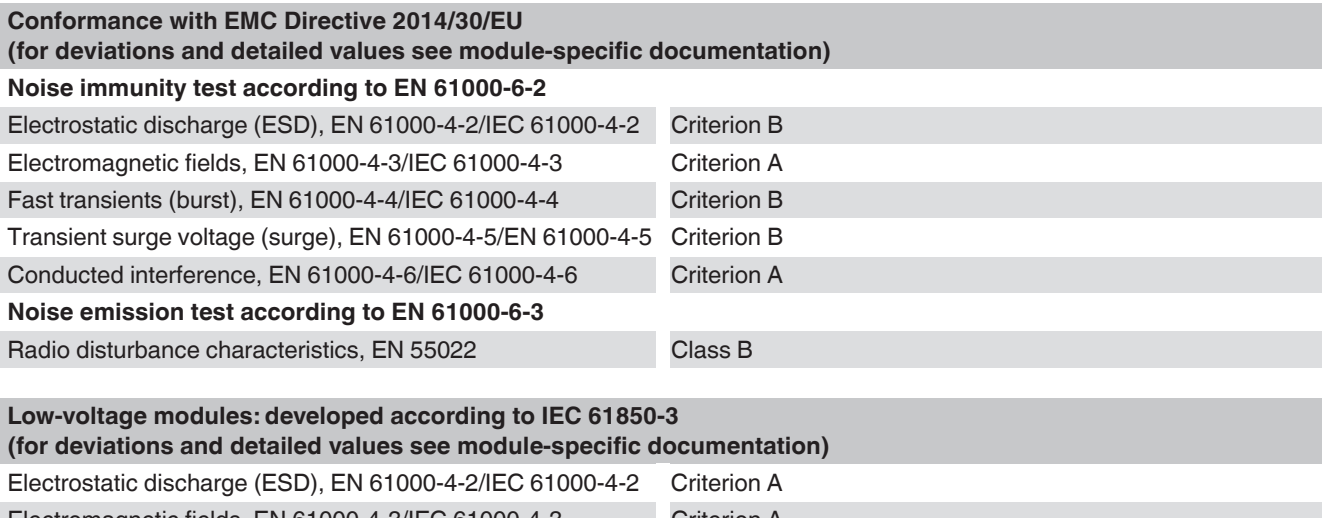

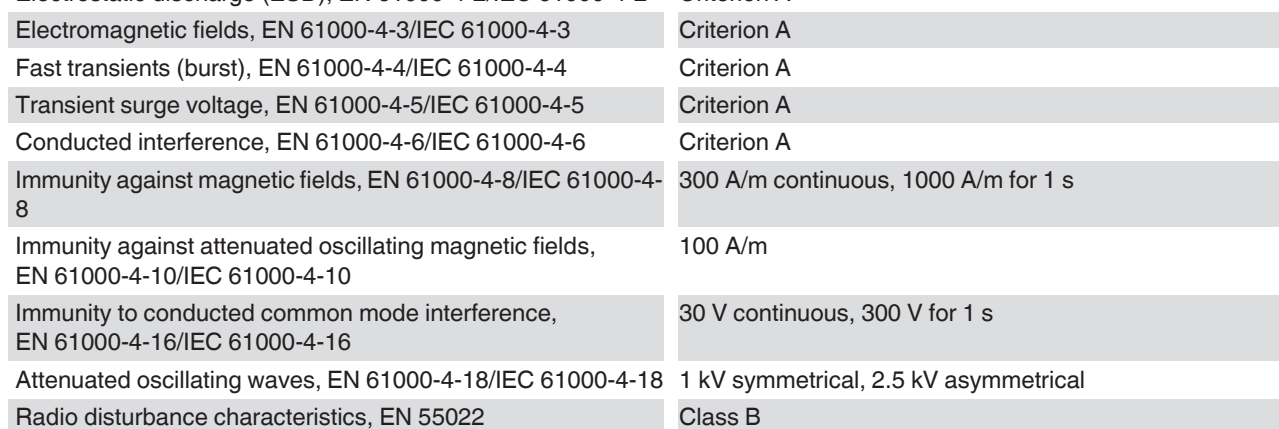

IndraControl S20 System and Installation

Technical data and ordering data

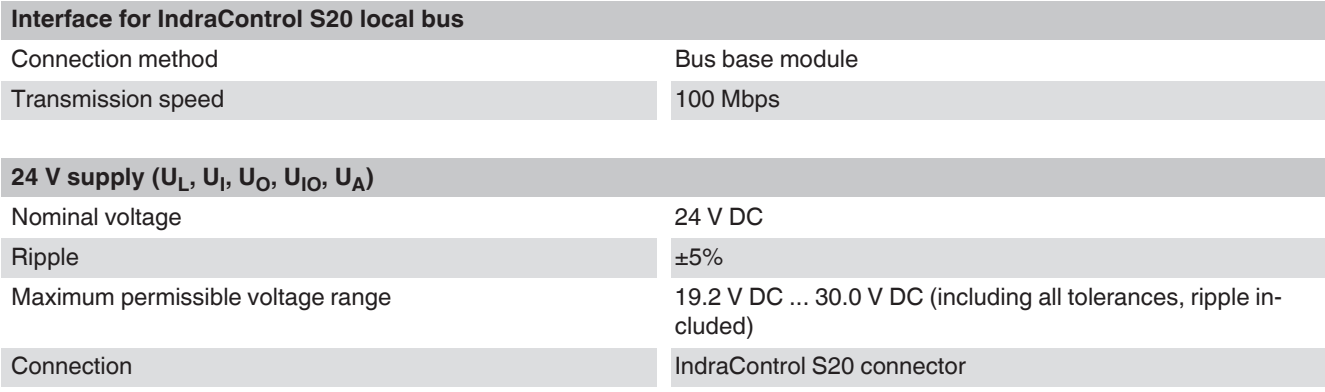

 $\mathbb{R}$ 

The local bus supply (communications power)  $U_{\text{Bus}}$  is generated from communications power  $U_L$  (24 V).

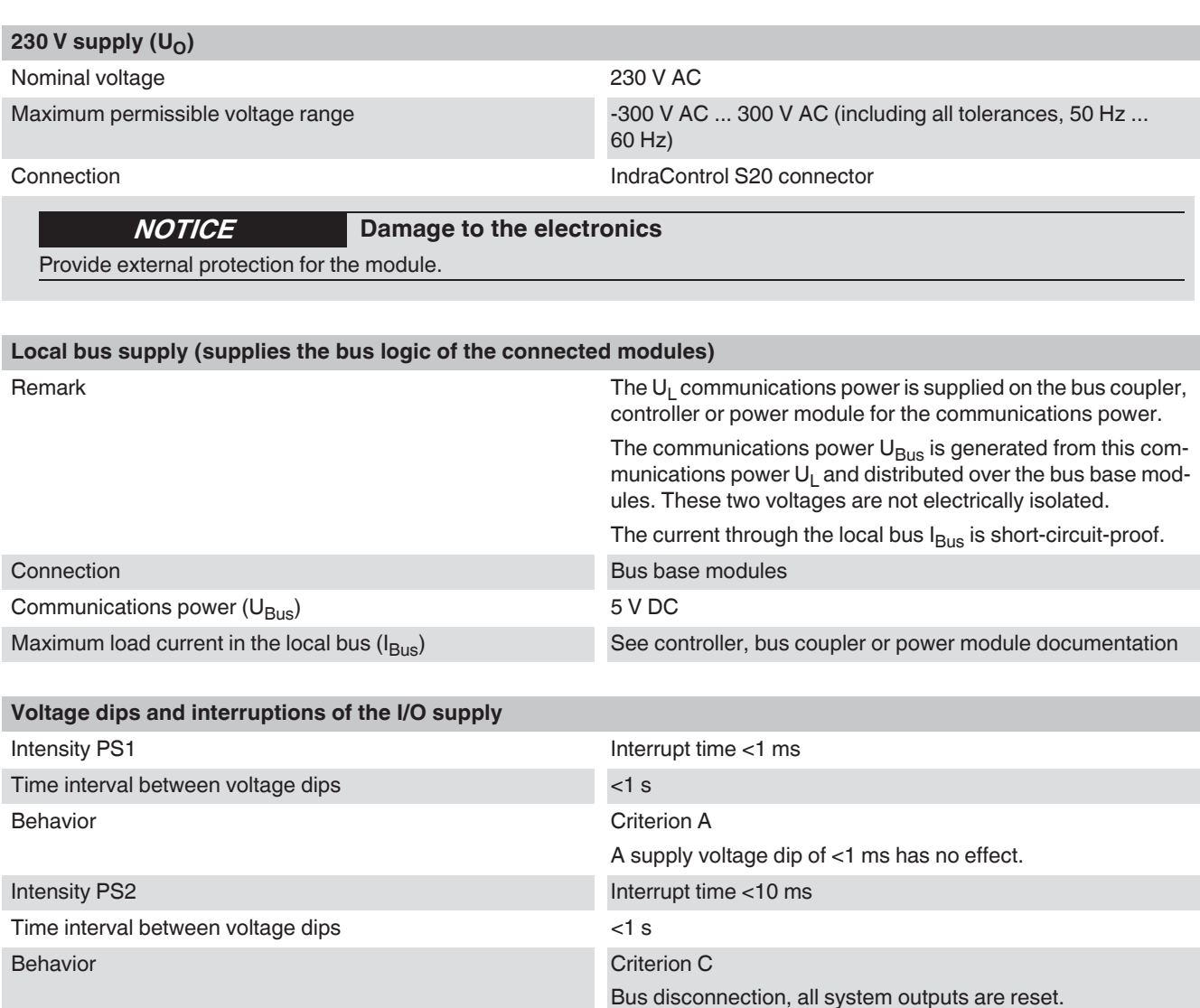

IndraControl S20 System and Installation

#### Technical data and ordering data

#### **IndraControl S20 connector/connection method/cable cross sections**

咚

For electrical and/or thermal reasons, it may not be possible to use the minimum conductor cross sections specified here for certain modules. Therefore, always observe the information in the module-specific documentation.

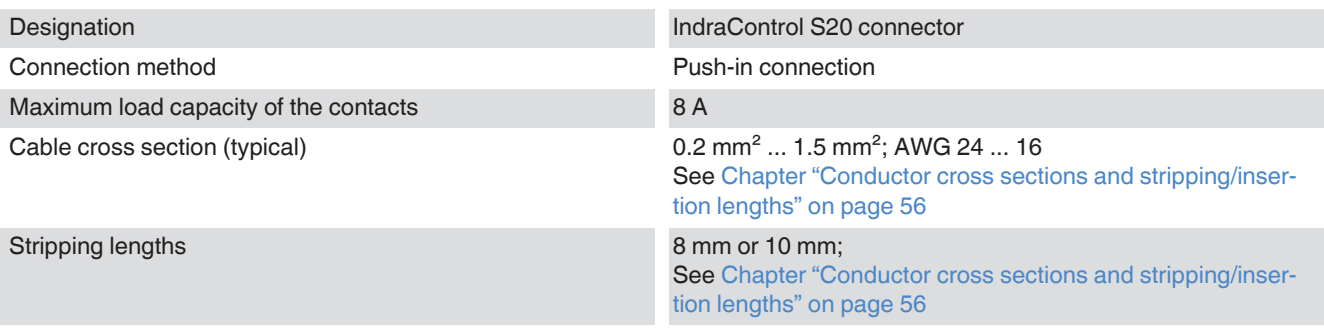

#### **Electrically isolated areas**

See module-specific documentation

#### **Test voltages (standard values for the 24 V area; for deviations and low-voltage area see module-specific documentation)**

陉

For information about the test voltages between the network and other potential areas, please refer to the documentation for the bus coupler.

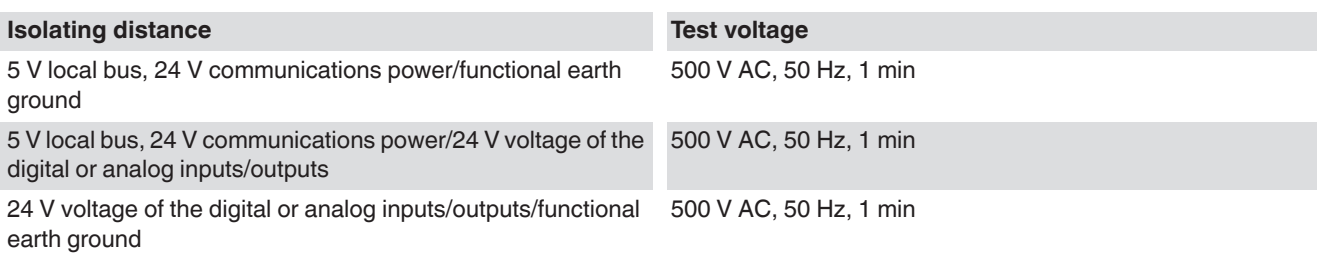

### **Approvals**

[For the latest approvals, visit](http://www.boschrexroth.com/electrics) www.boschrexroth.com/electrics.

# **12.2 Ordering data**

LʻŽ The complete product catalog is available in electronic form at [www.boschrexroth.com/electrics.](http://www.boschrexroth.com/electrics)

#### **Ordering data for the IndraControl S20 modules and corresponding connectors**

For the ordering data for the IndraControl S20 module and corresponding connectors, please refer to the corresponding data sheet.

#### <span id="page-98-0"></span>**Ordering data for accessories**

<span id="page-98-1"></span>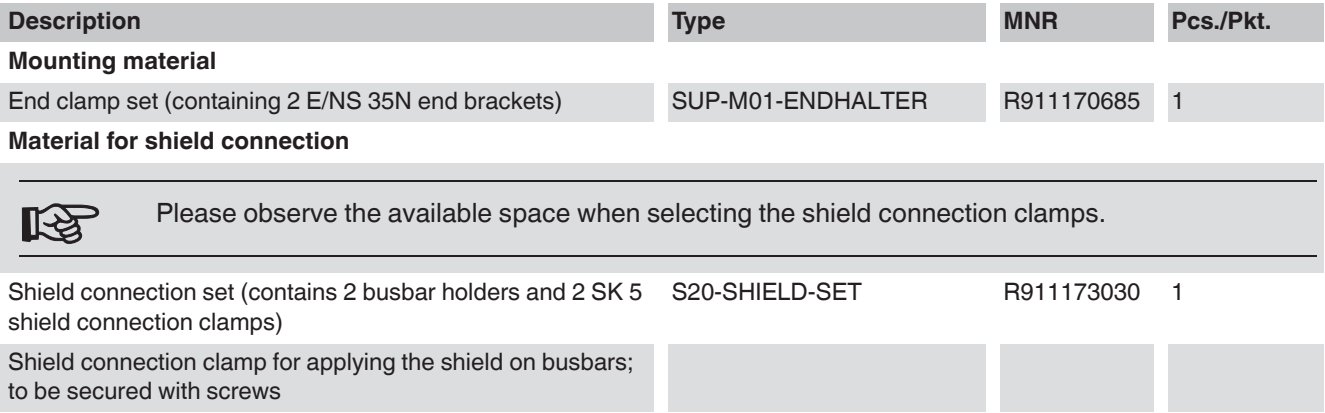

5 mm diameter S20-SHIELD-SK5 R911173282 10

14 mm diameter S20-SHIELD-SK14 R911173286 10

Busbar, 10 mm x 3 mm, 1 m long S20-SHIELD-NLS R911173283 1

### **Ordering data for documentation**

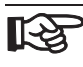

The module-specific documentation can be downloaded at [www.boschrexroth.com/electrics.](http://www.boschrexroth.com/electrics) Make sure you always use the latest documentation.

Technical data and ordering data

Technical appendix

# **13 Technical appendix**

## **13.1 Transmission speed**

Within an IndraControl S20 station communication takes place over a fast, cyclic and equidistant local bus. The typical cycle time is less than 50 µs.

## **13.2 Typical cycle time on the local bus**

The typical cycle time on the local bus is calculated according to the formula:

 $t = 2 \mu s + n * 1 \mu s$ 

Where:

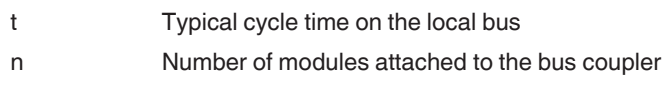

The typical cycle time for a station of five modules is:

 $t = 2 \mu s + n * 1 \mu s$  $t = 2 \mu s + 5 * 1 \mu s$  $t = 7 \mu s$ 

Response times for an IndraControl S20 system

## **13.3 Response times for an IndraControl S20 system**

In general, the response time for an I/O system is the time from reading in the input, processing in the controller to setting the output.

It includes:

- The time for copying to the bus heads (bus coupler or controller; 1 in [Fig. 13-](#page-101-0) 1)
- [T](#page-101-0)he cycle time of the local bus (2)
- The conversion time in the I/O modules (3)
- The update time of the higher-level network (4)
- The processing time (cycle time) in the controller (5)
- If applicable, the required synchronization latency periods between the individual subsystems (Shannon sampling theorem)

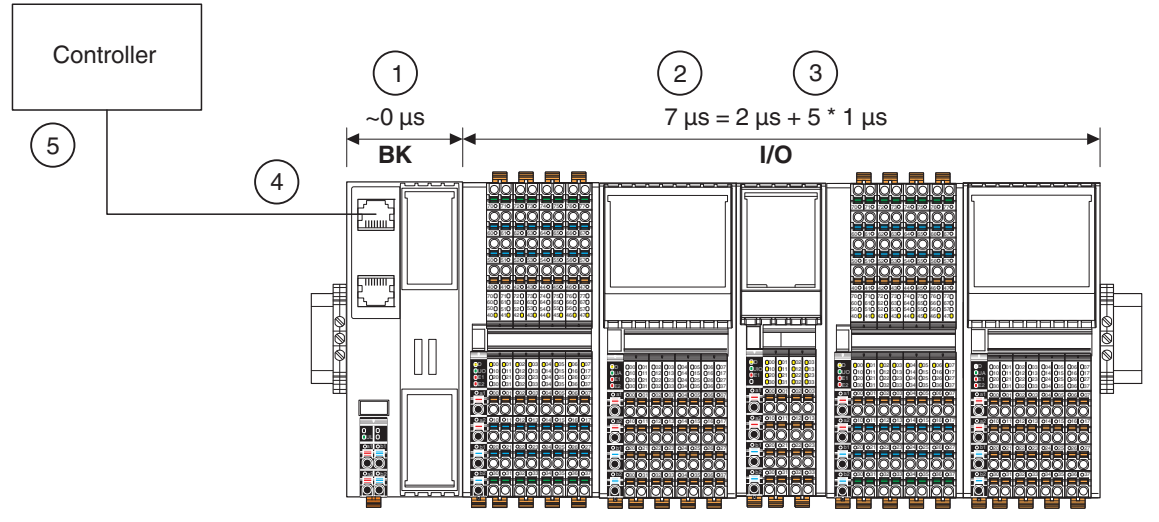

<span id="page-101-0"></span>*Fig. 13-1 Response times of the overall system*

Typical processing times for an IndraControl S20 system:

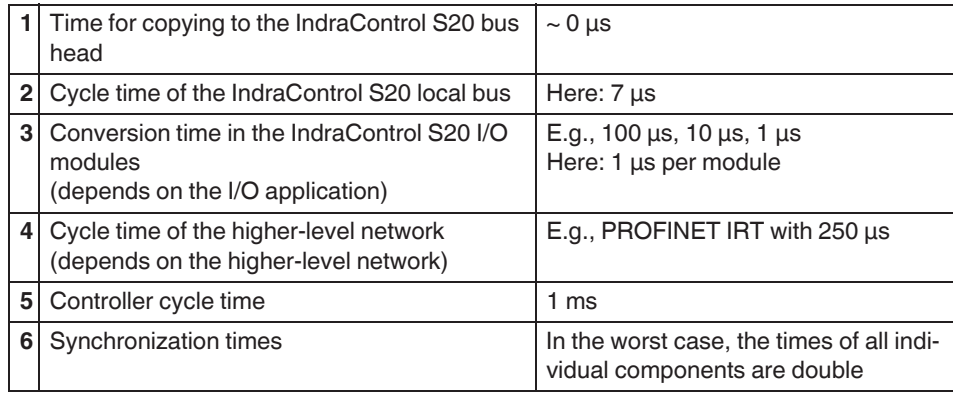

*Fig. 13-2 Typical processing times in the overall system (example)*

The example makes it clear that when determining the response time of the overall system, IndraControl S20 represents the smallest proportion by far and therefore can normally be ignored.

## **13.4 Communication objects**

Communication objects are stored on each module. You can access these objects with read, write or read and write services via the PDI channel or via the hardware configurator (e.g., PC Worx or STEP 7).

For an detailed description of all communication objects, please refer to the Basic Profile online at [www.interbusclub.com](http://www.interbusclub.com) under "Downloads, INTERBUS Profile".

This document describes only the objects used for IndraControl S20. These include general standard objects and manufacturer-specific application objects.

The following applies for the tables below:

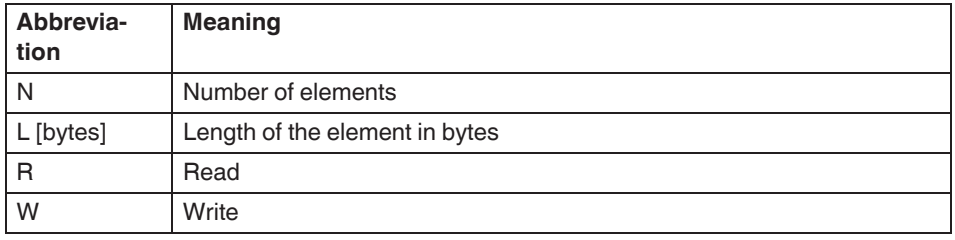

*Fig. 13-3 Key for the following tables*

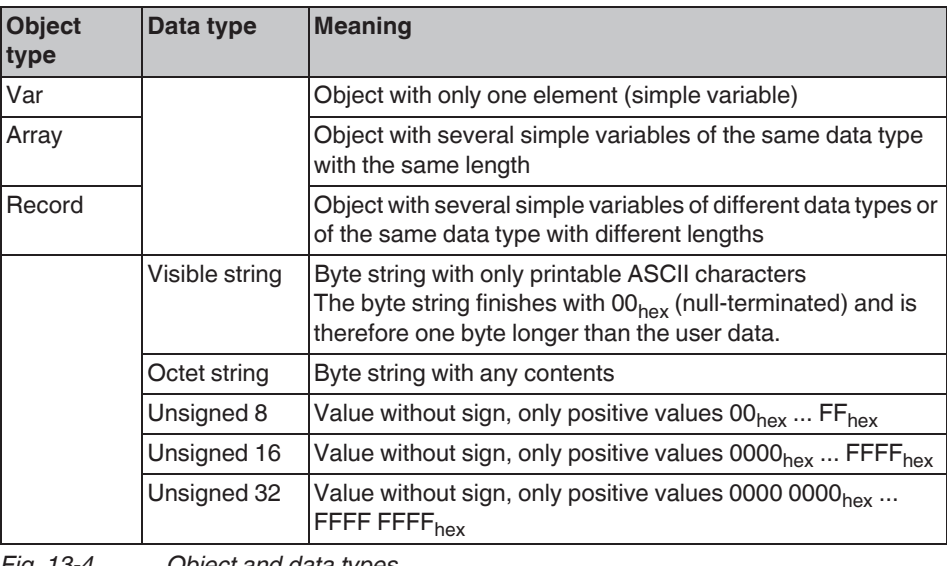

*Fig. 13-4 Object and data types*

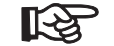

#### **Visible string:**

In the following tables and the module-specific data sheets, the null termination of a visible string is not provided in the Content column, only the pure user data is stated. This means that there is always one byte more stated for the length of the object than is available as user data. In the following tables this is indicated by "+1". In the data sheets, the entire length of the object is always stated.

### <span id="page-103-0"></span>**13.4.1 General standard objects**

The standard objects include:

- Objects for identification
- Object for multilingual support
- Objects with object descriptions
- Objects for diagnostics
- Objects for process data management

### **13.4.1.1 Objects for identification**

These objects describe the manufacturer, the device, and device application and form the device rating plate.

The bold entries in [Fig. 13-5](#page-103-1) are identical for all IndraControl S20 modules from Bosch Rexroth. All other entries may vary depending on the individual module.

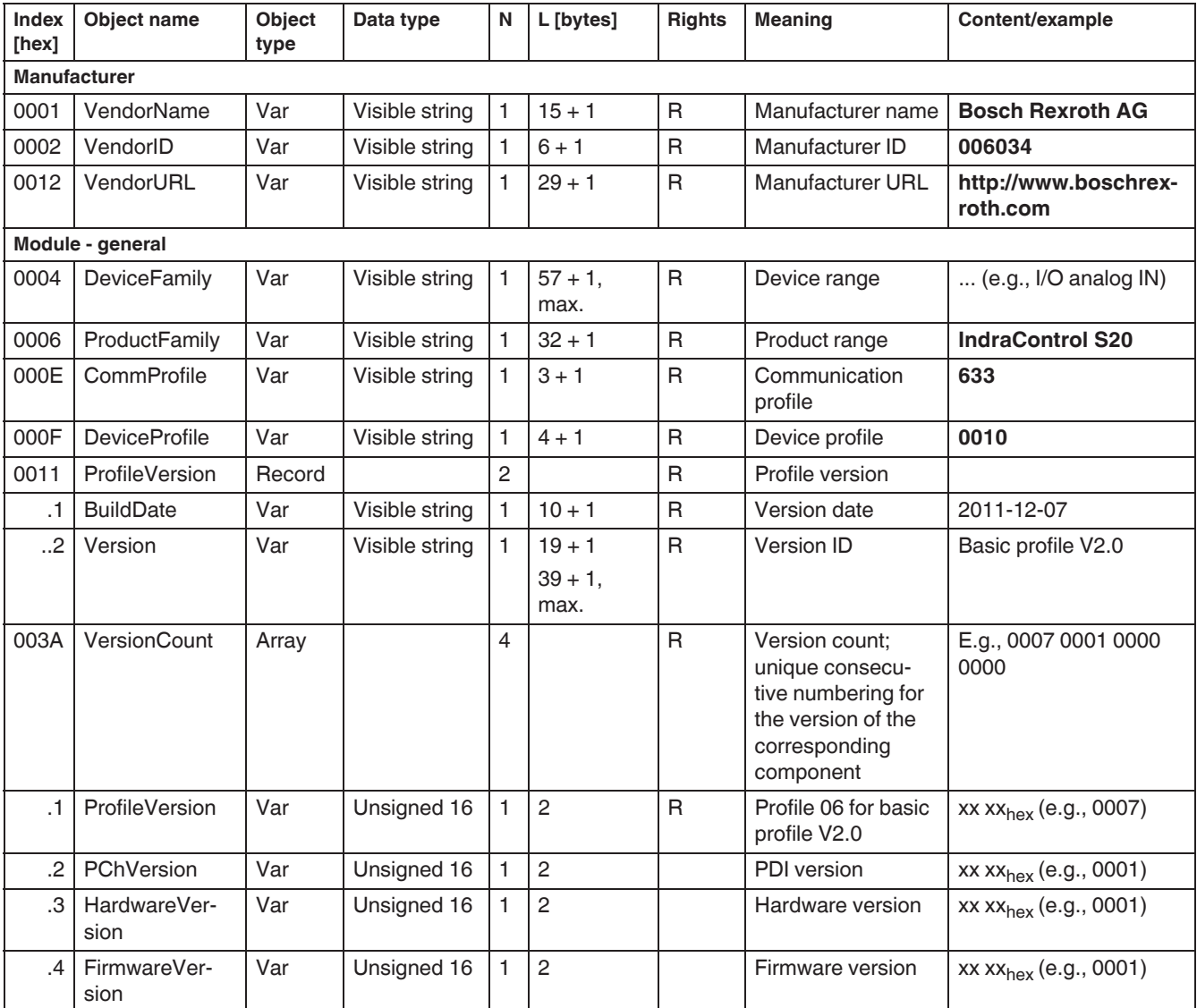

<span id="page-103-1"></span>*Fig. 13-5 Objects for identification (device rating plate)*

### **DOK-CONTRL-S20\*SYS\*INS-AP02-EN-P Bosch Rexroth AG 103/[122](#page-123-0)**

IndraControl S20 System and Installation

Communication objects

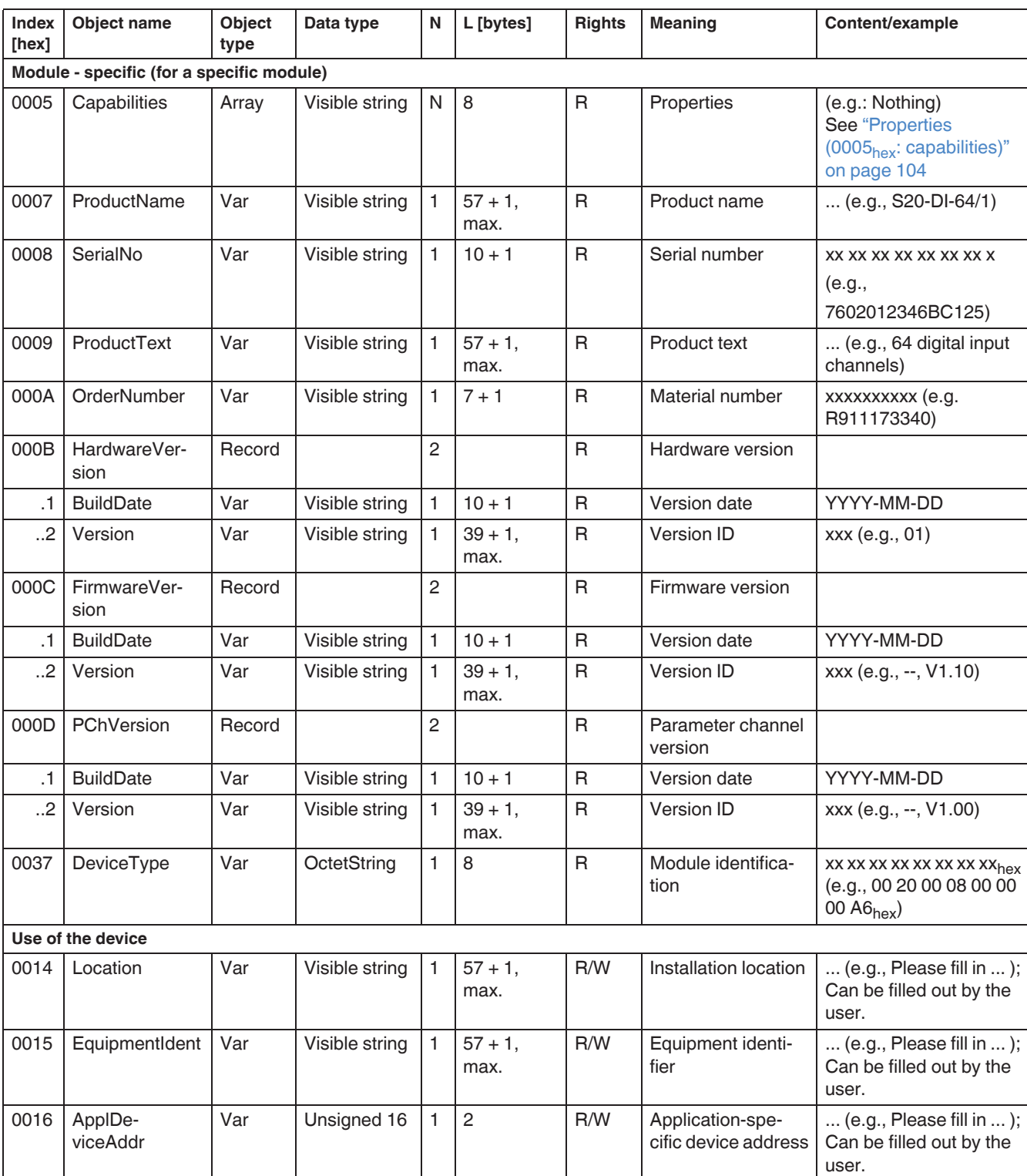

*Fig. 13-5 Objects for identification (device rating plate) [...]*

#### <span id="page-105-0"></span>Properties (0005<sub>hex</sub>: capabilities)

This object indicates the properties and functions the device has in addition to the basic functions. At the moment, the following properties exist:

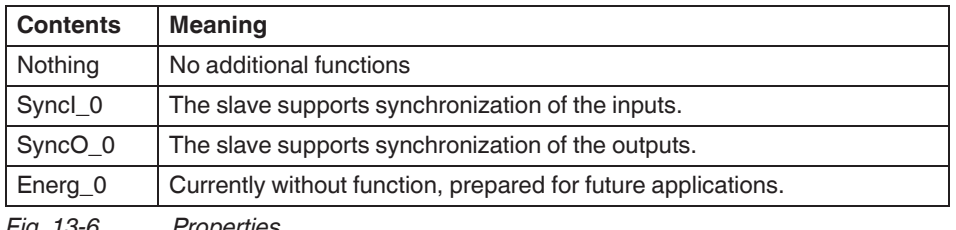

*Fig. 13-6 Properties*

### **13.4.1.2 Object for multilingual support**

With this object you can read the currently valid language and, if more languages are available, select one.

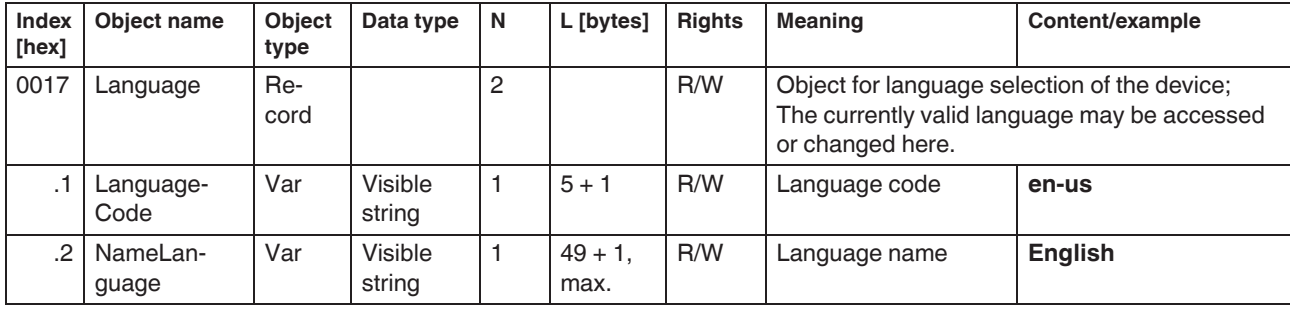

*Fig. 13-7 Object for multilingual support*

### **13.4.1.3 Object with object descriptions**

For startup and servicing it is sometimes necessary to know not only the target parameterization, but also the actual parameterization of the device. This requires that you know the implemented application objects. These objects and their meanings can be read with the objects for object description. These objects are only applicable to tools and are therefore not described in more detail here. For a more detailed description, please refer to the basic profile, if necessary.

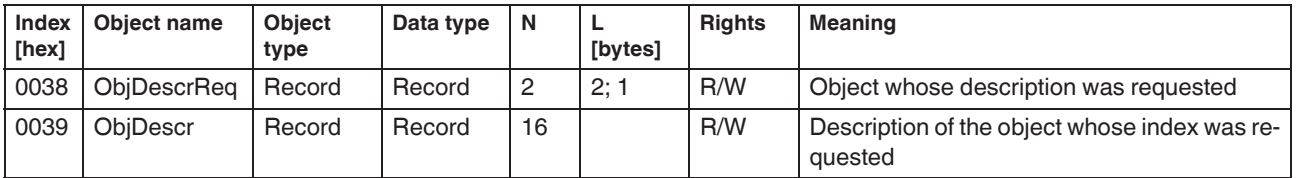

*Fig. 13-8 Objects for object description*

### <span id="page-106-0"></span>**13.4.1.4 Objects for diagnostics**

These objects describe the diagnostic state of the device and any connected I/O devices, as well as options for resetting diagnostics.

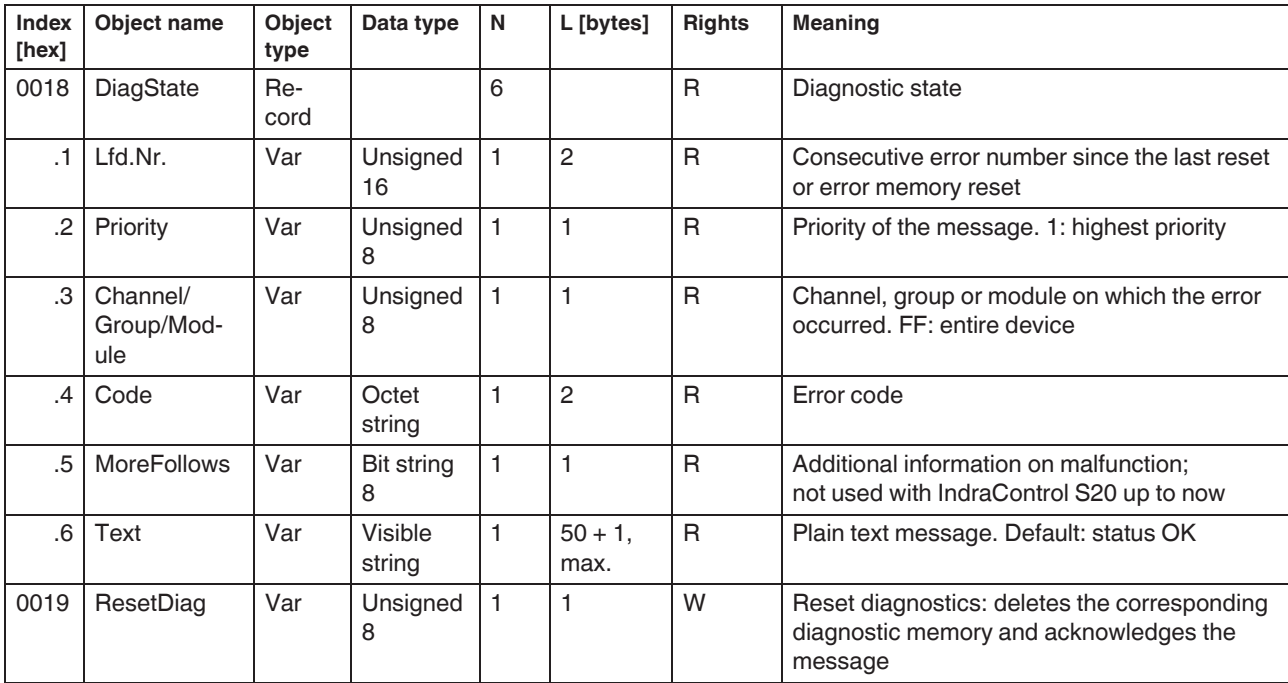

*Fig. 13-9 Objects for diagnostics*

For the specific content of these objects, please refer to the module-specific data sheet.

### **13.4.1.5 Objects for process data management**

These objects describe the IN and/or OUT process data.

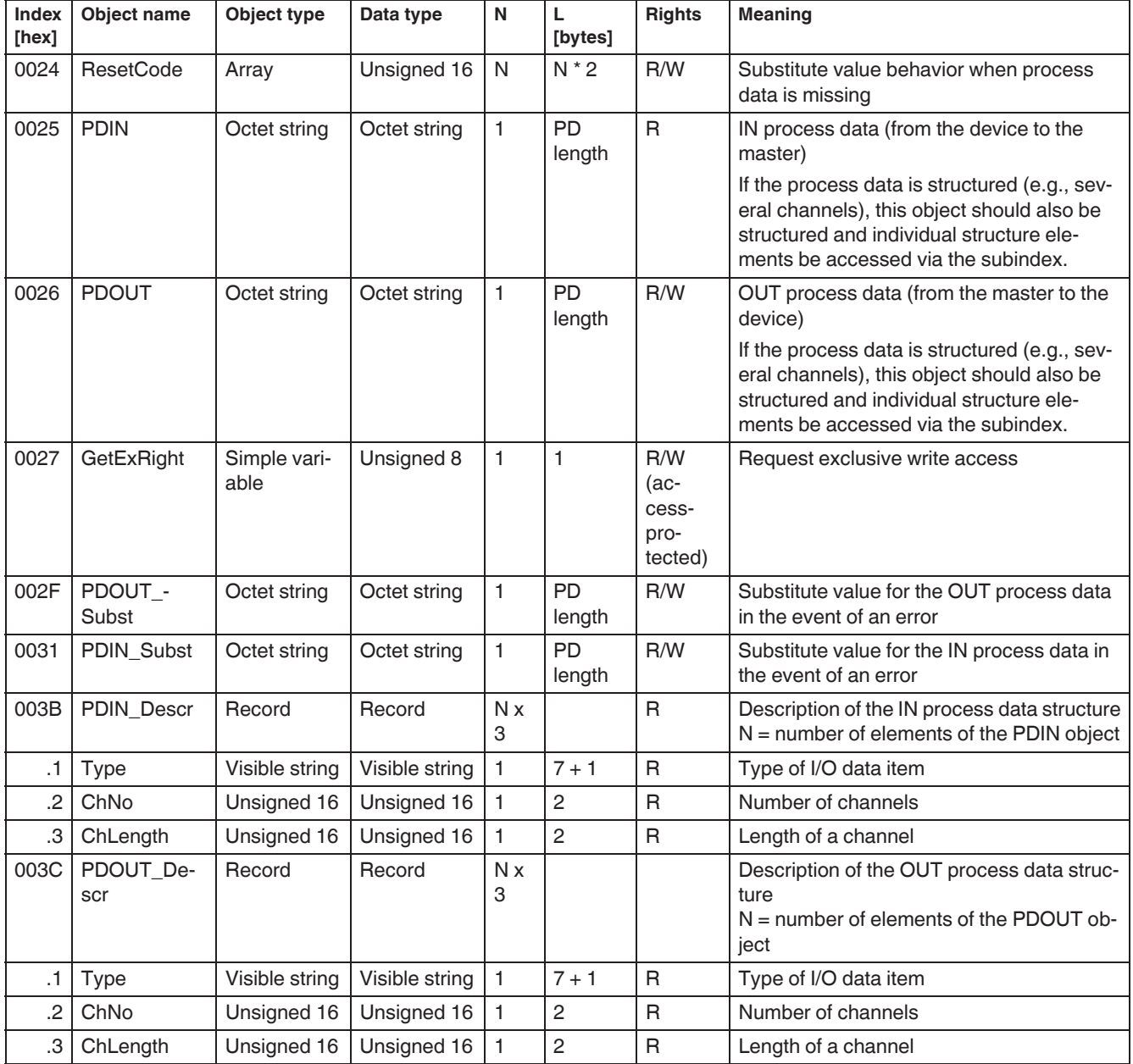

*Fig. 13-10 Objects for process data management*

For the specific content of objects  $0024_{\text{hex}}$  ...  $0031_{\text{hex}}$ , please refer to the modulespecific data sheet.

Objects 003B $_{\rm hex}$  and 003C $_{\rm hex}$  are only applicable to tools. For a more detailed description, please refer to the basic profile, if necessary.
Synchronization

# **13.4.2 Manufacturer-specific application objects**

<span id="page-108-0"></span>Manufacturer-specific application objects are module-specific and are documented in each of the module-specific data sheets.

For example, parameterization of individual channels for analog modules or parameterization of filter times for digital input modules is implemented using these objects.

## **13.4.3 Value ranges**

Make sure to observe the permissible value ranges during module parameterization.

If invalid values are specified for an object, these are not saved and an error message is generated.

# <span id="page-108-1"></span>**13.5 Synchronization**

# **13.5.1 Synchronization in general**

Some IndraControl S20 modules offer a synchronization option.

To use this property, synchronization must be consistently supported from the clock master in the higher-level network to the I/O modules.

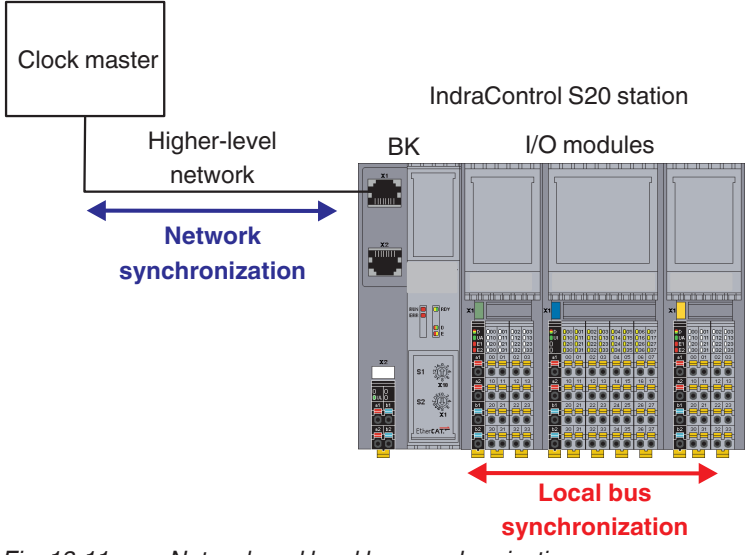

*Fig. 13-11 Network and local bus synchronization*

**Clock master** In the overall system, the clock master is the unit which determines the synchronization times and time points and sends out a synchronization clock signal. Generally this is the network controller. **Higher-level network** The higher-level network is the communication system which links the controller

and the head of the IndraControl S20 station. This network must support synchronization.

The head of an IndraControl S20 station can be a bus coupler or an XM2x controller. Currently, only some bus couplers support synchronization.

#### Synchronization

**Bus coupler** The bus coupler is the link between the higher-level network and the IndraControl S20 station. It must support synchronization according to the definition of the higher-level network and transfers the synchronization parameters and signals to the IndraControl S20 station.

#### **Examples of bus couplers which support the synchronization mechanisms for a network**

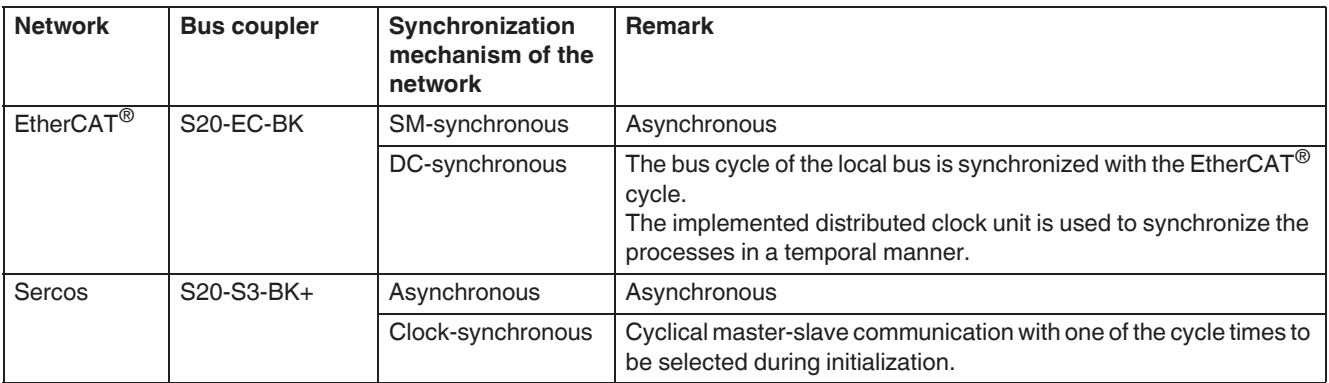

*Fig. 13-12 Synchronization mechanisms of the bus couplers*

#### **Exemplary illustration of the synchronization mechanisms**

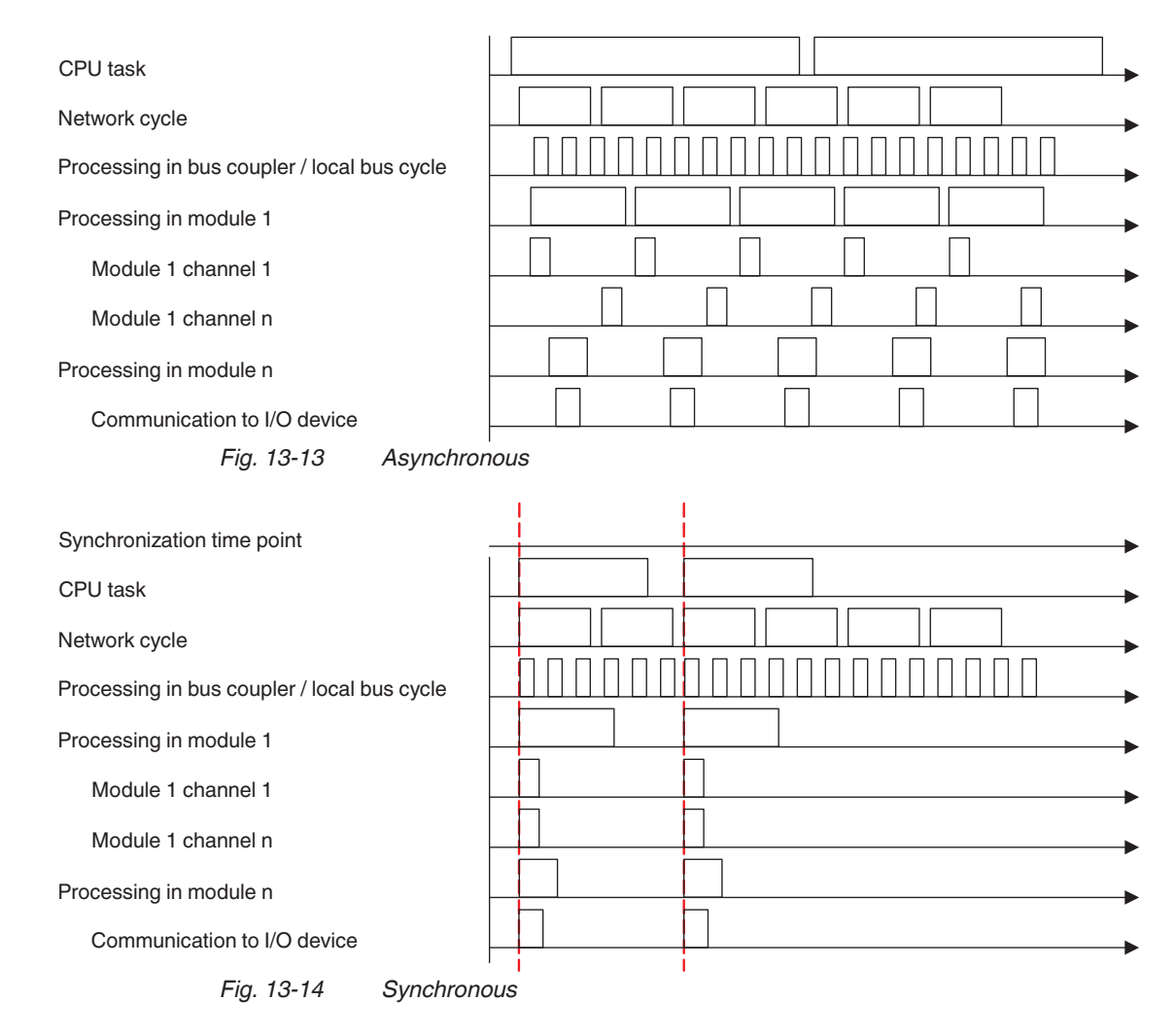

**I/O modules** Not all I/O modules support local bus synchronization.

In the case of modules which support local bus synchronization, the property SyncI\_0 (synchronization of inputs) or SyncO\_0 (synchronization of outputs) is specified in the "Capabilities" object  $(0005<sub>hex</sub>)$ .

In the case of an I/O module which works asynchronously, its input or output signals are read or output at a time point determined by the higher-level network. The data is consistent, i.e., all data for a module is processed at the same time point.

In order for the clock master in the higher-level network to calculate the exact time point for an input/output, the module provides the bus coupler/controller with various information, such as the minimum possible repeat time, signal processing length, and required run-up for the transfer of the data. These values are either permanently set in the module or are dynamically determined based on the parameterization.

The values are read by the bus coupler/controller and made available to the clock master. The synchronization time point determined by the clock master, which can be different for each module, is set by the bus coupler/controller in each module that can be synchronized.

In this way, synchronism requirements within a station of a few nanoseconds are achieved. The precision of the overall system is essentially determined by the higher-level network options and its clock master.

Modules which do not support synchronous processing do not affect a synchronous system. They do not accept or transfer the values at a specific time, instead they do this as fast as possible.

## **13.5.2 Synchronization options**

Modules can either support synchronization or not. When a module can be synchronized, you can use the function or deactivate it, depending on the application.

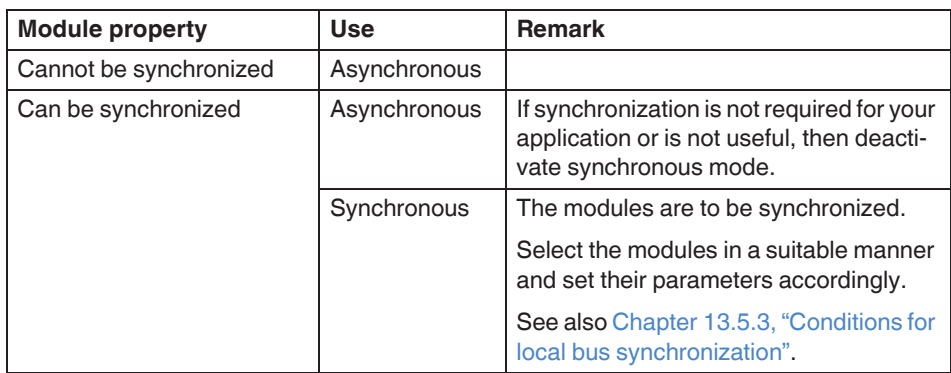

*Fig. 13-15 Synchronization options*

Synchronization

# <span id="page-111-0"></span>**13.5.3 Conditions for local bus synchronization**

To make good use of this function, the following conditions must be met:

- 1. The higher-level controller must support synchronization mechanisms for the network.
- 2. The bus coupler must support synchronization mechanisms for the network.
- 3. At least one module in the local bus must support local bus synchronization.

Substitute value behavior (failsafe behavior)

# **13.6 Substitute value behavior (failsafe behavior)**

The substitute value behavior defines the module behavior when process data is missing.

Once a module has exchanged valid process data for the first time after switching on the power supply, the substitute value behavior is activated.

If valid process data is missing (e.g., in the event the connection is aborted), the module changes to the substitute value behavior.

Typically, the substitute value behavior is parameterized using the engineering tool or object 0024<sub>hex</sub> "Substitute value behavior when process data is missing". The following values are available:

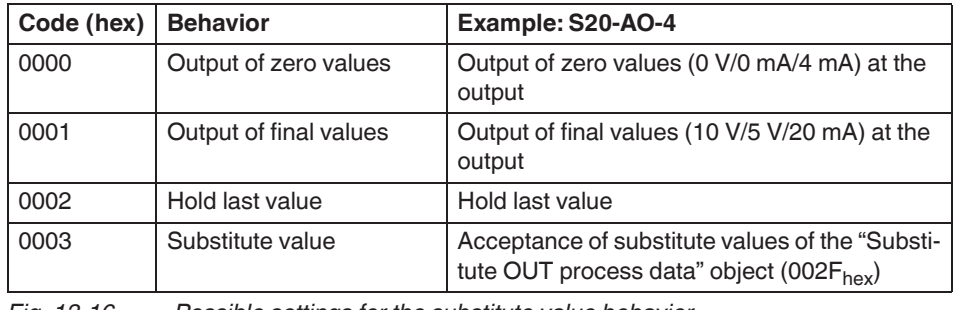

*Fig. 13-16 Possible settings for the substitute value behavior*

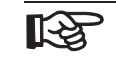

To determine whether, and if yes, which substitute value behavior can be parameterized for a module, please refer to the module-specific data sheet.

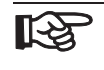

For digital modules of the IndraControl S20 system, the outputs are always reset to "0 in the event of a local bus or  $U_{\Omega}$  failure.

Substitute value behavior (failsafe behavior)

#### **Overview regarding the behavior of analog output modules from the S20 portfolio with an environment not being ready for operation**

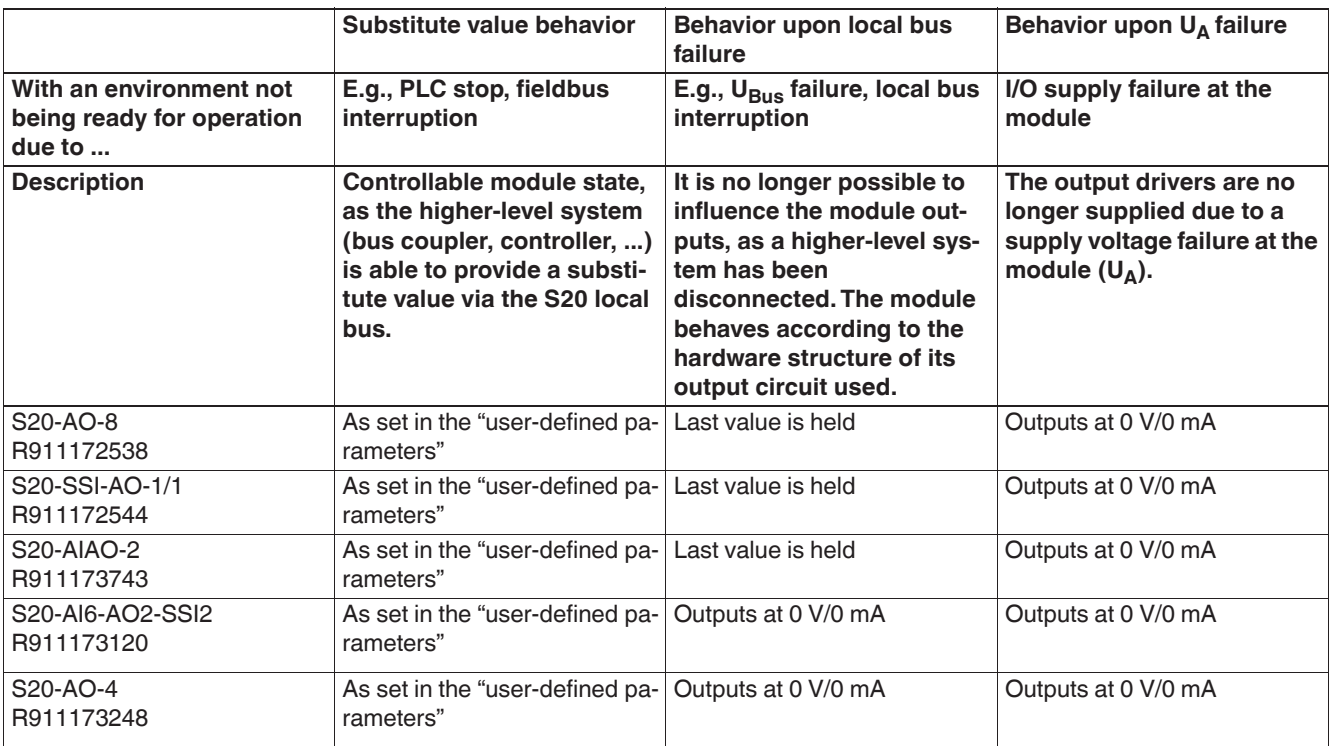

*Fig. 13-17 Behavior of analog output modules with an environment not being ready for operation*

The analog outputs of the **S20-AO-8**, **S20-SSI-AO-1/1,** and **S20-AIAO-2** modules hold their last values in the event of an S20 local bus failure. Concrete applications of this are, for example, ventilation flaps or cooling pumps which should hold their previous settings in the event of a fault. If 0 V/0 mA are required at the input of the I/O connected to the module (e.g., for hydraulic axes), the signal needs to be interrupted by a relay.

The **S20-AO-4** and **S20-AI6-AO2-SSI2** modules reset their analog outputs to 0 V/0 mA in the event of an S20 local bus failure.

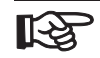

The S20-AO-8, S20-SSI-AO-1/1, and S20-AIAO-2 modules hold the last value of the analog ouput(s) if the local bus fails. This is appropriately documented in the data sheets.

The S20-AO-4 and S20-AI6-AO2-SSI2 modules reset their outputs to 0 V/0 mA in the event of a local bus failure. This behavior is also documented accordingly.

**Disposal** 

# **14 Disposal**

# **14.1 General information**

Dispose the products according to the respective valid national standard.

# **14.2 Return**

For disposal, our products can be returned free of charge. However, the products must be free of remains like oil and grease or other impurities.

Furthermore, the products returned for disposal must not contain any undue foreign substances or components.

Send the products free of charge to the following address:

Bosch Rexroth AG Electric Drives and Controls Bürgermeister-Dr.-Nebel-Straße 2 D-97816 Lohr am Main, Germany

# **14.3 Packaging**

The packaging material consists of cardboard, plastics, wood or styrofoam. Packaging material can be recycled anywhere.

For ecological reasons, please do not return empty packages.

# **14.4 Batteries and accumulators**

Batteries and accumulators can be labelled with this symbol.

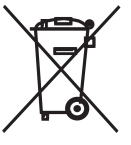

The symbol indicating "separate collection" for all batteries and accumulators is the crossed-out wheeled bin.

The end user within the EU is legally obligated to return used batteries. Outside the validity of the EU Directive 2006/66/EC keep the stipulated directives.

Used batteries can contain hazardous substances, which can harm the environment or the health of the individual when they are stored incorrectly or disposed of.

After use, the batteries or accumulators contained in Rexroth products have to be disposed of according to the country-specific collection system.

Disposal

# **15 Service and support**

Our worldwide service network provides an optimized and efficient support. Our experts offer you advice and assistance should you have any queries. You can contact us **24/7**.

**Service Germany** Our technology-oriented Competence Center in Lohr, Germany, is responsible for all your service-related queries for electric drive and controls.

Contact the **Service Hotline** and **Service Helpdesk** under:

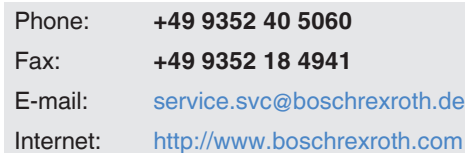

Additional information on service, repair (e.g. delivery addresses) and training can be found on our internet sites.

**Service worldwide** Outside Germany, please contact your local service office first. For hotline numbers, refer to the sales office addresses on the internet.

#### **Preparing information** To be able to help you more quickly and efficiently, please have the following information ready:

- Detailed description of malfunction and circumstances
- Type plate specifications of the affected products, in particular type codes and serial numbers
- Your contact data (phone and fax number as well as your e-mail address)

**116**[/122](#page-123-0) **Bosch Rexroth AG DOK-CONTRL-S20\*SYS\*INS-AP02-EN-P** IndraControl S20 System and Installation

Service and support

1-wire technology [67](#page-68-0) 2-wire technology [68](#page-69-0) 3-wire technology [68](#page-69-1) 4-wire technology [69](#page-70-0)

**16 Index**

#### **A**

Application description [7](#page-8-0) Application note 8 Application objects [107](#page-108-0) Array [101](#page-102-0) Assembly [13](#page-14-0) Location [13,](#page-14-1) [40](#page-41-0)

#### **B**

Basic profile [101](#page-102-1) Bus base module [19](#page-20-0) Design [25](#page-26-0) Bus connection [13](#page-14-2) Bus coupler [18](#page-19-0) Design [24](#page-25-0) Diagnostics [82](#page-83-0) Indicators 82 Nominal di[mensions](#page-83-0) [26](#page-27-0) Supply [63](#page-64-0)

## **C**

Cable Solid [59](#page-60-0) Stranded 59 Cable conne[ction method](#page-60-1) [96](#page-97-0) Communication objects [101](#page-102-2) Application objects 107 Manufacturer-speci[fic application objects](#page-108-0) [101](#page-102-3) Standard objects [101,](#page-102-4) [102](#page-103-0) Components 12 Conductor cr[oss sections](#page-13-0) [56](#page-57-0) Connecting cables Shielded [60](#page-61-0) Unshielded 59 Connecting shi[elded cables](#page-60-2) [60](#page-61-0) Connecting the bus [65](#page-66-0) Connecting the network [65](#page-66-0) Connecting unshielded cables [59](#page-60-2) **Connection** FE [14](#page-15-0) I/O [14](#page-15-1) Network [65](#page-66-0) Supply voltage [14](#page-15-2)

Connection technology [66](#page-67-0) 1-wire technology [67](#page-68-0) 2-wire technology [68](#page-69-0) 3-wire technology [68](#page-69-1) 4-wire technology [69](#page-70-0) Connector [14](#page-15-3) Insertion [51](#page-52-0) Removal [51](#page-52-1) Control box [13,](#page-14-3) 40 [See also Terminal box](#page-14-3) Control cabinet [13,](#page-14-4) [40](#page-41-2) Controller [17](#page-18-0) Design [23](#page-24-0) Indicators 81 Nominal di[mensions](#page-82-0) [26](#page-27-1) Cross section [96](#page-97-0) Cycle time [99](#page-100-0)

### **D**

Data sheet [7](#page-8-1) Data transfer [95](#page-96-0) Data type [101](#page-102-5) Design 23 Bus [base module](#page-24-1) [25](#page-26-0) Bus coupler [24](#page-25-0) Controller 23 Input/outp[ut modules](#page-24-0) [25](#page-26-0) Device rating plate [102](#page-103-1) Diagnostics [14](#page-15-4), [81](#page-82-1) Bus coupler [82](#page-83-0) Extended 81 Input/outp[ut modules](#page-82-2) [84](#page-85-0) **Dimensions** Input/output modules [27,](#page-28-0) [29](#page-30-0) DIN rail 40 Direct c[onnection technology](#page-41-3) [59](#page-60-3) Download 8

## **E**

End bracket [41](#page-42-0) Error Diagnostics [81](#page-82-3)

#### **F**

FE connection [14](#page-15-0) Function blocks 102 Functional earth [ground \(FE\)](#page-103-2) [71](#page-72-0)

### **G**

Generate PDF [8](#page-9-2) **Grounding** Functional earth grounding [71](#page-72-1) Grounding concept [71](#page-72-2)

Index

#### Index

## **I**

I/O Connection [14](#page-15-1) Identification [102](#page-103-3) Indicators Bus coupler [82](#page-83-0) Controller 81 Input/outp[ut modules](#page-82-0) [84](#page-85-0) Input modules [19](#page-20-0) Input/output modules [19](#page-20-0) Design [25](#page-26-0) Diagnostics [84](#page-85-0) Indicators 84 Nomina[l di](#page-65-0)[mensions](#page-85-0) [27](#page-28-1), [28](#page-29-0), [29](#page-30-0) Supply 64 Intended use [14](#page-15-5) IP20 [13,](#page-14-5) 40 IP20 deg[ree of protection](#page-41-4) [40](#page-41-5)

# **L**

LED I/O connector [85](#page-86-0) Power connector [84](#page-85-1) Local bus [12](#page-13-1), [13](#page-14-6) Low voltage [13](#page-14-7)

#### **M**

Manufacturer-specific app[lication objects](#page-95-0) [101,](#page-102-3) [107](#page-108-0) Mechanical requirements 94 Modules Maximum number [42](#page-43-0) Mounting [43](#page-44-0) Order [42](#page-43-1) Removing [47](#page-48-0) Mounting [43](#page-44-0) Distances [52](#page-53-0) Mounting position [41](#page-42-1) Multilingual support [104](#page-105-0)

#### **N**

Nominal dimensions Bus coupler [26](#page-27-0) Controller 26 Input/outp[ut modules](#page-27-1) [27,](#page-28-1) [28](#page-29-0), [29](#page-30-0) Number of modules [42](#page-43-0)

#### **O**

Object descriptions [104](#page-105-1) Object type [101](#page-102-6) Octet string [101](#page-102-7) Order [42](#page-43-1) Order code [15](#page-16-0) Output modules [19](#page-20-0)

### **P**

Packing slip 7 PDI channel [87](#page-88-0)[,](#page-8-2) [91](#page-92-0)[,](#page-8-2) [101](#page-102-2) Power module Supply [63](#page-64-1) Power supply Requirement [63](#page-64-2) Product description [12](#page-13-2) Product groups [15](#page-16-1) Programming interface [14,](#page-15-6) [23](#page-24-2) Protective earth ground (PE) [73](#page-74-0) Protecti[ve extra-low voltage](#page-60-4) [13](#page-14-8) Push-in 59

## **Q**

Quick start guide [8](#page-9-3)

## **R**

Record [101](#page-102-8) Removal [13](#page-14-9), [47](#page-48-0) Reset button [14](#page-15-7) Response time [100](#page-101-0)

## **S**

Service interface [24](#page-25-1) Shielding 73 Analog [sensors and actuators](#page-74-1) [73](#page-74-2) Concept 73 Connecti[ng the shield](#page-74-0) 60 Sicherheitshi[nweise für el](#page-6-0)[ektrische Antriebe und](#page-61-0)  Steuerungen 5 Solid cable 59 Spannungs[versorgung](#page-60-0) Dimensionierung [63](#page-64-3) Spring lever [32,](#page-33-0) [34](#page-35-0), [58](#page-59-0) Standard objects [101,](#page-102-4) [102](#page-103-0) Diagnostics [105](#page-106-0) Identification [102](#page-103-3) Multilingual support [104](#page-105-0) Object descriptions [104](#page-105-1) Pro[cess data management](#page-82-4) [106](#page-107-0) Status 81 Stranded cable [59](#page-60-1) Stripping lengths [57](#page-58-0) **Supply** Bus coupler 63 Input/output [modules](#page-64-0) [64](#page-65-0) Power module [63](#page-64-1)

IndraControl S20 System and Installation

Index

Supply voltage Connection [14](#page-15-2) Synchronization [107](#page-108-1) System data [93](#page-94-0)

#### **T**

Terminal box [13,](#page-14-10) [40](#page-41-6) Test voltages [96](#page-97-1) Tools 42 Touch [connection](#page-43-2) [32](#page-33-1), [58](#page-59-1) Transmission speed [99](#page-100-1) TWIN ferrules [57](#page-58-1)

#### **U**

Unsigned 16 [101](#page-102-9) Unsigned 32 [101](#page-102-10) Unsigned 8 [101](#page-102-11)

### **V**

Var [101](#page-102-12) Versions [12](#page-13-3) Visible string [101](#page-102-13) Voltage ranges Low voltage 14 Protective ex[tra-low voltage](#page-15-7) [14](#page-15-7)

#### **W**

Web-based management [14](#page-15-6)

Index

### **DOK-CONTRL-S20\*SYS\*INS-AP02-EN-P Bosch Rexroth AG 121/[122](#page-123-1)**

IndraControl S20 System and Installation

Notes

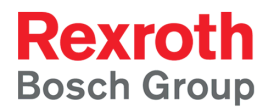

**Bosch Rexroth AG** Electric Drives and Controls P.O. Box 13 57 97803 Lohr, Germany Bgm.-Dr.-Nebel-Str. 2 97816 Lohr, Germany Tel. +49 9352 18 0 Fax +49 9352 18 8400 [www.boschrexroth.com/electrics](http://www.boschrexroth.com/electrics)

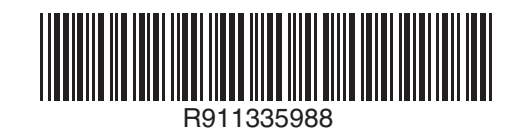

<span id="page-123-1"></span><span id="page-123-0"></span>DOK-CONTRL-S20\*SYS\*INS-AP02-EN-P